# **UNIVERSIDAD NACIONAL DEL CALLAO**

## **FACULTAD DE CIENCIAS NATURALES Y MATEMATICA ESCUELA PROFESIONAL DE FÍSICA**

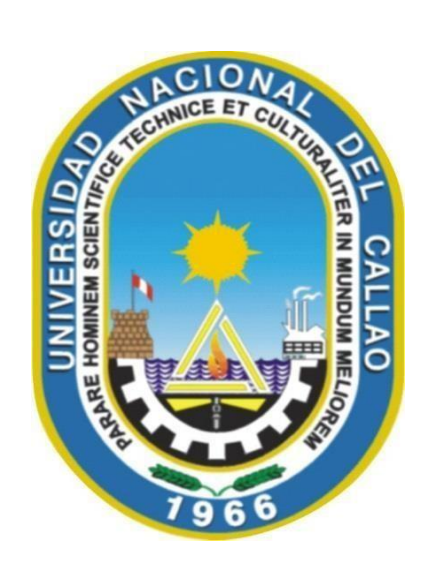

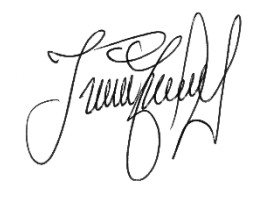

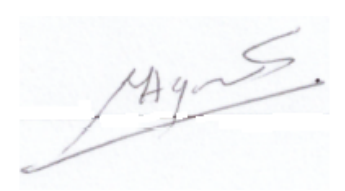

## **"Comparación entre las experiencias de laboratorio con método tradicional y con equipos PASCO"**

TRABAJO DE SUFICIENCIA PROFESIONAL PARA OPTAR

## **EL TITULO PROFESIONAL DE LICENCIADO EN FÍSICA**

PRESENTADO POR Bach. MIGUEL ANGEL GUTIERREZ SALAMANCA

> **Callao, 2023 PERÚ**

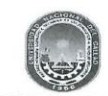

UNIVERSIDAD NACIONAL DEL CALLAO FACULTAD DE CIENCIAS NATURALES Y MATEMÁTICA (Resolución N°078-92-CU de fecha 28 de octubre 1992)

ACTA Nº 009-2023-JEITSP-FCNM-UNAC DE EXPOSICIÓN DEL INFORME DE TRABAJO DE SUFICIENCIA PROFESIONAL PARA LA OBTENCIÓN DEL TÍTULO PROFESIONAL DE LICENCIADO EN FÍSICA O MATEMÁTICA

LIBRO N°01-2023 FOLIO N°17 ACTA N° 009-2023-JEITSP-FCNM-UNAC DE EXPOSICIÓN DEL INFORME DE TRABAJO DE SUFICIENCIA PROFESIONAL PARA LA OBTENCIÓN DEL TÍTULO PROFESIONAL DE LICENCIADO EN FÍSICA O MATEMÁTICA.

A los 25 días del mes de enero del año 2023, siendo las 10:00 a.m. se reunió en el auditorio de la Facultad de Ciencias Naturales y Matemática el JURADO DE EXPOSICIÓN DEL INFORME DE TRABAJO DE SUFICIENCIA PROFESIONAL, según la Resolución Nº09-2023-D-FCNM, para la obtención del título profesional de Licenciado en Física o Matemática de la Facultad de Ciencias Naturales y Matemática conformado por los siguientes docentes ordinarios de la Universidad Nacional del Callao:

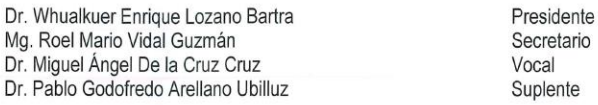

Se dio inicio a las 10:00 a.m, al acto de exposición del informe de trabajo de suficiencia profesional del Bachiller Miguel Angel Gutiérrez Salamanca, quien habiendo cumplido con los requisitos para optar el Título Profesional de Licenciado en Física, sustenta el informe titulado: "COMPARACIÓN ENTRE LAS EXPERIENCIAS DE LABORATORIO CON MÉTODO TRADICIONAL Y CON EQUIPOS PASCO", cumpliendo con la exposición en acto público, de manera presencial en el auditorio ubicado en el 2do piso de la FCNM, en concordancia con la Resolución del Consejo Directivo N°039-2020-SUNEDU-CD y la Resolución Viceministerial N° 085-2020-MINEDU, que aprueba las "Orientaciones para la continuidad del servicio educativo superior universitario".

Luego de la exposición, y la absolución de las preguntas formuladas por el Jurado y efectuadas las deliberaciones pertinentes, acordó: Dar por APROBADO con la escala de calificación cualitativa MUY BUENO y calificación cuantitativa DIECISEIS (16), conforme a lo dispuesto en el Art. 27 del Reglamento de Grados y Títulos de la UNAC, aprobado por Resolución de Consejo Universitario N° 099-2021- CU del 30 de junio del 2021.

Se dio por cerrada la sesión a las 10:40 a.m. del día miércoles 25 de enero del año en curso.

Dr. Whualkuer Enrique Lozano Bartra Mg. Roel Mario Vidal Guzmán Presidente Secretario Dr. Miguel Ángel de la Cruz Cruz Dr. Pablo Godofredo Arellano Ubilluz Vocal Suplente **IIII** Mg. Juvenal Tordocillo Puchuc Asesor

## **INFORMACIÓN BÁSICA**

**FACULTAD:** Facultad de Ciencias Naturales y matemática

**UNIDAD DE INVESTIGACIÓN:** Unidad de la FCNM

**TITULO:** Comparación entre las experiencias de laboratorio con método tradicional y con equipos PASCO.

**ASESOR:** Mg. Juvenal Tordocillo Puchuc/ 0000-0002-1493-9225/ 40026575

**AUTOR:** Bach. Miguel Angel Gutiérrez Salamanca/0000-0002-1279- 3269/40059569

**LUGAR DE EJECUCIÓN:** Av. Juan Pablo II – 302 - FCNM

## **PRÓLOGO DEL JURADO**

El presente Trabajo de Suficiencia Profesional fue Expuesto por el señor Bachiller Miguel Angel Gutiérrez Salamanca ante el **JURADO DE EXPOSICIÓN DE INFORME DE TRABAJO DE SUFICIENCIA PROFESIONAL** conformado por los siguientes Profesores Ordinarios:

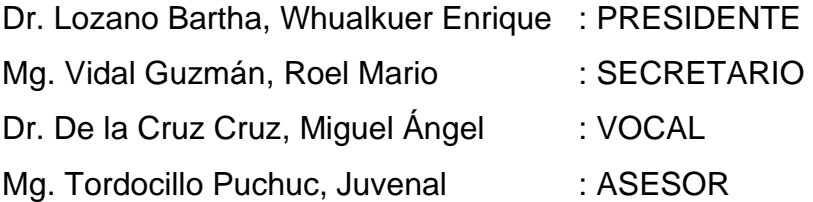

Tal como está asentado en el Libro de Actas Nº 01-2023 Folio Nº 17 y Acta Nº 009- 2023-JEITSP-FCNM-UNAC de fecha 25 de enero de 2023, para optar el Título Profesional de Licenciado en Matemática en la Modalidad de Titulación por Informe de Trabajo de Suficiencia Profesional, de conformidad con lo establecido por el Reglamento de Grados y Títulos aprobado con Resolución Nº 099-2021-CU, de fecha 30 de junio de 2021.

#### **Document Information**

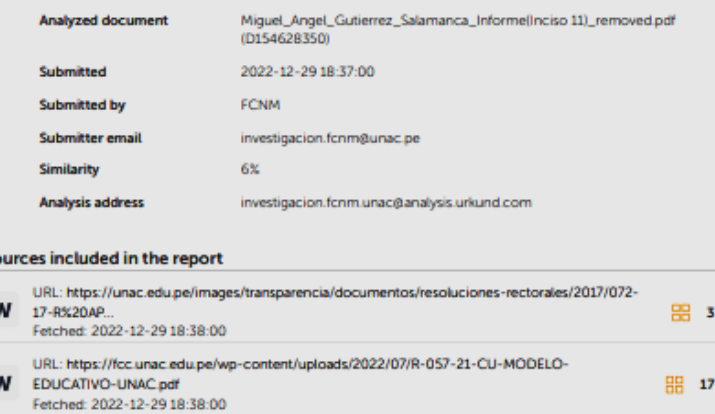

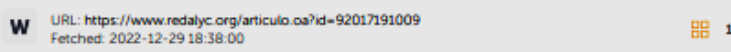

#### **Entire Document**

Sc

#### 100% **MATCHING BLOCK 1/21**

UNIVERSIDAD NACIONAL DEL CALLAO FACULTAD DE CIENCIAS NATURALES Y MATEMATICA ESCUELA PROFESIONAL DE FÍSICA

 $\mathbf{w}$ 

Comparación entre las experiencias de laboratorio con método tradicional y con equipos PASCO" INFORME DE TRABAJO DE SUFICIENCIA PROFESIONAL PARA OPTAR EL TITULO PROFESIONAL DE FÍSICA PRESENTADO POR Bach. MIGUEL ANGEL GUTIERREZ SALAMANCA Callao, 2022 PERÚ

iii INFORMACIÓN BÁSICA FACULTAD: Facultad de Ciencias Naturales y matemática UNIDAD DE INVESTIGACIÓN: Unidad de la FCNM TITULO: Comparación entre las experiencias de laboratorio con método tradicional y con equipos PASCO. ASESOR: Mg. Juvenal Tordocillo Puchuc/ 0000-0002-1493-9225/ 40026575 AUTOR: Bach. Miguel Angel Gutiérrez Salamanca/0000-0002-1279- 3269/40059569 LUGAR DE EJECUCIÓN: Av. Juan Pablo II - 302 - FCNM<br>Iv PRÓLOGO DEL JURADO El presente Trabajo de Suficiencia Profesional fue Expuesto por el señor Bachiller Fernando Cáceres Najarro ante el JURADO DE EXPOSICIÓN DE INFORME DE TRABAJO DE SUFICIENCIA PROFESIONAL conformado por los siguientes Profesores Ordinarios: Dr. Lozano Bartha, Whualkuer Enrique : PRESIDENTE Mg. Vidal<br>Guzmán, Roel Mario : SECRETARIO Dr. De la Cruz Cruz, Miguel Ángel : VOCAL Mg. Tordocillo Puchuc, Juvenal : AS Tal como está asentado en el Libro de Actas Nº ... Folio Nº..... y Acta Nº .....de fecha ......... de 2022, para optar el Título<br>Profesional de Licenciado en Matemática en la Modalidad de Títulación por Informe de Trabajo Profesional, de conformidad con lo establecido por el Reglamento de Grados y Títulos aprobado con Resolución Nº 099-2021-CU, de fecha 30 de junio de 2021.

v DEDICATORIA A mi familia

vi AGRADECIMIENTOS Agradezco a mi familia y amigos por toda la paciencia y confianza. A mi asesor, Mg. Juvenal Tordocillo Puchuc, actual docente de la Universidad Nacional del Callao, por haberme asesorado y guiado durante todo<br>el proceso de mi informe de trabajo de suficiencia profesional. A los profesores quienes me apoyaron y co conocimientos en toda mi carrera universitaria. A la Facultad de Ciencias Naturales y Matemática que en sus aulas conocí<br>el apasionante y fascinante mundo de la Ciencia aplicada. A la Universidad Nacional del Callao por da de cursar estudios superiores y de pertenecer a tan prestigiosa casa de estudios superior. Miguel Angel Gutiérrez Salamanca

https://secure.urkund.com/view/147627952-473838-543997#

## <span id="page-6-0"></span>**DEDICATORIA**

A mi familia

## **AGRADECIMIENTOS**

<span id="page-7-0"></span>Agradezco a mi familia y amigos por toda la paciencia y confianza.

A mi asesor, Mg. Juvenal Tordocillo Puchuc, actual docente de la Universidad Nacional del Callao, por haberme asesorado y guiado durante todo el proceso de mi informe de trabajo de suficiencia profesional.

A los profesores quienes me apoyaron y compartieron sus conocimientos en toda mi carrera universitaria.

A la Facultad de Ciencias Naturales y Matemática que en sus aulas conocí el apasionante y fascinante mundo de la Ciencia aplicada.

A la Universidad Nacional del Callao por darme la oportunidad de cursar estudios superiores y de pertenecer a tan prestigiosa casa de estudios superior.

Miguel Angel Gutiérrez Salamanca

#### **INDICE**

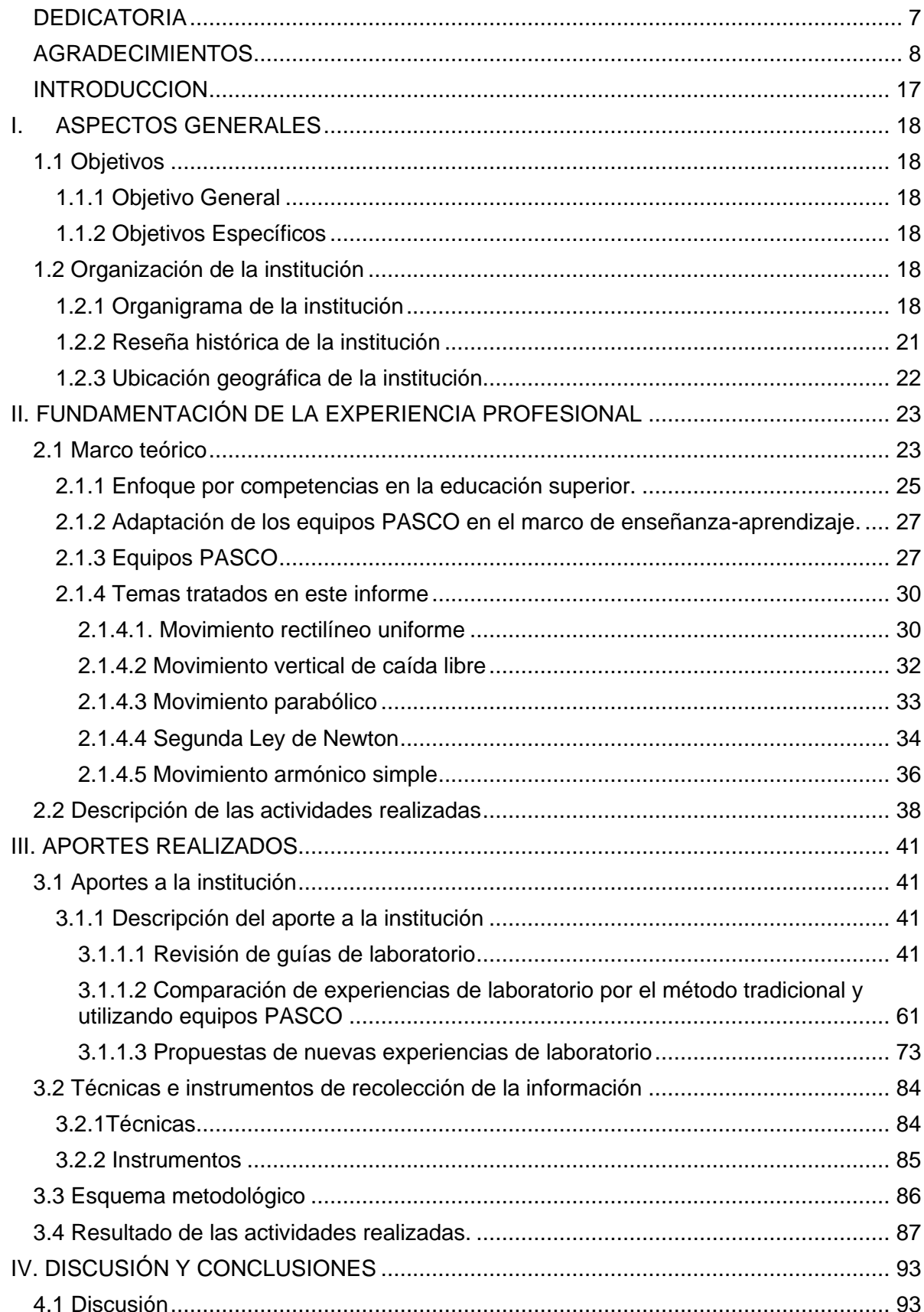

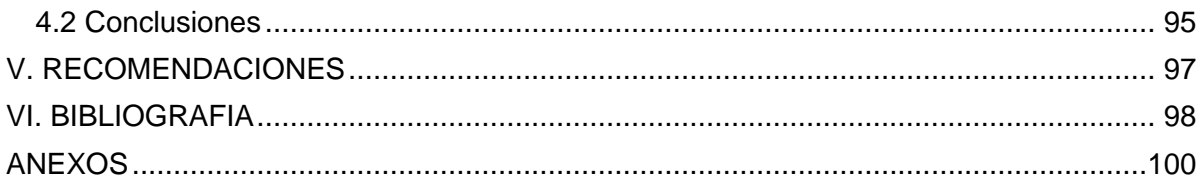

## **ÍNDICE DE TABLAS**

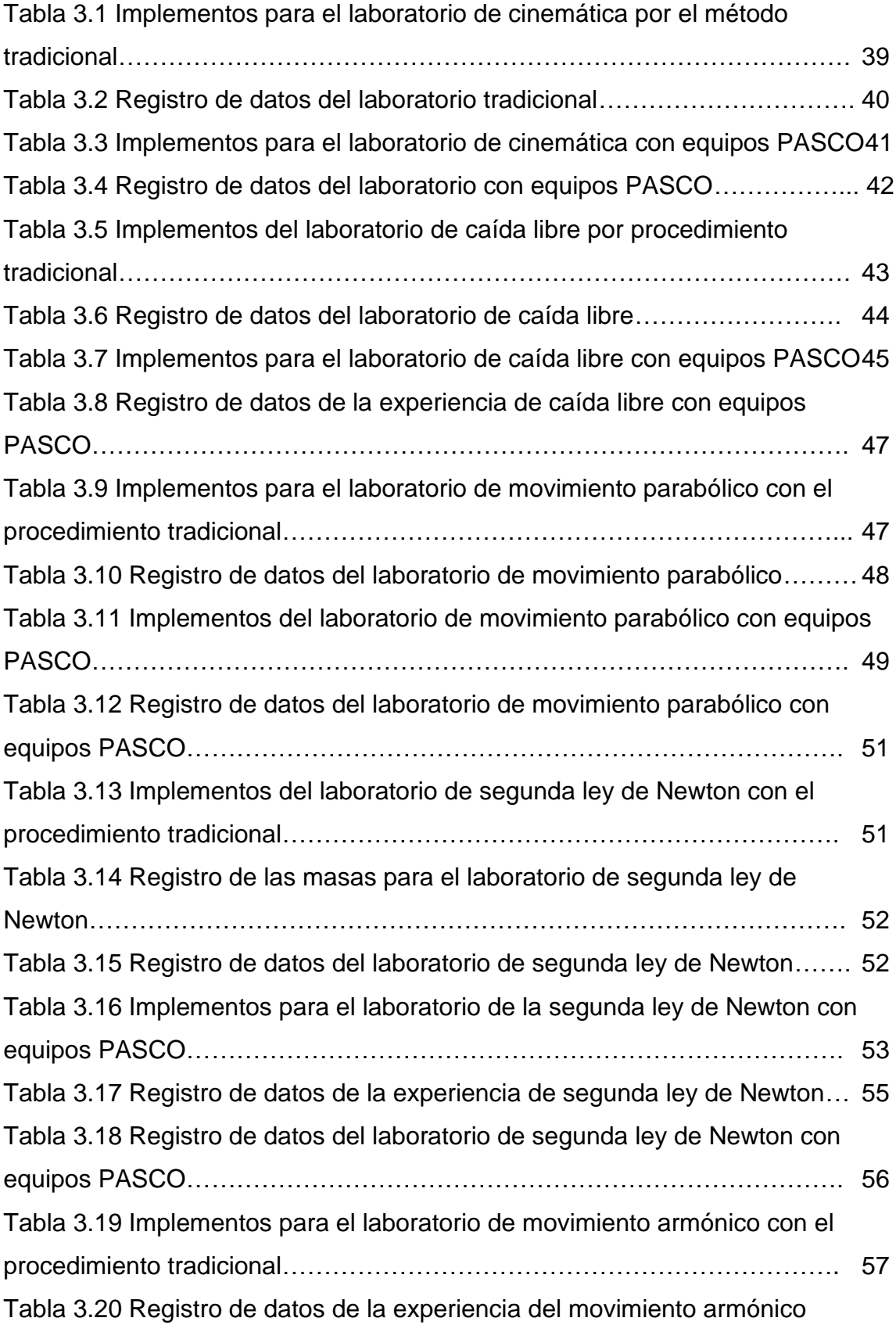

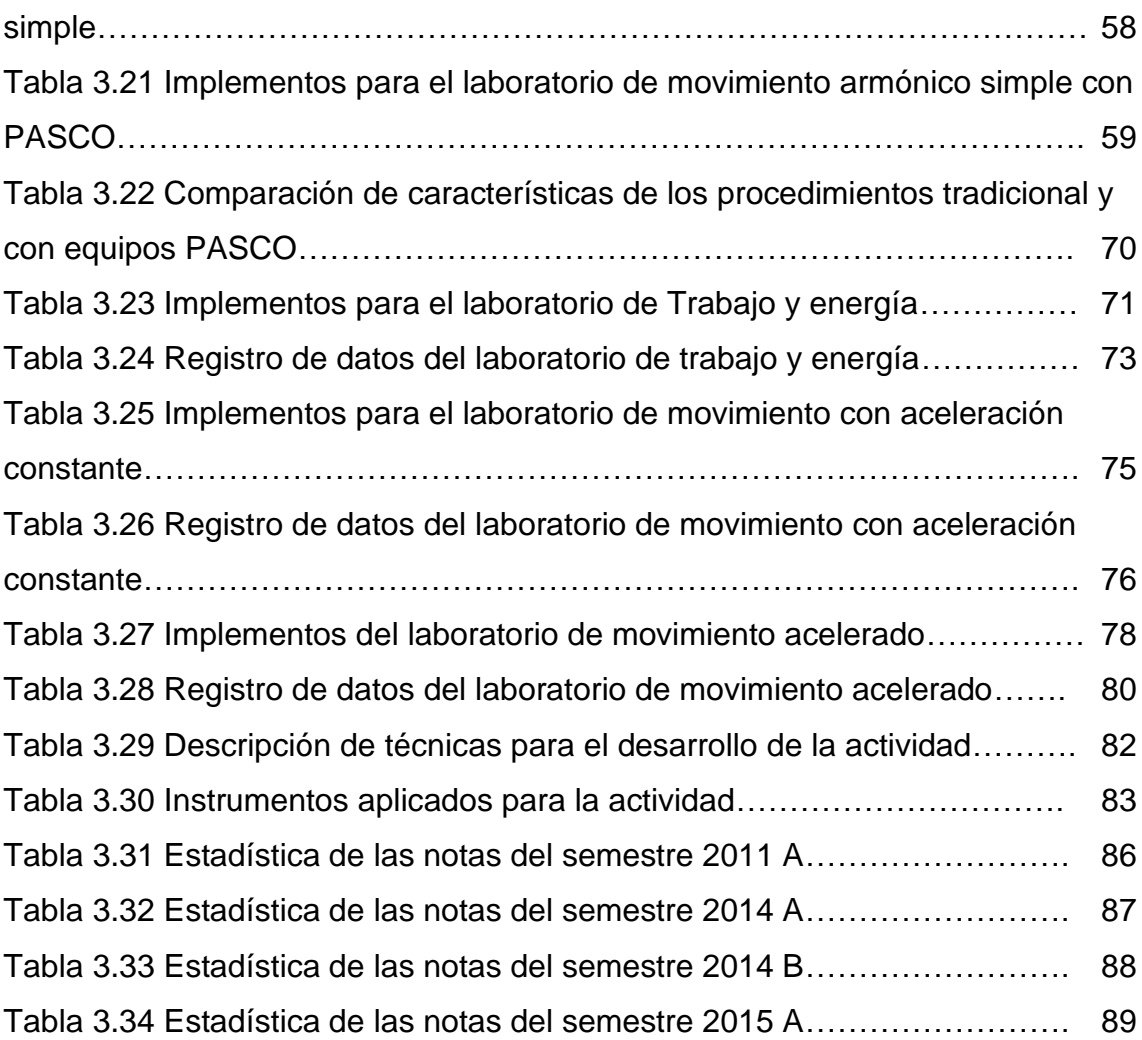

## **ÍNDICE DE FIGURAS**

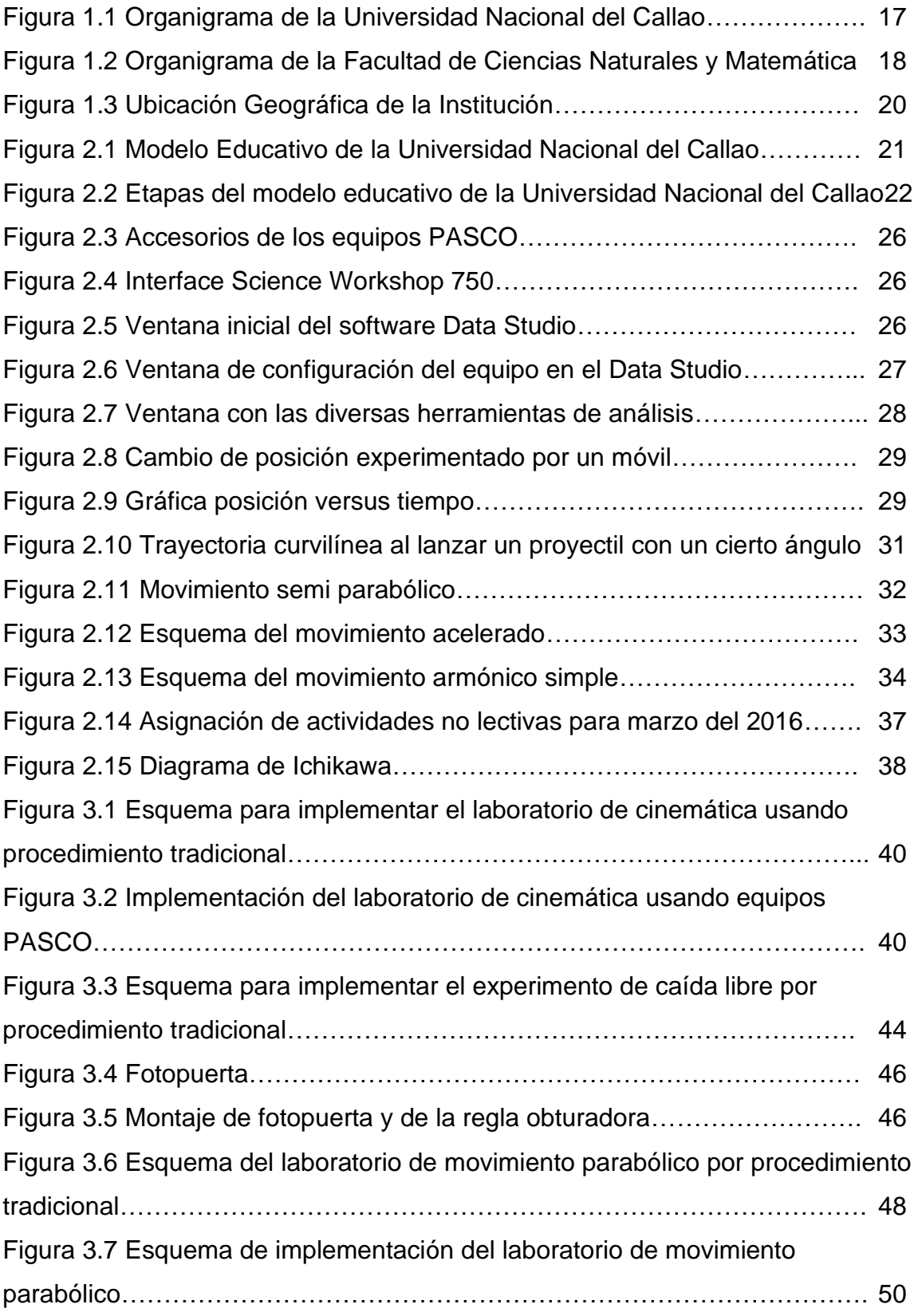

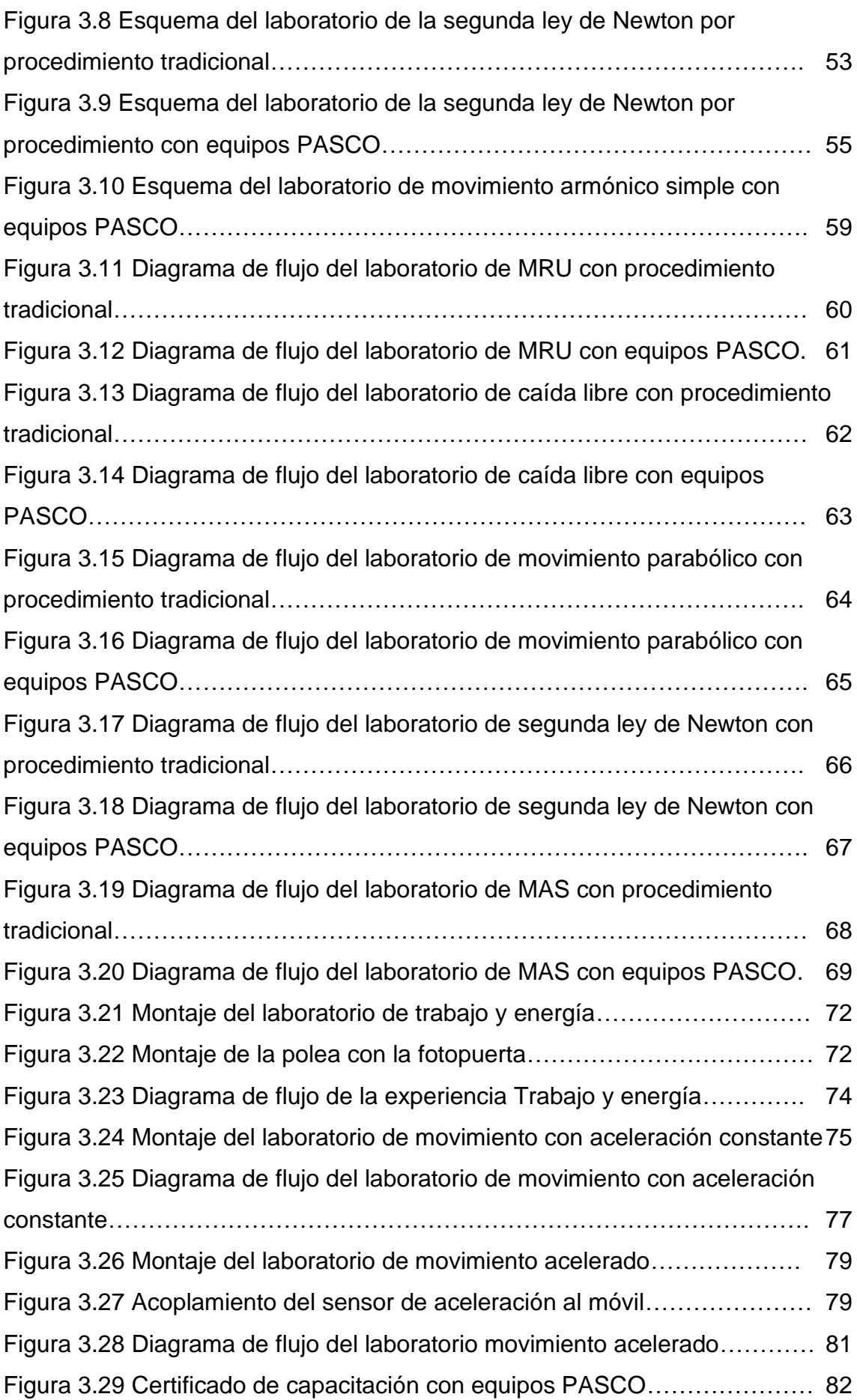

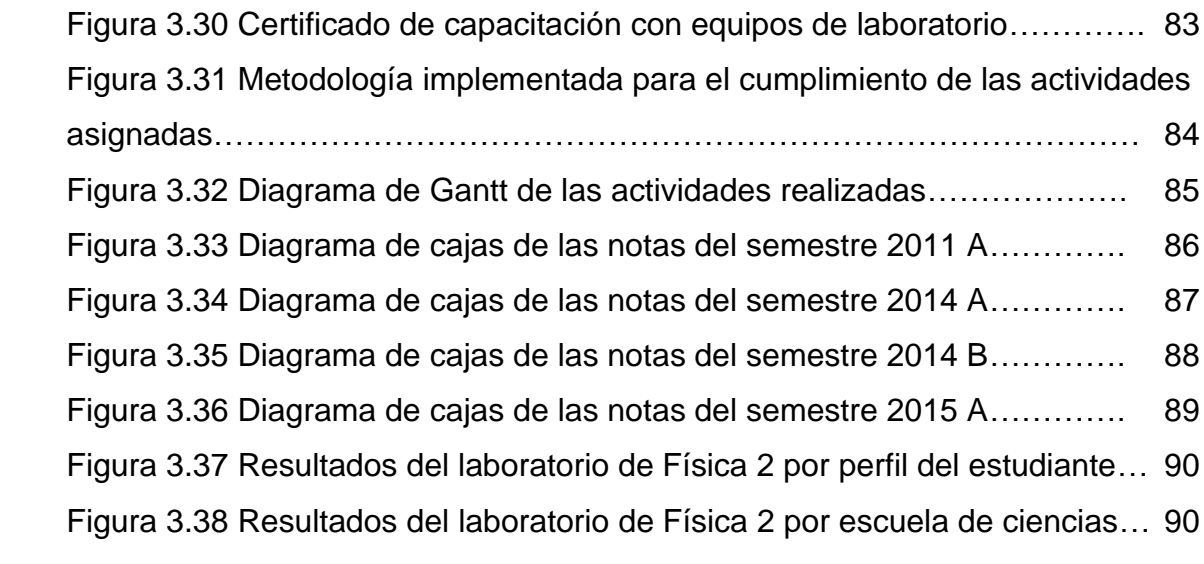

## **ABREVIATURAS**

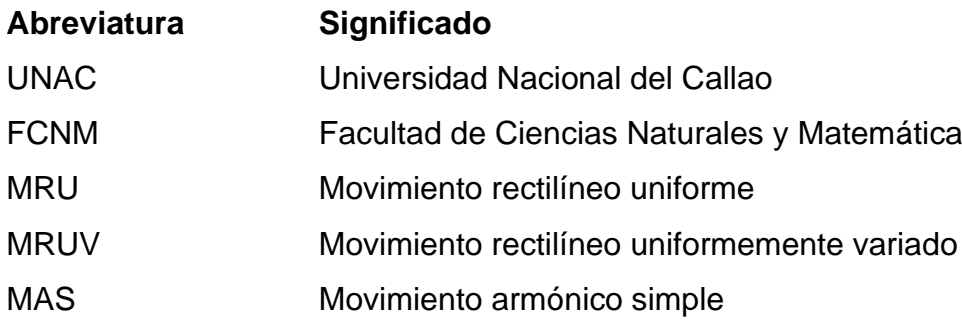

#### **INTRODUCCION**

<span id="page-16-0"></span>En el presente trabajo de suficiencia profesional tiene como objetivo realizar una comparación en el desarrollo de los laboratorios de física con equipos con sensores con respecto a las experiencias clásicas sin este equipamiento, considerando que el trabajo práctico es importante en la formación del estudiante por su alcance en la experimentación y el descubrimiento autónomo, se realizó una descripción del desarrollo actividades para la referencia comparativa, se planteó un esquema de diagrama de flujo para visualizar el proceso, se planteó la metodología y la propuesta didáctica en el desarrollo de los laboratorios en la facultad de ciencias naturales y matemática que consta con equipos PASCO SCIENTIFIC, en el cual se pudo identificar una mejora en el desarrollo de las experiencias como son el afianzamiento de conceptos y formulaciones teóricas, desarrollo de habilidades en la implementación de equipos de laboratorio, configuración de los equipos con el software Data Studio, manejo de datos científicos, la optimización en los tiempos de desarrollo de la actividad, así también la mejora en la adquisición de datos en calidad y en cantidad, mejorando la argumentación de los resultados y en la presentación del informe. Como elementos de comparación se usarán las experiencias de los temas de movimiento rectilíneo uniforme, movimiento vertical de caída libre, movimiento parabólico, segunda ley de Newton, movimiento armónico simple.

Palabras clave: Sensores, datos.

## **I. ASPECTOS GENERALES**

#### <span id="page-17-1"></span><span id="page-17-0"></span>**1.1 Objetivos**

#### <span id="page-17-2"></span>**1.1.1 Objetivo General**

Comparar las experiencias de laboratorio de física con método tradicional y con equipos computacionales PASCO.

#### <span id="page-17-3"></span>**1.1.2 Objetivos Específicos**

- Identificar las fortalezas y debilidades de las sesiones de clase de laboratorio de física mediante el uso de equipos tradicionales.

- Identificar las fortalezas y debilidades de las sesiones de clase de laboratorio de física mediante el uso de equipos PASCO SCIENTIFIC.

- Plantear estrategias didácticas de enseñanza-aprendizaje por competencia combinando ambas experiencias de laboratorio.

- Implementar nuevas experiencias mediante el uso de equipos PASCO.

### <span id="page-17-5"></span><span id="page-17-4"></span>**1.2 Organización de la institución**

#### **1.2.1 Organigrama de la institución**

La Universidad Nacional del Callao (UNAC) es una institución pública enfocada a la formación de profesionales con sus 11 facultades y 20 escuelas que se imparten y a su vez es una institución licenciada por SUNEDU (resolución del consejo directivo N° 171-2019-SUNEDU/CD), en ese contexto, la **Figura 1.1** donde se observa el organigrama formado por los diferentes directorios, oficinas y facultades de la Universidad Nacional del Callao.

#### **Figura 1.1**

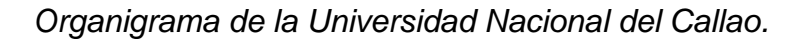

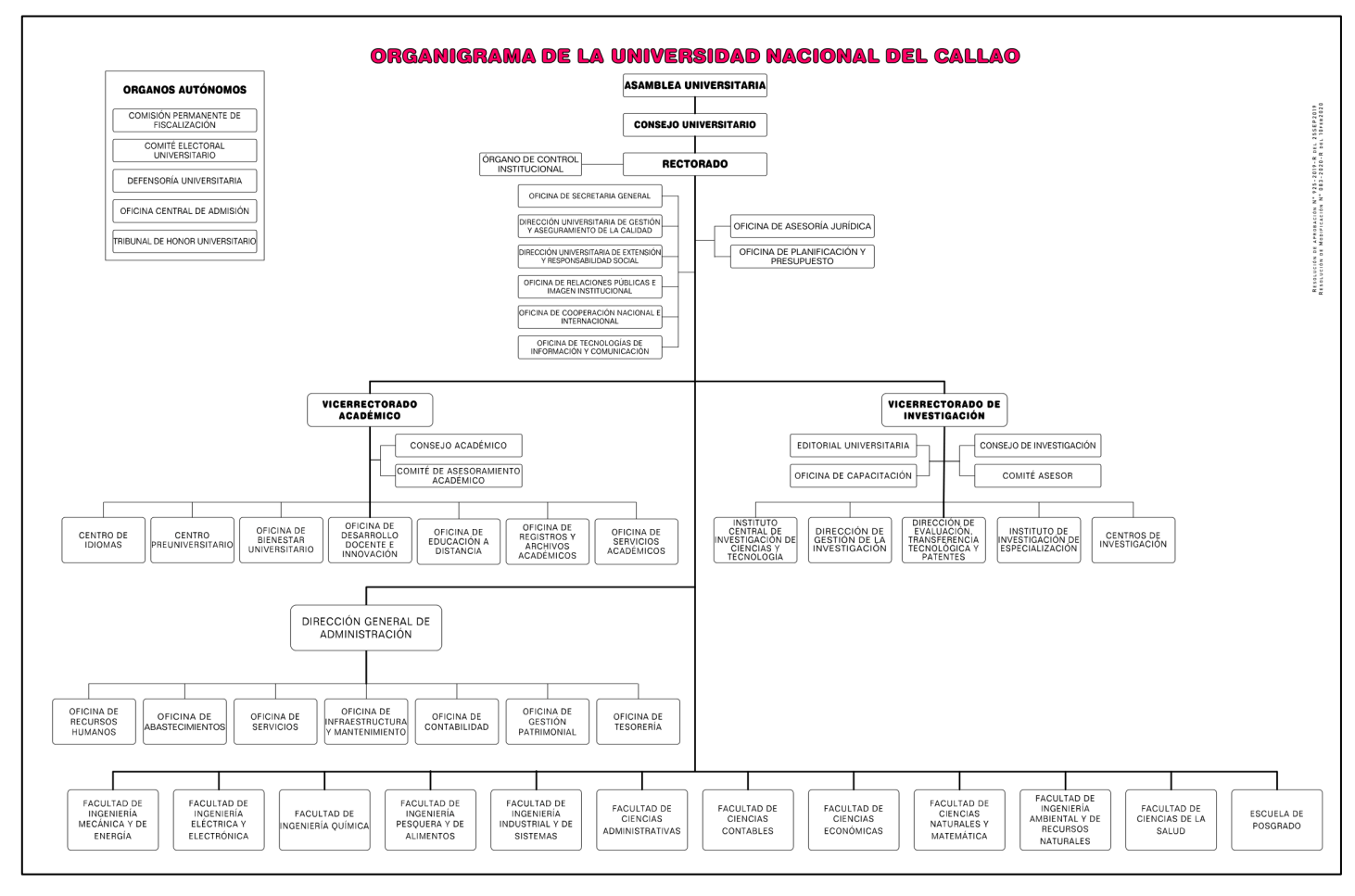

*Nota:* Tomado de la *Resolución Rectoral N° 083-2020-R*, UNAC, 2020.

Así mismo, la Facultad de Ciencias Naturales y Matemática cuenta con el organigrama distribuido según órganos de línea y órganos directorales como se muestra en la **Figura 1.2**

#### **Figura 1.2**

*Organigrama de la Facultad de Ciencias Naturales y Matemática*.

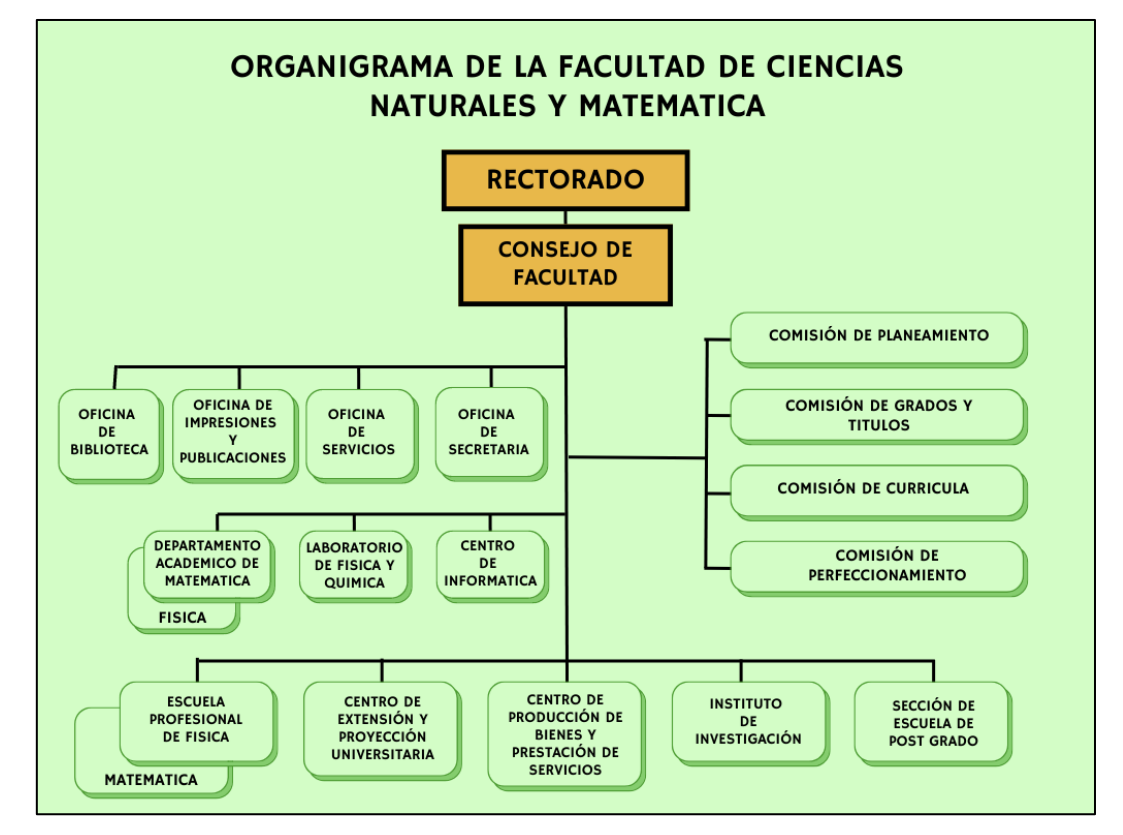

 *Nota:* Adaptado de la *Resolución Rectoral N° 1042-04-R* (p. 6), UNAC, 2004.

#### <span id="page-20-0"></span>**1.2.2 Reseña histórica de la institución**

El 2 de setiembre de 1966 se crea la Universidad Técnica del Callao (UNATEC) ante la necesidad de formar técnicos especializados en las actividades productivas de la región, y el 18 de diciembre de 1983 cambia su nombre a Universidad Nacional Callao (UNAC), resaltando desde su creación la idea de formar profesionales vinculados a las actividades productivas y tecnológicas relacionados con el mar, con la comercialización internacional, y otros requeridos por la sociedad local. En 1967 en la Universidad Nacional Técnica del Callao se crean 4 Facultades: Recursos Hidrobiológicos y Pesquería; Química Industrial; Ingeniería Naval, Industrial, Mecánica y Electricidad; Ciencias Contables y Económicas. Luego, en 1976 estas facultades se convierten en programas académicos de Ingeniería Pesquera, Ingeniería Mecánica, Ingeniería Eléctrica, Ingeniería Química, Economía y Contabilidad. Además, también se crearon las Escuelas de Capacitación para Técnicos de Mando Medio y cursos de Extensión orientados a obreros y empleados. En sus inicios la visión fue fortalecer la formación de técnicos especializados tanto a nivel profesional como a nivel de mando medio. Así mismo, para sustentar su presupuesto inicial el patronato señaló que la Universidad Nacional Técnica del Callao "venía a constituir un centro industrial académico" y que "Tiene el objetivo esencial de formar profesionales técnicos". Se resaltó la necesidad de que todas las carreras profesionales deben orientarse a la pesca, como la actividad extractiva de gran importancia económica y demanda mundial (UNAC, 2022).

Así también, el manejo sostenible de los recursos naturales que incentivan el turismo, la recreación, la pesca responsable, el aprovechamiento del guano, la salud, el desarrollo naval, comercio interno y externo, transformación de sus recursos, etc., constituyen bases para el desarrollo de las actividades productivas que intrínsecamente dentro de las estructuras académicas de la Universidad Nacional del Callao.

#### **BASE LEGAL**

Por Ley Nº 16225, del 02 de setiembre de 1966, se creó la Universidad Nacional Técnica del Callao (UNATEC). – Por ley N° 23733 articulo 97, del 18 de diciembre de 1983 cambia su nombre a Universidad Nacional del Callao (UNAC) - Ley General de Educación N° 28044 - Ley Universitaria Nº 30220, del 9 de julio del 2014. - El Estatuto 2015 de la UNAC y sus modificatorias. - RES. N° 201-2020-CU Reglamento de Organización y Funciones de la UNAC (ROF). - Ley N° 27806, Ley de Transparencia y Acceso a la información Pública. - Proyecto Educativo Nacional al 2036. - Política Nacional de Educación Superior y Técnico-Productiva, MINEDU 2020

#### <span id="page-21-0"></span>**1.2.3 Ubicación geográfica de la institución.**

La Universidad Nacional del Callao se encuentra ubicada en la provincia constitucional del Callao, distrito de Bellavista, y las oficinas administrativas en el distrito de la Perla Callao con ubicación geográfica de latitud 12°3"4' y longitud Oeste 77°7''2', donde en la **Figura 1.3** se puede mostrar la ubicación según Google Maps.

#### **Figura 1.3**

*Ubicación Geográfica de la Institución*.

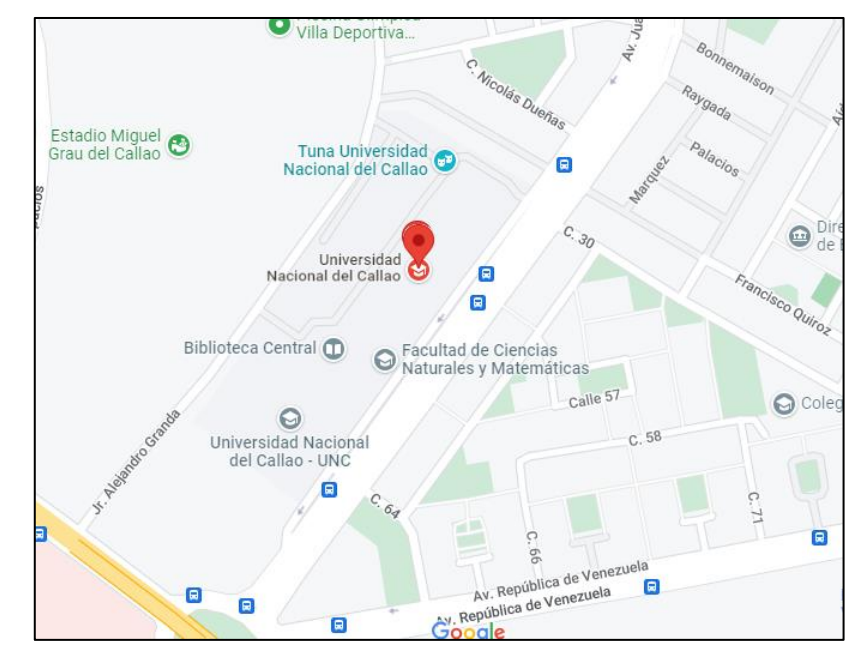

*Nota:* Google Maps

## <span id="page-22-0"></span>**II. FUNDAMENTACIÓN DE LA EXPERIENCIA PROFESIONAL**

### <span id="page-22-1"></span>**2.1 Marco teórico**

Según el marco del modelo educativo de la Universidad Nacional del Callao, en conformidad al Artículo 36 y 37 del Estatuto de la Universidad Nacional del Callao, el "modelo educativo de la Universidad es una representación estructural de nuestra cultura organizacional que articula las principales actividades que se deben realizar para desarrollar un proceso educacional de excelencia" y que "reproduce el proceso de enseñanza-aprendizaje, las teorías educativas constructivista y conectivista, los componentes transversales, las competencias genéricas y específicas, el diseño curricular, el desarrollo curricular y la evaluación curricular; y de las relaciones entre estas". Y como también señala en el artículo 37, nuestro modelo educativo "tiene como propósito fundamental la formación integral de los estudiantes" (UNAC 2021). Una representación esquemática del modelo educativo de la Universidad Nacional del Callao se presenta a continuación:

#### **Figura 2.1**

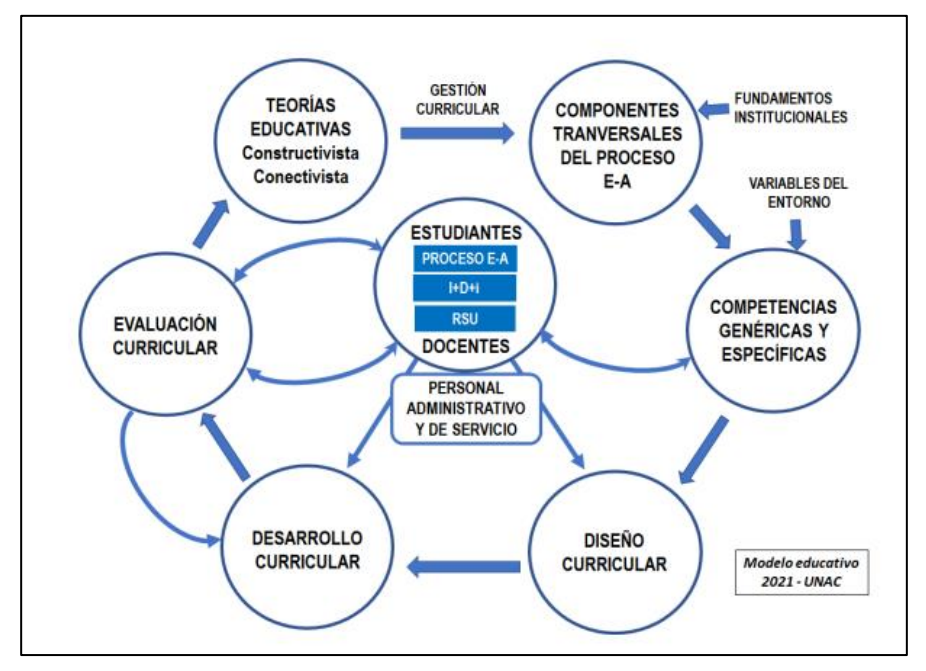

*Modelo Educativo de la Universidad Nacional del Callao*

*Nota:* Tomado de la *Resolución N° 057-21-CU* (p. 8), UNAC, 2021.

El modelo educativo de la Universidad Nacional del Callao considera las siguientes etapas: Admisión a la universidad, etapa de formación, evaluación de los aprendizajes y el logro del perfil de egreso.

#### **Admisión a la universidad**

Comprende el proceso de selección que mide el cumplimiento del perfil del ingresante a la universidad el cual debe asegurar el buen desempeño en su vida universitaria. La Escuela Profesional realiza las acciones como la elaboración de un plan de nivelación con la finalidad que el estudiante adquiera las competencias asociadas con las conductas y aptitudes personales y sociales con énfasis en aquellas requeridas por el perfil de egreso.

#### **Etapa de formación**

Comprende el diseño curricular, la gestión curricular y ejecución del currículo.

#### **Evaluación de los aprendizajes**

Se compone de dos etapas, la evaluación formativa que se da dentro de las asignaturas que comprende las evaluaciones del contenido conceptual, procedimental y actitudinal, y la evaluación de competencias que comprende de la evaluación a mitad de carrera y a final de la carrera, donde el objetivo es medir el grado de cumplimiento de las competencias del perfil de egreso.

#### **Logro del perfil de egreso**

La Escuela Profesional evalúa periódicamente las competencias que van adquiriendo los estudiantes a lo largo de la carrera y antes del egreso, diseña instrumentos de medición del logro de las competencias.

#### **Figura 2.2**

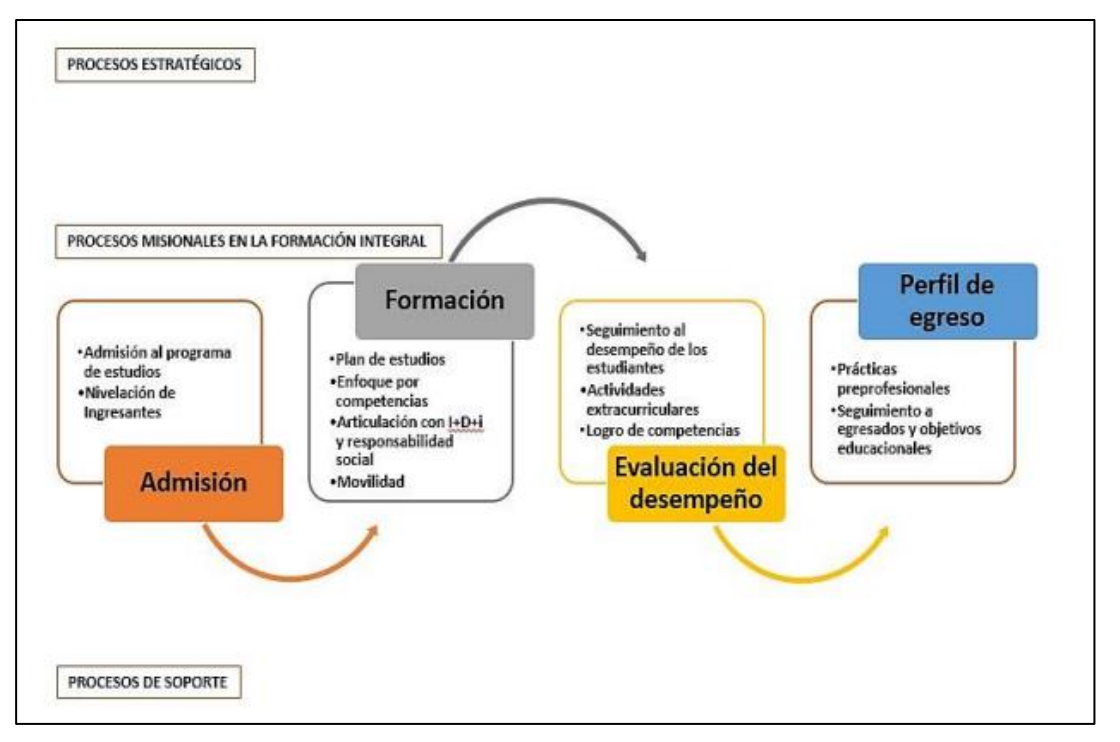

*Etapas del modelo educativo de la Universidad Nacional del Callao*

*Nota:* Tomado de la *Resolución N° 057-21-CU* (p. 15), UNAC, 2021.

#### <span id="page-24-0"></span>**2.1.1 Enfoque por competencias en la educación superior.**

De acuerdo, al modelo educativo de la universidad el perfil del egresado debe tener como resultado de la culminación del proceso de formación profesional, donde estas características comprende competencias, habilidades, cualidades y valores. Según el modelo educativo de la Universidad Nacional de Callao, las competencias son las capacidades que debe tener el egresado al concluir sus estudios académicos y que debe satisfacer los propósitos de la formación. Entre las características expresadas como competencias tenemos dos tipos de competencias: competencias genéricas relacionada al estudiante de la universidad y las competencias especificas vinculada a la carrera profesional, las cuales son descritas a continuación (UNAC, 2021).

#### **Competencias genéricas**

Son aquellas comunes en todos los programas de estudio de pregrado de la universidad y son características del egresado en general (UNAC,

2021). Estas competencias son:

- **Comunicación**. Es la capacidad de transmitir información para difundir conocimientos de su campo profesional, a través de la comunicación oral y escrita, de manera clara y correcta; ejerciendo el derecho de libertad de pensamiento con responsabilidad.
- **Trabajo en equipo**. Es la capacidad de trabajar en equipo para el logro de los objetivos planificados, de manera colaborativa; respetando las ideas de los demás y asumiendo los acuerdos y compromisos.
- **Pensamiento crítico**. Es la capacidad de resolver problemas, plantear alternativas y tomar decisiones, para el logro de los objetivos propuestos; mediante un análisis reflexivo de situaciones diversas con sentido crítico y autocritico y asumiendo la responsabilidad de sus actos.

#### **Competencias específicas**

Según el plan de estudios de la carrera profesional de Física (UNAC, 2016), las competencias son:

- Genera nuevos conocimientos en las ciencias físicas utilizando la investigación científica y tecnológica.
- Transmite sus conocimientos en la formación de nuevos profesionales, a través de la enseñanza teórica, práctica y experimental.
- Comunica de manera eficaz utilizando la tecnología de información y comunicación.
- Organiza y planifica acciones en forma innovadora demostrando liderazgo y competitividad.
- Capacidad de comunicar, difundir y reflexionar temas relacionados a la carrera profesional de Física.
- Capacidad de desarrollar e implementar experiencias relacionadas a la física y tecnología.
- Capacidad para buscar de información que permita profundizar conocimientos en el desarrollo profesional.
- Capacidad de investigar y resolver problemas en el contexto la actividad profesional.
- Aplica metodologías y herramientas tecnológicas para la elaboración de modelos de sistemas físicos, a través de mecanismos de simulación computacional.
- Genera soluciones para la línea de investigación física seleccionada, en base a los fundamentos de las ciencias básicas y en las herramientas tecnológicas pertinentes, a fin de dar respuesta a los problemas de nuestro entorno, en un enfoque transdisciplinario.

## <span id="page-26-0"></span>**2.1.2 Adaptación de los equipos PASCO en el marco de enseñanzaaprendizaje.**

La actividad científica es una de las principales características del mundo contemporáneo y la educación debe responder de la mejor forma posible a esta realidad. Debido a ello, en el trabajo que se realiza en laboratorio se debe procurar que la experiencia sea cognitiva, formadora y trascendente, así también, debe estar relacionada con aspectos psicológicos de la personalidad de los educandos y con los niveles de acercamiento a la vida académico, laboral e investigativa. Las prácticas de laboratorio de física permiten desarrollar las potencialidades de los alumnos y del propio proceso de enseñanza – aprendizaje; por ello, el uso de equipos computarizados de experimentación es una forma de enseñanza idónea para lograr una mayor aproximación al modo de actuación profesional, al facilitar la ejecución de las acciones descritas en el modelo del profesional (Godier, 2014).

#### <span id="page-26-1"></span>**2.1.3 Equipos PASCO**

Los equipos PASCO Scientific está conformado del software (Data Studio) y el hardware (interface, sensores y accesorios) los cuales permitirán desarrollar el proceso de enseñanza-aprendizaje propuesto para las experiencias del laboratorio de física.

### **Figura 2.3**

*Accesorios de los equipos PASCO*

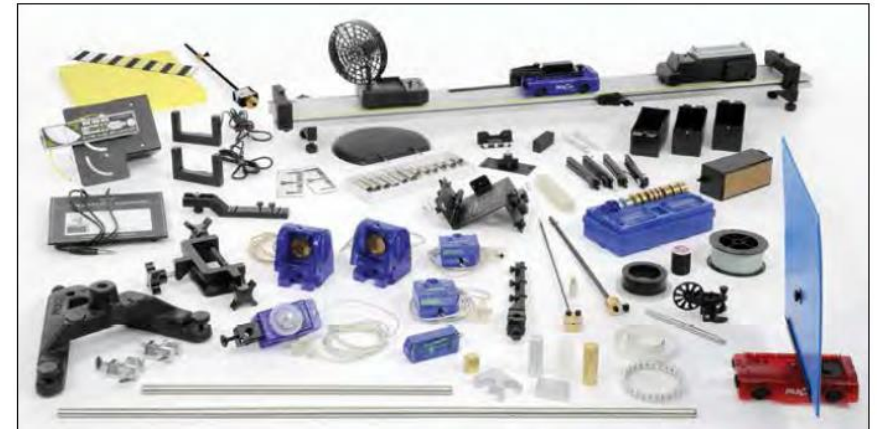

*Nota*: Tomado de *Physics and Engineering Catalog* (p. 76), PASCO, 2015.

#### **Figura 2.4**

*Interface Science Workshop 750*.

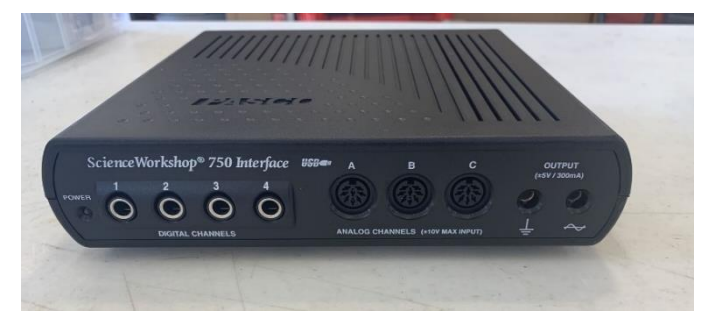

#### **Figura 2.5**

*Ventana inicial del software Data Studio*.

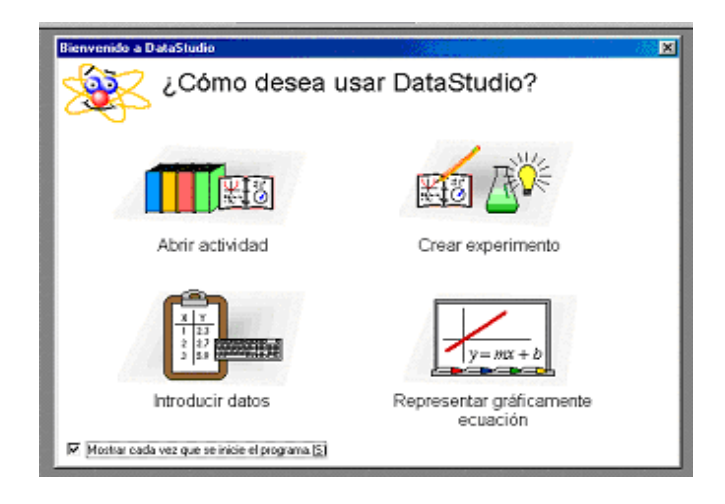

#### **Figura 2.6**

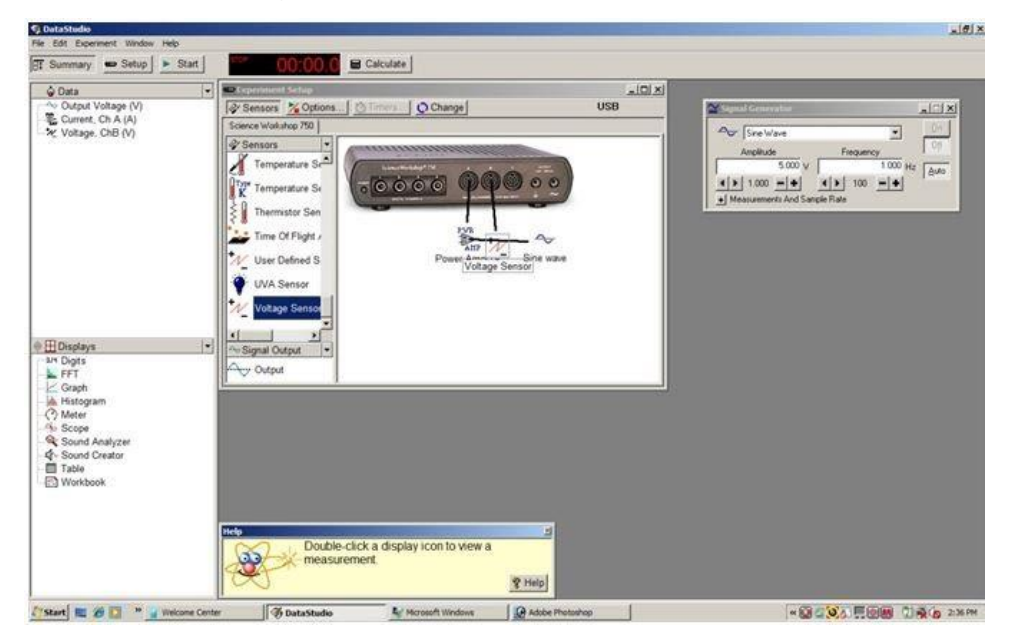

Ventana de configuración del equipo en el Data Studio

#### **Características del equipo**

- ➢ Tiene alta capacidad de recolección de datos en tiempo real.
- ➢ El software Data Studio tiene variedad de herramientas matemáticas y estadísticas que permiten el adecuado trazado de líneas de tendencia, herramientas de interpolación y suavizado, análisis de variables.
- ➢ Un software de fácil manejo y aplicable para todos los sensores PASCO.
- ➢ El software presenta una guía intuitiva de fácil comprensión para la conexión de los sensores.
- ➢ El software puede efectuar el análisis estadístico de los datos, modelos de regresión, histogramas, etc.
- $\triangleright$  La interface tiene un diseño por colores y formas que facilita el aprendizaje intuitivo de las diversas características de las diversas entradas de los sensores.

#### **Sensores**

Son dispositivos electrónicos, cuya función es transformar parámetros físicos, químicos y biológicos en magnitudes eléctricas. Existe una gran variedad de sensores reconocidos por el software.

#### **Herramientas de análisis**

Las herramientas proporcionadas por el software *Data Studio* para analizar datos se localizan en la barra de herramientas de cada uno de los gráficos y tablas generados

#### **Figura 2.7**

*Ventana con las diversas herramientas de análisis.*

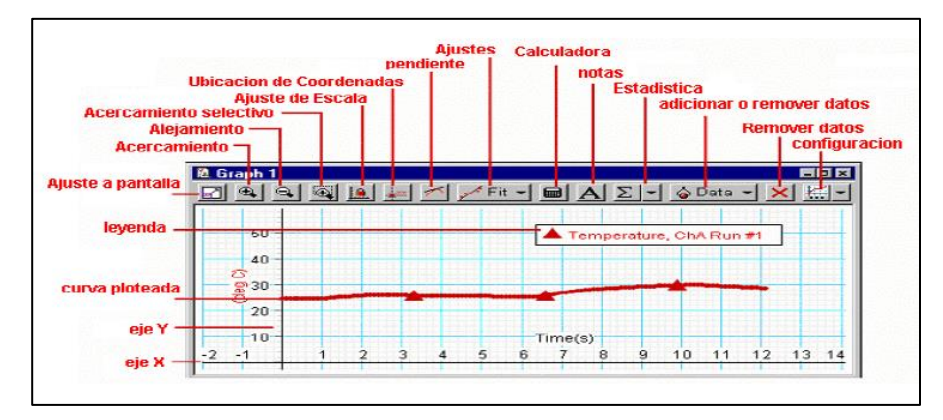

*Nota*: Tomado de la *guía de laboratorio de física 1*, Godier, 2007.

#### <span id="page-29-0"></span>**2.1.4 Temas tratados en este informe**

#### <span id="page-29-1"></span>**2.1.4.1. Movimiento rectilíneo uniforme**

Este movimiento tiene la característica de presentar velocidad constante (rapidez y dirección constante) que implica que no hay aceleración, en ese sentido es importante destacar los conceptos de velocidad media y velocidad instantánea.

**VELOCIDAD MEDIA:** La velocidad media  $\vec{v}_m$ , se define como el cociente del desplazamiento (cambio de posición),  $\Delta \vec{r}$ , que se da en un intervalo de tiempo  $\Delta t$ , en el cual se produjo el desplazamiento.

$$
\vec{v}_m = \frac{\Delta \vec{r}}{\Delta t} = \frac{\vec{r}_2 - \vec{r}_1}{t_2 - t_1}
$$

#### **Figura 2.8**

*Cambio de posición experimentado por un móvil.*

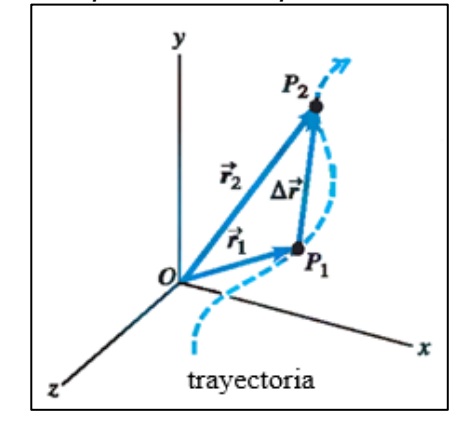

**VELOCIDAD INSTANTÁNEA:** La velocidad instantánea,  $\vec{v}$ , se define como el límite de la velocidad media cuando el intervalo de tiempo  $\Delta t$  se hace infinitamente pequeño.

$$
\vec{v} = \lim_{\Delta t \to 0} \frac{\Delta \vec{r}}{\Delta t} = \frac{d\vec{r}}{dt}
$$

Por lo mencionado y para efectos prácticos de la experiencia este movimiento presenta las siguientes características:

- o La trayectoria es recta.
- o El movimiento tiene una dirección fija.
- o El desplazamiento se realiza según el criterio de desplazamientos iguales en tiempos iguales, el cual en una gráfica posición vs tiempo debe notarse como una línea recta, así tenemos:

#### **Figura 2.9**

*Gráfica posición versus tiempo.*

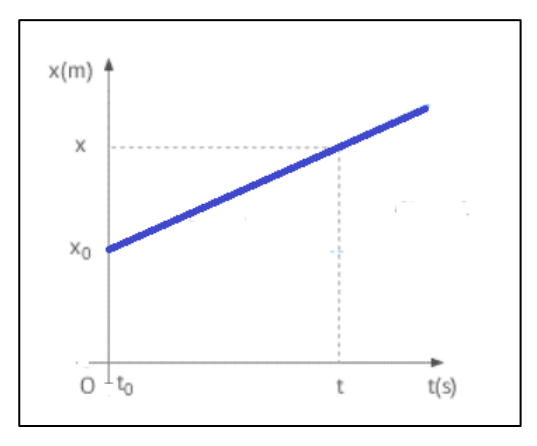

La ecuación característica de este movimiento es:

$$
\vec{X}(t) = \vec{X}_0 + \vec{V} \cdot t
$$

Donde Xo es la posición inicial (m), t es el tiempo transcurrido (s), X(t) es la posición para un tiempo "t", y V que matemáticamente es la pendiente de la recta, desde el punto de vista físico representa a la velocidad.

#### <span id="page-31-0"></span>**2.1.4.2 Movimiento vertical de caída libre**

El movimiento vertical de caída libre es un caso de movimiento rectilíneo uniformemente acelerado, es decir, la aceleración es la misma en todos los puntos del recorrido, y esta aceleración es la aceleración de la gravedad.

La gravedad es la atracción que ejerce el planeta (Tierra) sobre los cuerpos más pequeños que están en sus cercanías, matemáticamente es derivado de la Ley de gravitación universal descrita por Sir Isaac Newton en el cual se tiene la siguiente expresión:

$$
g = G \frac{M}{d^2}
$$

Donde G es la constante de gravitación universal, d es la distancia del centro de la Tierra hacia el objeto, M es la masa del planeta. De esta relación tenemos las siguientes características:

- o Esta aceleración es independiente de la masa del objeto,
- o Para alturas que no sean significativas con respecto al radio terrestre se puede considerar que esta aceleración es constante cuyo valor para nuestra región es  $g = 9.80$  m/s<sup>2</sup>.
- o Las expresiones asociadas a este movimiento son:

$$
\Delta \vec{y} = \vec{V}_0 \cdot t - \frac{1}{2} g \cdot t^2
$$

Donde ∆ $\vec{y}$  es el desplazamiento vertical,  $\vec{V}_0$  es la velocidad inicial, g es la aceleración de la gravedad, y t es el tiempo transcurrido.

$$
\vec{V}_y = \vec{V}_0 - g \cdot t
$$

Donde  $\vec{V}_y$  es la velocidad para un tiempo t,  $\vec{V}_0$  es la velocidad inicial

 $\circ$  Para efectos de la experiencia se usará  $\vec{V}_0 = 0 \frac{m}{s}$  $\frac{m}{s}$  de esta forma las expresiones quedan:

$$
g = \frac{2\Delta \vec{y}}{t^2}
$$

Donde ∆ $\vec{y}$  es el desplazamiento vertical, también tenemos la expresión

 $V = g.t$ 

y el valor obtenido de g, recordemos que se suelta el objeto con velocidad nula. Considerando el tiempo total de caída t, en la experiencia se considera el valor de la gravedad establecida a nivel del mar y sobre el ecuador (9,80 m/s<sup>2</sup>).

#### <span id="page-32-0"></span>**2.1.4.3 Movimiento parabólico**

Es el movimiento que se caracteriza por ser una trayectoria curva, y este es afectado por la resistencia del aire, la variación de la aceleración de la gravedad con la altura y la rotación de la tierra. asumiendo que el proyectil es disparado con una velocidad  $\vec{v}_0$  y con un ángulo  $\theta_0$  respecto a la horizontal. Se asume que el objeto tiene dimensiones que permiten despreciar el efecto de resistencia del aire, además se considera que la rotación de la tierra y las alturas alcanzadas no son significativas, el movimiento resultante genera una trayectoria curvilínea y consiste de dos tipos de movimientos independientes entre si, un movimiento uniforme (**MRU**) en el eje horizontal y un movimiento uniformemente variado (**MRUV**) en el eje vertical cuya aceleración es de la gravedad.

#### **Figura 2.10**

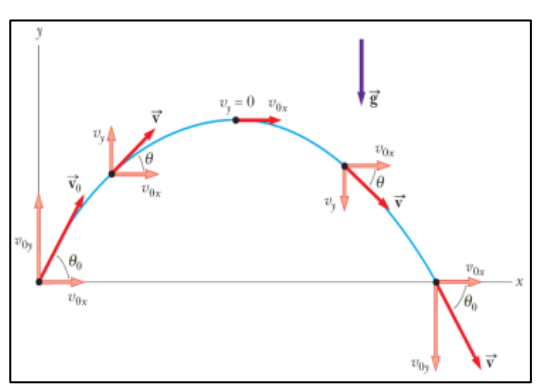

*Trayectoria curvilínea al lanzar un proyectil con un cierto ángulo.*

Realizando la combinación de las ecuaciones en ambos ejes, se tiene la siguiente ecuación (donde  $g = 9.8$  m/s<sup>2</sup>):

$$
y = (tg\theta_0)x - \left(\frac{g}{2v_0^2\cos^2\theta_0}\right)x^2
$$

debido a que esta expresión equivale a la ecuación de la parábola, el movimiento tiene la denominación de movimiento parabólico. Si el proyectil es disparado horizontalmente ( $\theta_0 = 0^\circ$ ) desde lo alto de un acantilado de altura h, entonces el movimiento tiene una trayectoria semiparabólica que depende únicamente de la aceleración de la gravedad y de la velocidad inicial del disparo, trayectoria que se puede describir por medio de la siguiente ecuación:

$$
y = -\left(\frac{g}{2v_0^2}\right)x^2
$$

Donde "y" es medido desde lo alto del acantilado (que es nuestro nivel de referencia) hasta la parte más baja, por lo que tiene signo negativo.

#### **Figura 2.11**

*Movimiento semi parabólico*

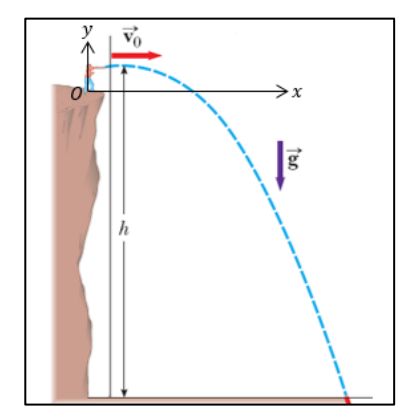

#### <span id="page-33-0"></span>**2.1.4.4 Segunda Ley de Newton**

En este tema se estudia las causas del movimiento, se considera a la fuerza como la medida de la interacción entre dos cuerpos, así también, podemos indicar algunas fuerzas que se presentan con frecuencia en la experiencia como son la fuerza de gravedad, la tensión, la fuerza de rozamiento y la normal. Por otro lado, se va a considerar tres principios fundamentales enunciados después de la primera mitad del siglo XVI por Sir Isaac Newton los cuales nos permiten analizar la relación entre las causas del movimiento y el movimiento desarrollado.

**SEGUNDA LEY DE NEWTON**: Esta ley establece lo siguiente: Cuando el estado inicial de un cuerpo experimenta algún cambio, el cuerpo está bajo la acción de una o varias fuerzas externas cuya resultante es directamente proporcional al cambio de su momento lineal respecto al tiempo.

$$
\sum \vec{F}_{ext} = \frac{d\vec{p}}{dt}
$$

Considerando el caso de un móvil de masa inicial "M" que partiendo del reposo recorre una distancia " $\mathit{x}$ " con una aceleración "  $_{\boldsymbol{\alpha}}$  ", debido al peso del cuerpo colgante de masa " $m$ "

#### **Figura 2.12**

*Esquema del movimiento acelerado*

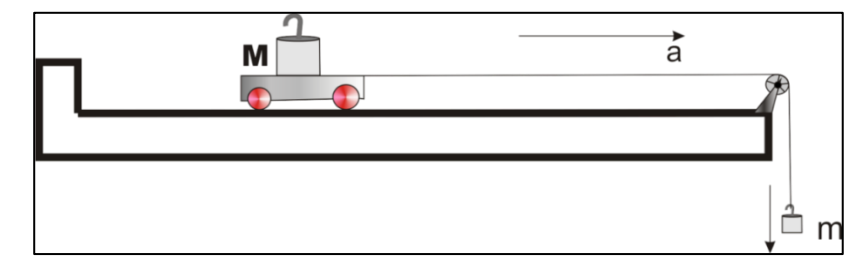

En este caso la aceleración del sistema (M + m) puede calcularse por medio de la siguiente ecuación:

$$
a = \frac{2x}{t^2}
$$

La relación de la Fuerza " *F* " y la aceleración "<sub>a</sub>" para el sistema (M + m) está dado por la Segunda Ley de Newton:

$$
F = mg = (M + m)a
$$

Finalmente, la relación **dinámica** entre la aceleración " *a* " y la masa "m" para el sistema (M + m) está dado por:

$$
a = \frac{m\,g}{M+m}
$$

Donde,  $g = 9.8 m/s^2$ 

#### <span id="page-35-0"></span>**2.1.4.5 Movimiento armónico simple**

Consideremos un cuerpo de masa *m* suspendido del extremo inferior de un resorte vertical de masa despreciable, fijo en su extremo superior. Si se aplica una fuerza al cuerpo desplazándolo una pequeña distancia y luego se le deja en libertad, entonces oscilará a ambos lados del nivel de referencia *(N.R)* con una amplitud definida*,* debido a la acción de la fuerza elástica que aparece en el resorte. Si este movimiento se da en ausencia de rozamiento, entonces es un *Movimiento Armónico simple* (M.A.S.).

#### **Figura 2.13**

*Esquema del movimiento armónico simple.*

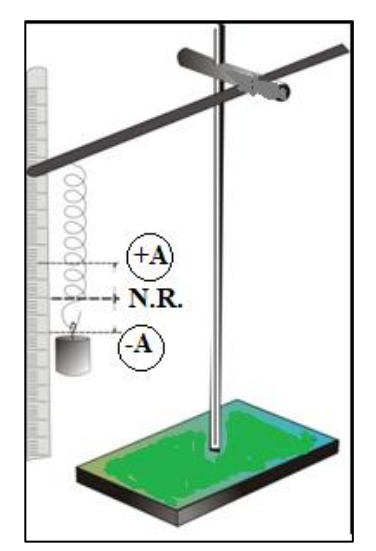

*Nota*: Luego de estirar una distancia A del nivel de referencia el sistema masa-resorte oscilará entre las posiciones +A y -A.

Si, x es la posición del cuerpo, respecto a la posición de equilibrio, en el instante de tiempo *t* , entonces la ecuación de movimiento es :

$$
ma = -kx
$$

Como,  $a = \frac{d^2}{dt^2}$ 2 *dt*  $a = \frac{d^2x}{dx^2}$ , remplazando y ordenando términos en la ecuación anterior, tenemos:

$$
\frac{d^2x}{dt^2} + \left(\frac{k}{m}\right)x = 0
$$
La solución matemática de esta ecuación diferencial, son las funciones armónicas *seno* o *coseno*, lo cual coincide con lo observado, donde la masa ocupa la misma posición después de intervalos iguales de tiempo (movimiento periódico). Así la solución de la ecuación es:

$$
x = A\cos(\omega t + \alpha)
$$

Donde: *A, ω y α*, son constantes características del Movimiento Armónico Simple. Estas características son las siguientes:

**Amplitud del Movimiento (A)**: Representa el desplazamiento máximo medido a partir del nivel de referencia.

**Angulo de Fase (ω t + α)**: Es el argumento de la función armónica. Cuando el ángulo varía en 2π radianes, el sistema regresa etapa inicial del ciclo.

**Frecuencia Angular (ω)**: Es la rapidez de cambio del ángulo de fase por unidad de tiempo.

**Constante de Fase o Fase inicial (α)**: Es el argumento inicial (t = 0s) de la función armónica, se determina utilizando las condiciones iniciales del movimiento: el desplazamiento y la velocidad inicial  $(t = 0s)$  u otra información equivalente.

**Frecuencia (f)**: Es el número de oscilaciones o ciclos de movimiento que se producen por unidad de tiempo, y se relaciona con la frecuencia angular mediante la ecuación:

$$
\omega = 2\pi.f
$$

**Periodo (T)**: Es el tiempo empleado para realizar una oscilación o ciclo completo. La expresión es:

$$
f = \frac{1}{T} \qquad \qquad \textbf{6} \qquad \qquad T = \frac{1}{f} = \frac{2\pi}{\omega}
$$

**Velocidad (v)**: Por definición  $v = dx/dt$ , entonces se obtiene:

$$
v = -\omega \text{Asen}(\omega t + \alpha) = \pm \omega \sqrt{A^2 - x^2}
$$

**Aceleración (a)**: Como *<sup>a</sup>* <sup>=</sup> *dv*/ *dx* , entonces tenemos:

$$
a = -\omega^2 A \cos(\omega t + \alpha) = -\omega^2 x
$$

De la ecuación anterior tenemos que en el M.A.S, la aceleración es siempre proporcional y opuesta al desplazamiento.

Por otro lado, de la solución de la Ecuación Diferencial se obtiene:

$$
\omega = \sqrt{\frac{k}{m}}
$$

También se obtiene:

$$
T=2\pi\sqrt{\frac{m}{k}}
$$

# **2.2 Descripción de las actividades realizadas**

Según el memorándo N° 019–2016-DAF–FCNM, se me asignada la carga como jefe de práctica en mi condición de jefe de practica contratado a tiempo parcial. En la **figura 2.14** se muestra la asignación.

# **Figura 2.14**

# *Asignación de actividades no lectivas para marzo del 2016*.

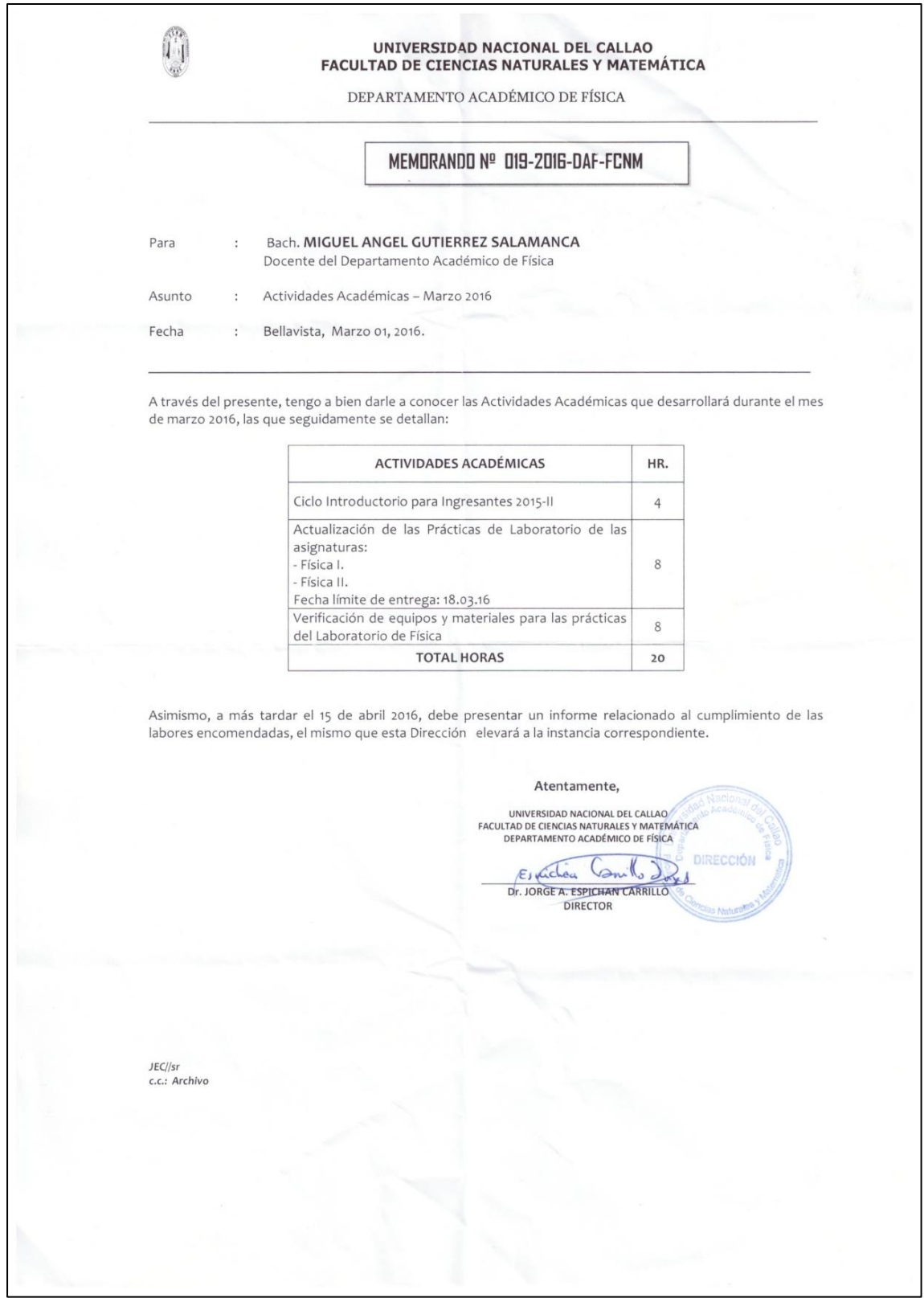

### **DIAGRAMA DE ICHIKAWA**

Según las actividades asignadas en el memorando (N° 019–2016-DAF-FCNM) presento el diagrama de causa – efecto implementado para desarrollar mis actividades, la cual estoy representando en la siguiente figura.

### **Figura 2.15**

Diagrama de Ichikawa

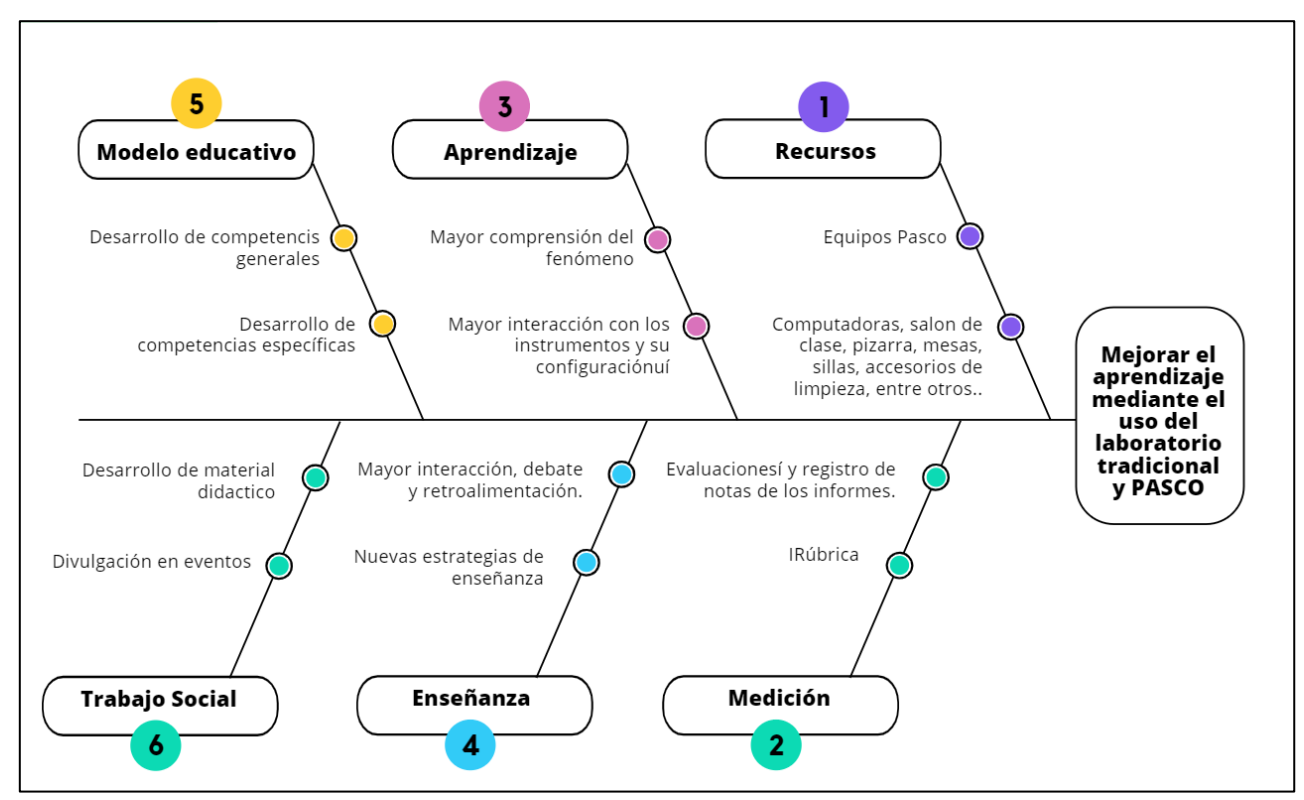

*Nota:* Elaboración propia

# **III. APORTES REALIZADOS**

# **3.1 Aportes a la institución**

### **3.1.1 Descripción del aporte a la institución**

Mi aporte dentro de las tareas que me han encargado según el memorándum 019-2016-DAF-FCNM (ver **figura 2.14**) en las actividades no lectivas comprende lo siguiente:

- Revisión de guías de laboratorio,

- Comparación de experiencias de laboratorio por el método tradicional y utilizando equipos PASCO.

- Propuestas de nuevas experiencias de laboratorio.

A continuación, se describen los detalles estas asignaciones.

### **3.1.1.1 Revisión de guías de laboratorio**

Los temas escogidos en el presente informe son movimiento rectilíneo uniforme, movimiento vertical de caída libre, movimiento de proyectiles, segunda ley de Newton y movimiento armónico simple.

### ➢ **Guía de laboratorio para cinemática**

Esta experiencia está relacionado al tema de cinemática, en esta sección se hace referencia de dos procedimientos, la primera se usa un procedimiento tradicional sin sensores.

### **Procedimiento tradicional**

### **Tabla 3.1**

*Implementos para el laboratorio de cinemática por el método tradicional*

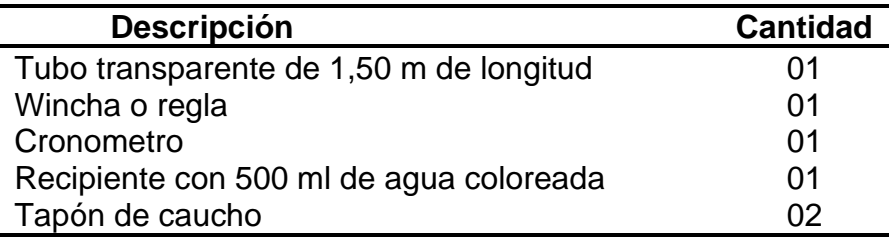

### **Implementación**

**Paso 1**.- Poner una marca en el tubo cada 30 cm

**Paso 2**.- Llenar el tubo con agua coloreada.

**Paso 3**.- Colocar el tubo en la posición mostrada en la **figura 3.1**, con la burbuja abajo.

**Paso 4**.- Al subir la burbuja, con un cronometro tomar el tiempo que demora en recorrer desde la parte inferior hasta la parte superior. Debe anotarse 4 lecturas para las distancias de [0 – 30 cm], [0 – 60 cm],  $[0 - 90$  cm],  $[0 - 120$  cm].

**Paso 5**.- Repetir los pasos 4 y 5 (tres veces más) y anotarlas en la tabla

### **Figura 3.1**

*Esquema para implementar el laboratorio de cinemática usando procedimiento tradicional.*

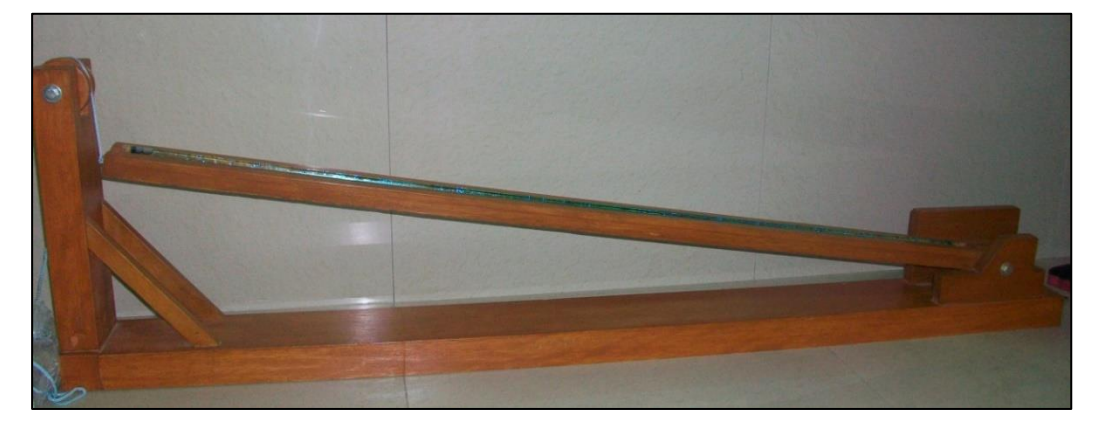

### **Tabla 3.2**

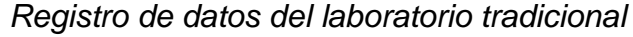

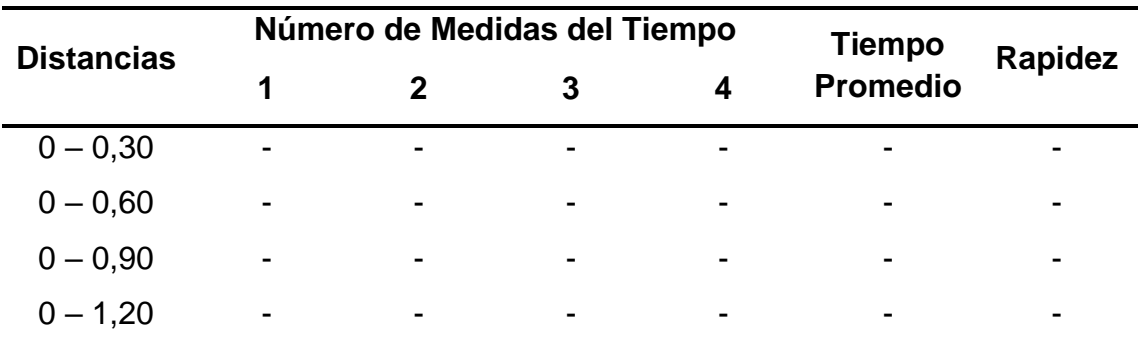

*Nota:* Tabla de muestra de registro de datos para la experiencia usando procedimiento tradicional.

### **Procedimiento con equipo PASCO**

### **Tabla 3.3**

*Implementos para el laboratorio de cinemática con equipos PASCO*

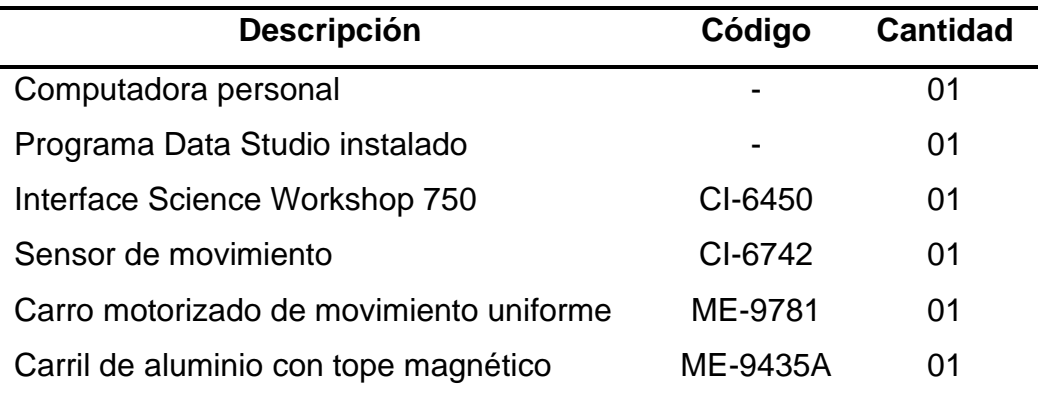

### **Configuración del equipo**

**Paso 1**.- Ingresar al Software Data Studio.

**Paso 2**.- Seleccionar el sensor de movimiento de la lista de sensores, efectuar la conexión y calibración.

**Paso 3**.- Configure el sensor para que registre 30 lecturas por segundo.

**Paso 4**. Genere un gráfico para cada uno de los parámetros medidos por el sensor (velocidad y posición).

**Paso 5**. Realizar el montaje del conjunto de accesorios (carro motorizado, carril, tope y sensor) a fin de ejecutar la actividad.

### **Instrucciones de la experiencia**

**Paso 1**.- Coloque sobre el carril el carro motorizado (ME-9781).

**Paso 2**.- Regule la velocidad para que recorra el carril cerca de 3 segundos.

**Paso 3**.- Coloque el carro en la posición inicial (0.15 m del sensor).

**Paso 4**.- Inicie la toma de datos encendiendo el carro y pulse el botón inicio en la barra de configuración principal del software Data Studio.

**Paso 5**.- Finalizado el recorrido pulse el botón detener y apague el carro.

**Paso 6**.- Utilice las herramientas de análisis del programa para

determinar la velocidad media de la gráfica velocidad vs. tiempo.

Paso 7.- Usando la herramienta inteligente sobre la gráfica posición vs.

tiempo, determine las posiciones iniciales y finales, así como el tiempo que duro el recorrido, luego determine la velocidad media, este será el valor teórico. Repita el proceso hasta completar 10 mediciones.

**Paso 8**.- Compare sus valores experimentales con sus cálculos teóricos y determine el error absoluto, el error porcentual.

**Paso 9**.- Calcule el área bajo la gráfica velocidad vs. tiempo, en cada caso y anótelo como la longitud recorrida.

# **Figura 3**.**2**

*Implementación del laboratorio de cinemática usando equipos PASCO*

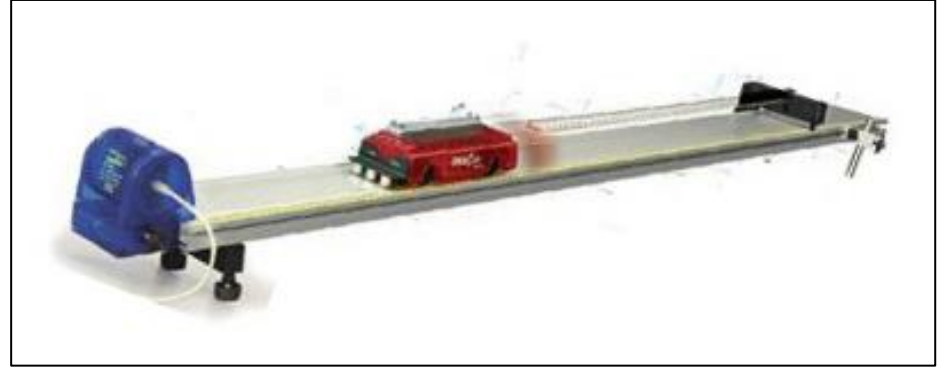

*Nota*: Adaptado de *Physic and Engineering Catalog* (p. 27), PASCO, 2015.

### **Tabla 3.4**

*Registro de datos del laboratorio con equipos PASCO*

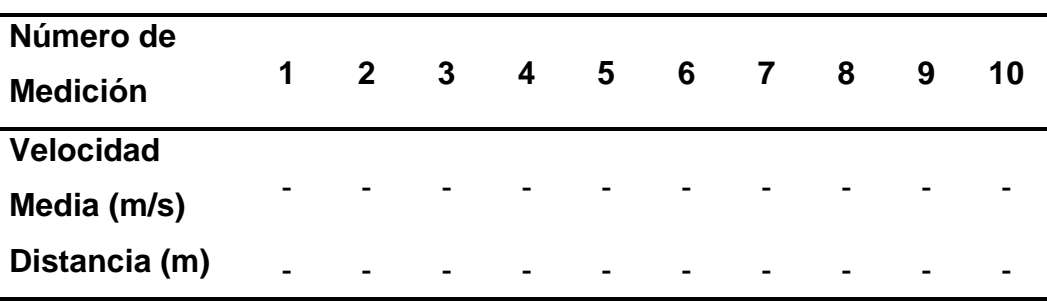

#### ➢ **Guía de laboratorio de caída libre**

#### **Procedimiento tradicional**

#### **Tabla 3.5**

*Implementos del laboratorio de caída libre por procedimiento tradicional*

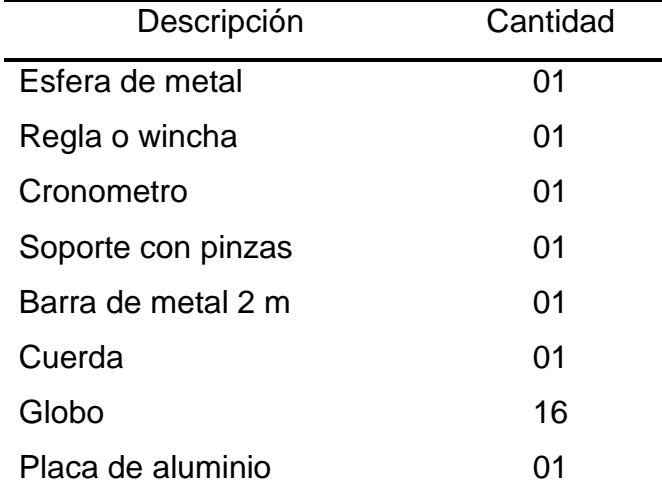

#### **Implementación**

**Paso 1**- Fijar la regla de manera vertical en el soporte y se coloca la placa de aluminio en la base de la regla.

**Paso 2**. Se marcan las distancias 90cm, 120cm, 150cm y 180cm.

**Paso 3**.- El globo se sostiene con unas pinzas al soporte universal. **Paso 4**.- Luego mediante una cuerda se une el globo a la esfera metálica de manera que este cuelgue, con un cronometro tomar el tiempo que demora la esfera en descender luego que se revienta el globo. Debe anotarse el tiempo para las alturas de 90 cm, 120 cm, 150 cm, 180 cm.

**Paso 5**.- Repetir el paso anterior 4 veces y anotarlas en la tabla. **Paso 6**.- Con los datos de la tabla, con los tiempos promedios se determinar la aceleración de la gravedad.

*Esquema para implementar el experimento de caída libre por procedimiento tradicional.* 

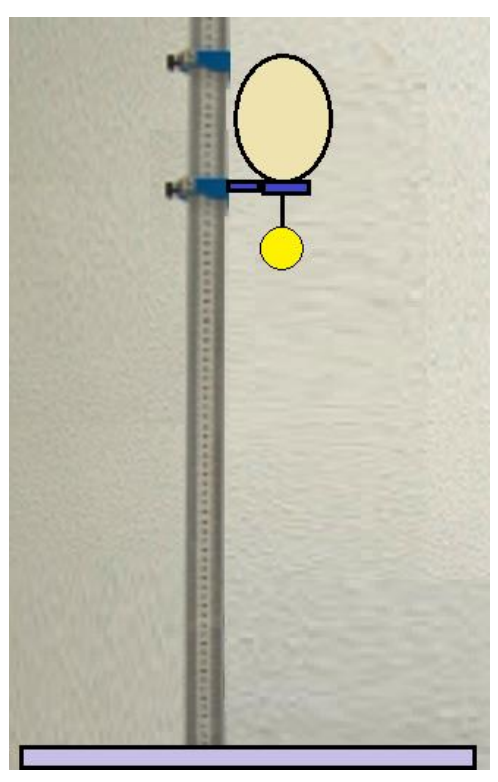

*Nota*: Elaboración propia.

# **Tabla 3.6**

*Registro de datos del laboratorio de caída libre*

| Altura(m)  | Número de Medida del Tiempo | <b>Tiempo</b>  |                          |                          |                 |
|------------|-----------------------------|----------------|--------------------------|--------------------------|-----------------|
|            | 1                           | 2              | 3                        |                          | <b>Promedio</b> |
| $0 - 0,90$ |                             |                |                          |                          |                 |
| $0 - 1,20$ |                             | $\blacksquare$ |                          | $\overline{\phantom{0}}$ |                 |
| $0 - 1,50$ |                             | $\blacksquare$ |                          | -                        |                 |
| $0 - 1.80$ | $\overline{\phantom{0}}$    | -              | $\overline{\phantom{0}}$ | $\overline{\phantom{0}}$ | -               |

### **Procedimiento con equipos PASCO**

#### **Tabla 3.7**

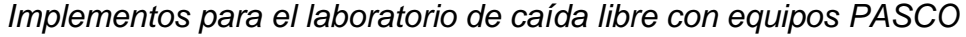

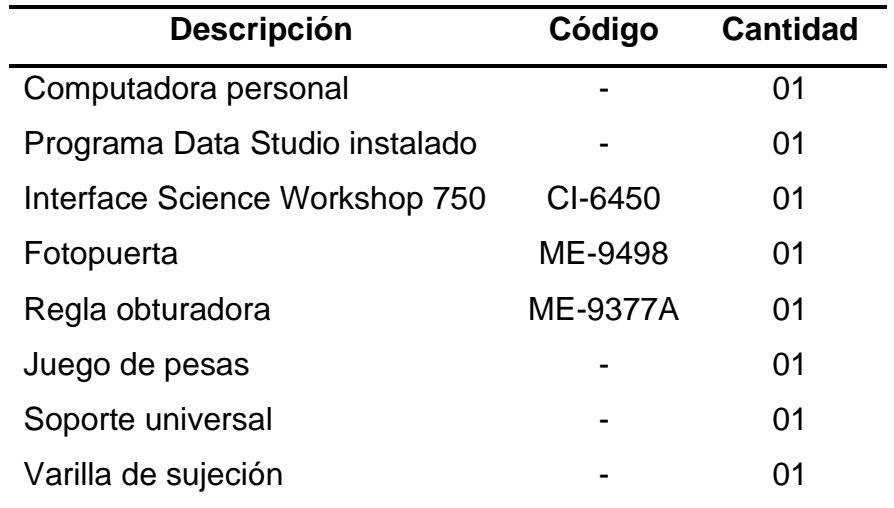

### **Configuración**

**Paso 1**.- Encender el computador (CPU y monitor) y la interfaz.

Paso 2.- Conecte la Fotopuerta al canal digital 1 de la interfaz.

**Paso 3**.- En la pantalla principal del Data Studio seleccione abrir el archivo, luego, de las cuatro opciones, escoja "Crear Experimento".

**Paso 4**.- En la pantalla del computador se visualiza una imagen alusiva a Science workshop. Haga un clic en la línea de Canal 1 para añadir el sensor.

**Paso 5**.- En la pantalla se despliega una ventana para escoger el Sensor Digital. Seleccione la opción "Fotopuerta y lámina obturadora"..

#### **Instrucciones de la experiencia**

**Paso 1**.- Antes de grabar los datos para su posterior análisis, practique con la Fotopuerta y la Lámina Obturadora. Se recomienda colocar en el suelo un elemento que amortigüe la barra obturadora y así no se deteriore.

**Paso 2**.- Cuando todo esté listo, inicie la grabación de datos. Sostenga la lámina obturadora en un extremo de manera que el borde inferior la lámina obturadora esté justo por encima del haz de luz de la Fotopuerta.

**Paso 3**.- Dejar caer la lámina obturadora verticalmente a través de la

Fotopuerta. La grabación de datos se inicia cuando el haz de luz de la Fotopuerta incida en la primera área transparente. Detener la grabación luego que la lámina obturadora pase totalmente a través de la Fotopuerta.

# **Figura 3.4**

*Fotopuerta*

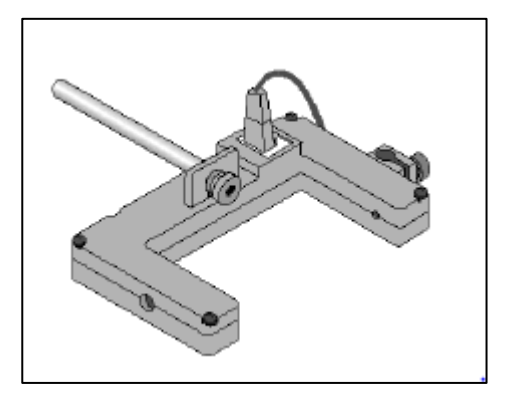

# **Figura 3.5**

*Montaje de fotopuerta y de la regla obturadora*

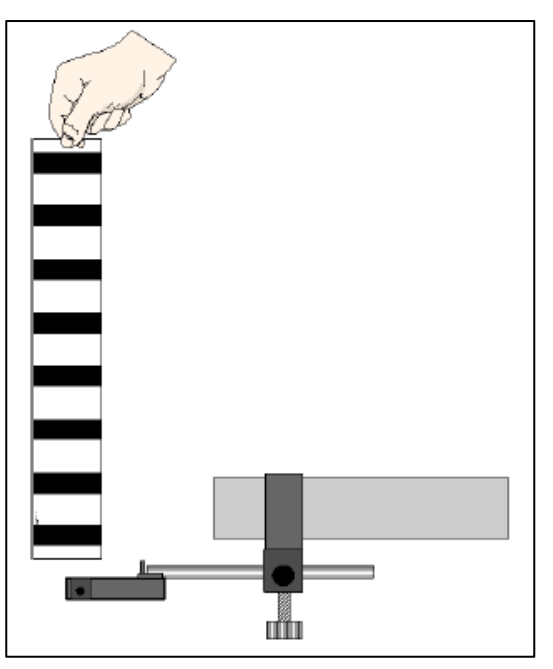

### **Tabla 3.8**

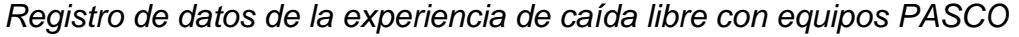

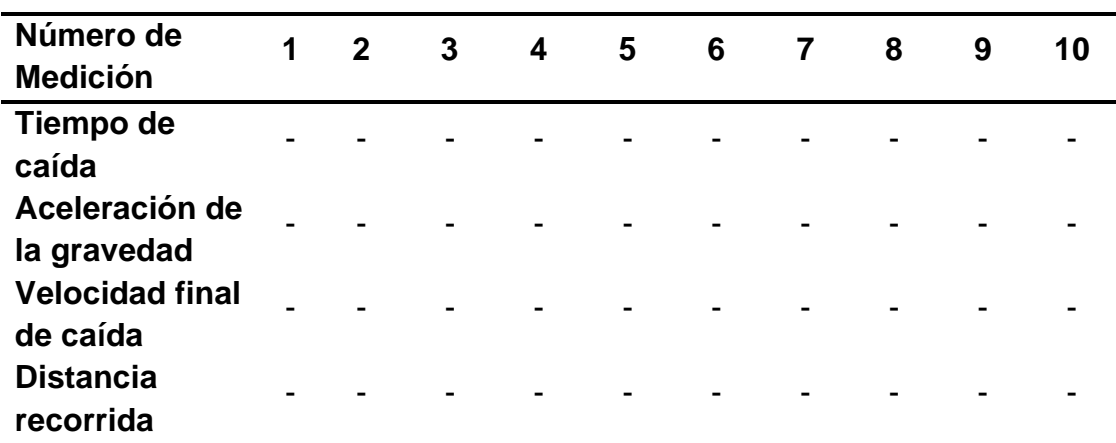

➢ **Guía de laboratorio de movimiento parabólico**

### **Procedimiento tradicional**

### **Tabla 3.9**

Implementos para el laboratorio de movimiento parabólico con el procedimiento tradicional

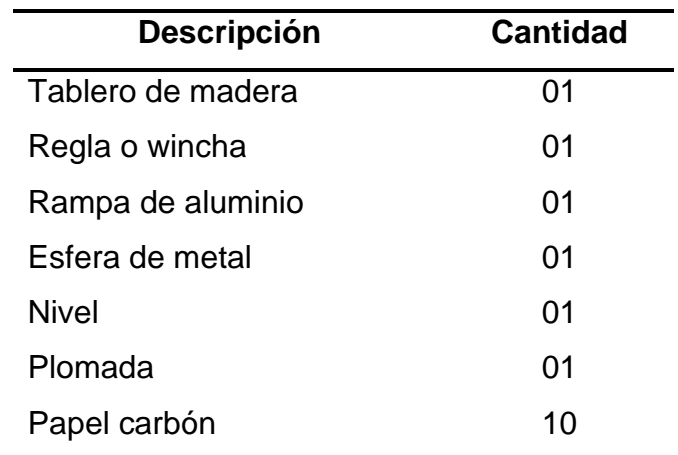

### **Implementación**

**Paso 1**.- Montar el experimento según la **Figura 3.6**.

**Paso 2**.- Usando la plomada establezca en el piso el origen de coordenadas del eje x, a partir de allí coloque marcas que representan la distancia "X" en el piso a intervalos de 10 cm. hasta 110 cm.

**Paso 3**.- Colocar el papel carbón sobre el tablero de madera establezca el origen de coordenadas del eje y. Tome en cuenta el radio de la esfera y el nivel para asegurarse que la tabla este perpendicular al piso.

**Paso 4**.- Para los diferentes valores "x" marcados en el piso, suelte la esfera desde lo alto de la rampa y deje que choque con la tabla siempre perpendicular al piso. Los impactos quedan marcados en la tabla. El último impacto será sin tabla y es el caso cuando la bola llegue al piso. Tenga en cuenta que los valores "y" son negativos.

**Paso 5**.- Al terminar use la regla para medir los valores de "y" correspondientes a cada "x". Complete la Tabla. La última columna corresponde al caso cuando la bolita llega al piso.

### **Figura 3.6**

*Esquema del laboratorio de movimiento parabólico por procedimiento tradicional.*

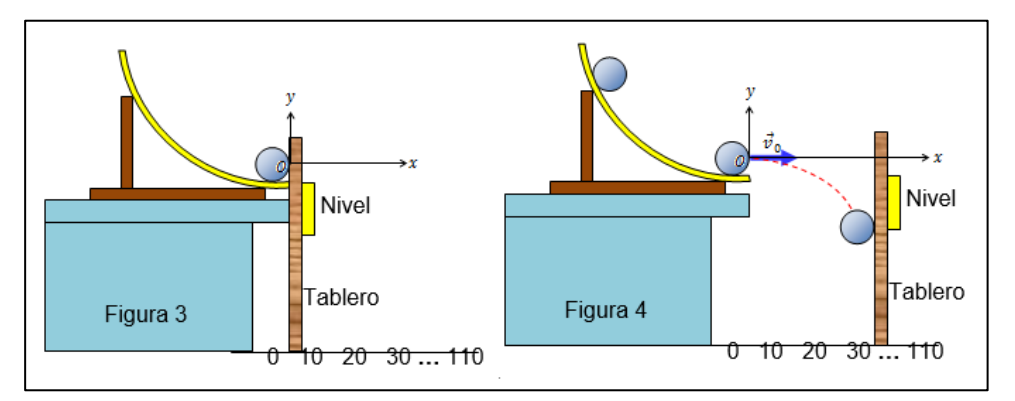

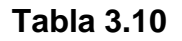

*Registro de datos del laboratorio de movimiento parabólico*

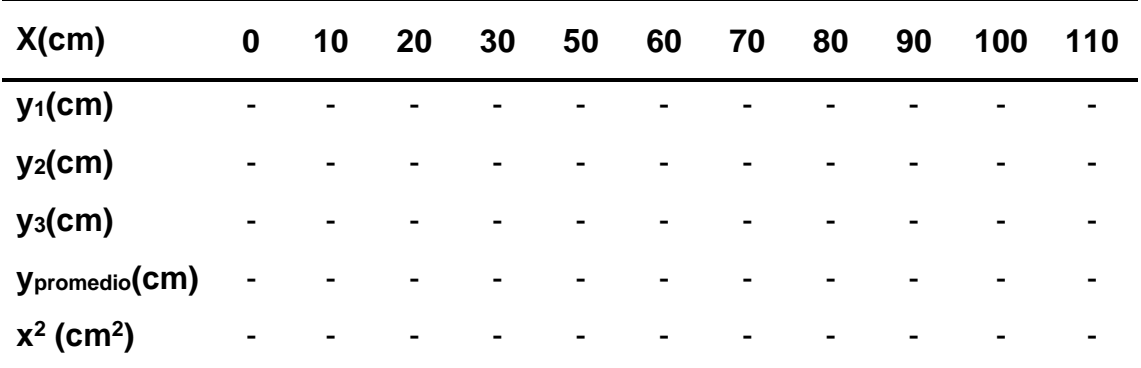

*Nota*: "X" es la distancia horizontal y para la distancia vertical se usa "y"

### **Procedimiento con equipos PASCO**

#### **Tabla 3.11**

*Implementos del laboratorio de movimiento parabólico con equipos PASCO*

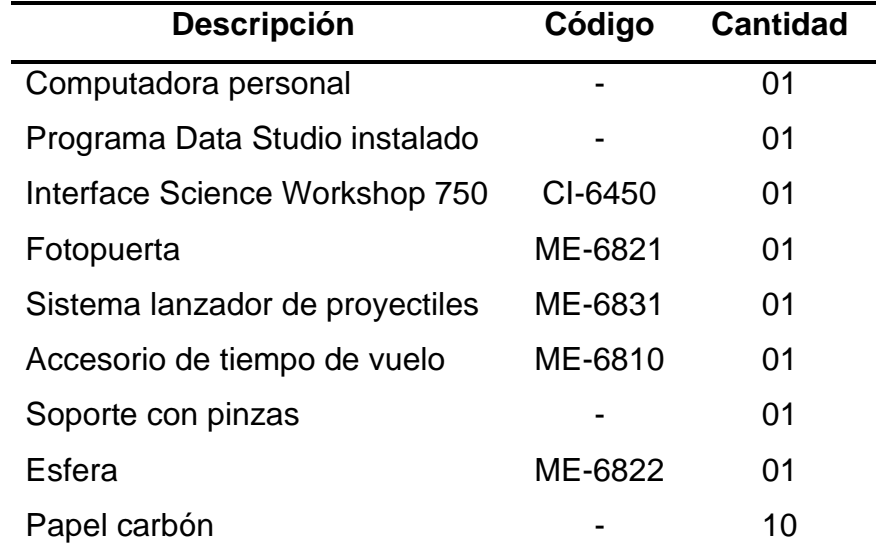

#### **Configuración**

**Paso 1**.- Verificar la conexión e instalación de la interface

**Paso 2**.- Ingresar al software Data Studio y seleccionar crear experimento.

**Paso 3**.- Seleccionar el accesorio para tiempo de vuelo y fotopuerta, de la lista de sensores y conecte según lo indicado por el Data Studio.

**Paso 4**.- Efectué la configuración del temporizador, para la fotopuerta y e accesorio para el tiempo de vuelo.

**Paso 5**.- Del Data Studio seleccione el medidor digital para el registro de datos del tiempo de vuelo del temporizador.

**Paso 6**.- Coloque la fotopuerta en el adaptador y luego acóplelo en la salida del lanzador de proyectiles

**Paso 7**.-Complete el montaje de accesorios y dispositivos.

### **Instrucciones de la experiencia**

**Paso 1**.- Verificar el ángulo de elevación del sistema lanzador de proyectiles.

**Paso 2**.- Inserte con ayuda del tubo atacador de esfera en la primera posición del resorte.

**Paso 3**.- Verificar la puntería, esta debe de coincidir con el accesorio para tiempo de vuelo.

**Paso 4**.- Pulsar el botón inicio.

**Paso 5**.- Tirar suavemente el cable que estira el disparador.

**Paso 6**.- Verificar el punto de alcance, máximo correspondiente, de ser necesario ajustar la distancia de ubicación.

**Paso 7**.- Anotar el alcance máximo y el tiempo de vuelo

**Paso 8**.- Variar la posición angular 5 veces.

**Paso 9**.- Registrar los datos en tablas.

**Paso 10**.- Usando Data Studio introducir datos y hallar la gráfica correspondiente para hallar la velocidad inicial en los dos casos.

# **Figura 3.7**

*Esquema de implementación del laboratorio de movimiento parabólico*

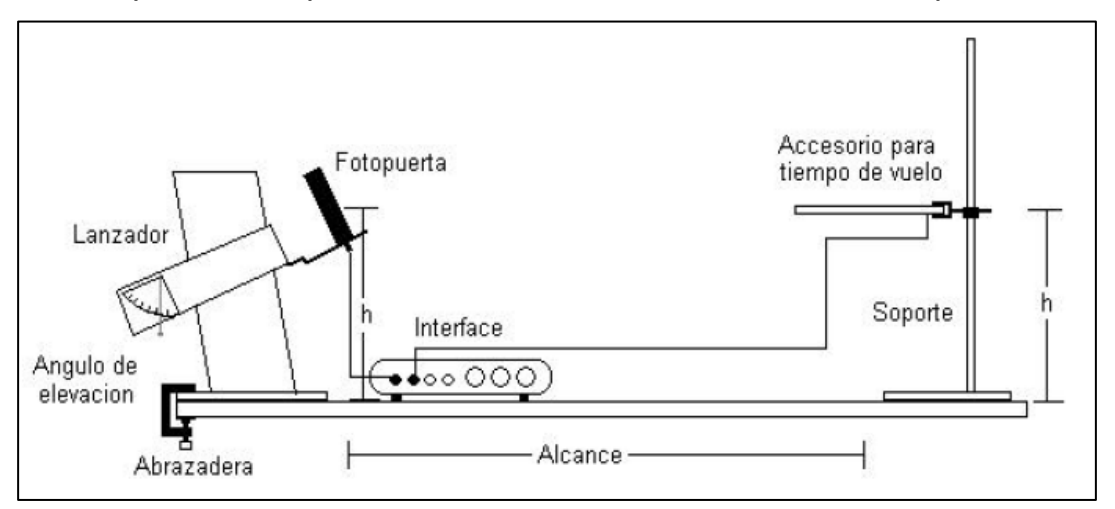

*Nota:* Adaptado de la guía de laboratorio de Física I (Godier, 2007)

### **Tabla 3.12**

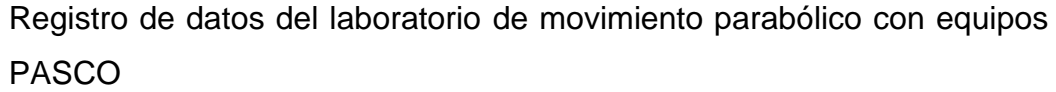

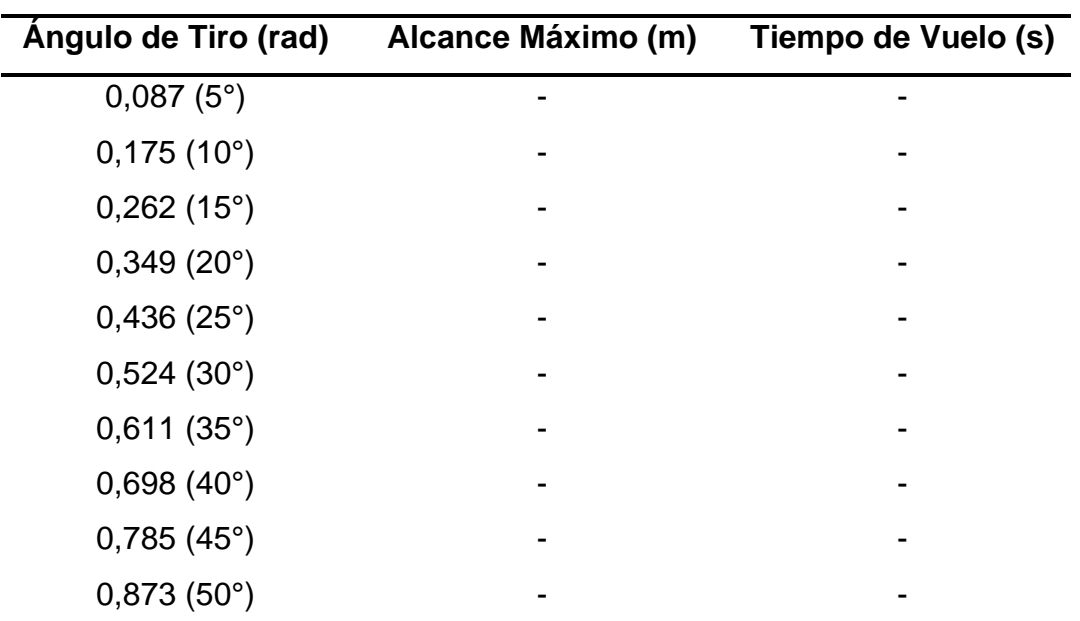

# ➢ **Guía de laboratorio de segunda ley de Newton**. **Procedimiento Tradicional**

### **Tabla 3.13**

*Implementos del laboratorio de segunda ley de Newton con el procedimiento tradicional.*

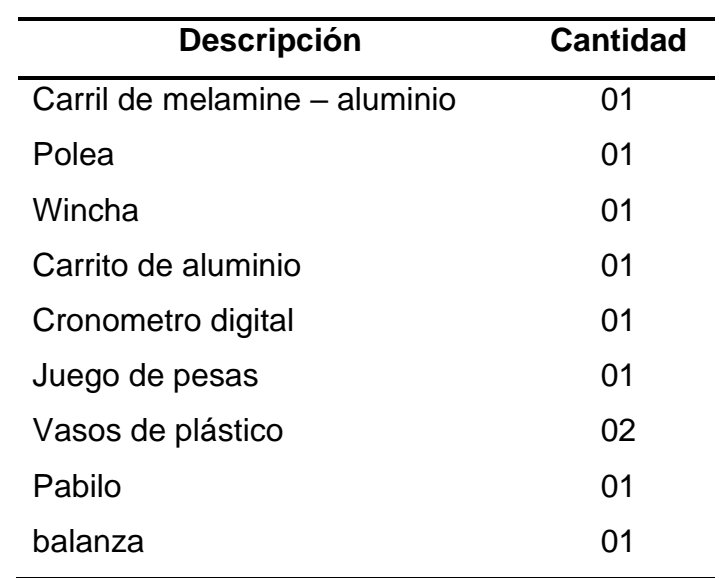

### **Implementación**

**Paso 1.-** Anotar en la tabla la masa del sistema =  $M + m$  colgante, y  $M =$ masa del móvil = masa del carrito + masa de pesa de 1 kg.

**Paso 2**.- Arme el experimento de acuerdo con la **figura 3.8**. Colocar sobre el carro una pesa de 1kg.

Paso 3.- Colgar una pesa "m<sub>colg.</sub>" de aprox. 20g en el extremo libre del hilo, este peso es la fuerza (F<sub>colgante</sub>). Anote en la tabla la masa colgante.

**Paso 4**.- Marcar la distancia "x" de 70 cm., que es lo que recorrerá el carro.

**Paso 5**.- Soltar el carro para que recorra la distancia "x" y mida el tiempo que tarda en recorrer esta distancia. Anote el tiempo en la Tabla.

**Paso 6.-** Repita el paso 5 para medir el tiempo t<sub>2</sub>, t<sub>3</sub> y t<sub>4</sub>. Anotar en la Tabla. **Paso 7.-** Agregar una masa adicional a la masa colgante (m<sub>colg</sub>). Repetir los pasos 4 al 7.

### **Tabla 3.14**

*Registro de las masas para el laboratorio de segunda ley de Newton*

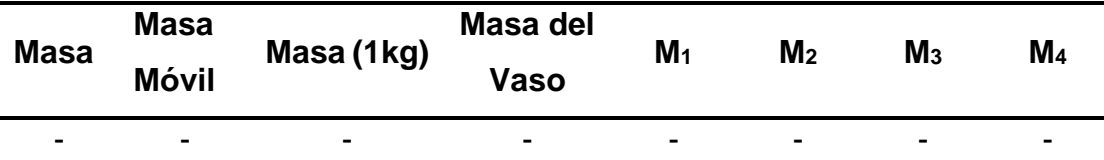

*Nota:* La masa del móvil es la suma de la masa del carrito y la pesa de 1 kg aproximadamente, así la masa del sistema es equivalente a la suma de la masa del móvil y la masa colgante.

### **Tabla 3.15**

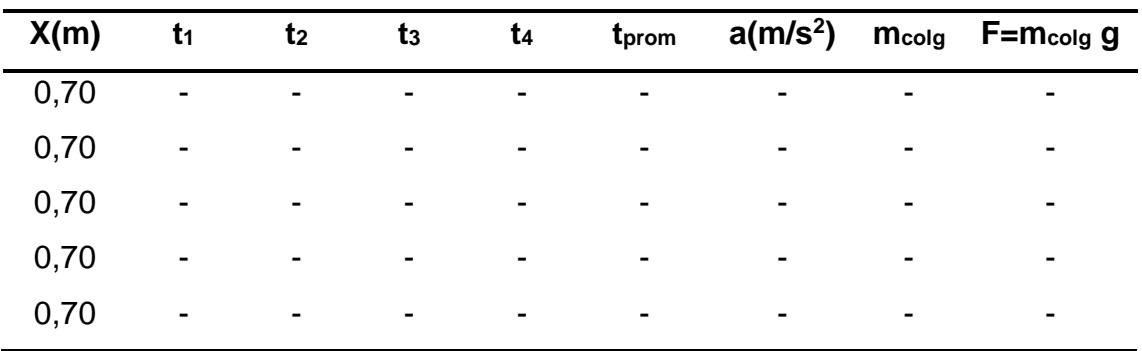

*Registro de datos del laboratorio de segunda ley de Newton*

*Nota:* Para cada masa se realizan cuatro repeticiones.

*Esquema del laboratorio de la segunda ley de Newton por procedimiento tradicional.*

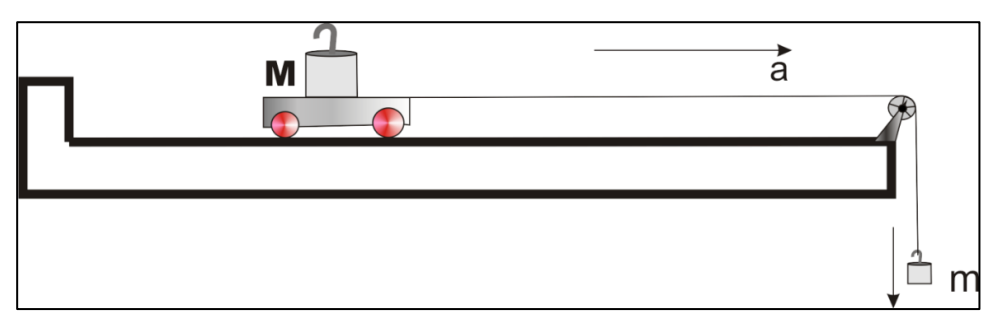

# **Procedimiento con equipos PASCO**

### **Tabla 3.16**

*Implementos para el laboratorio de la segunda ley de Newton con equipos PASCO*

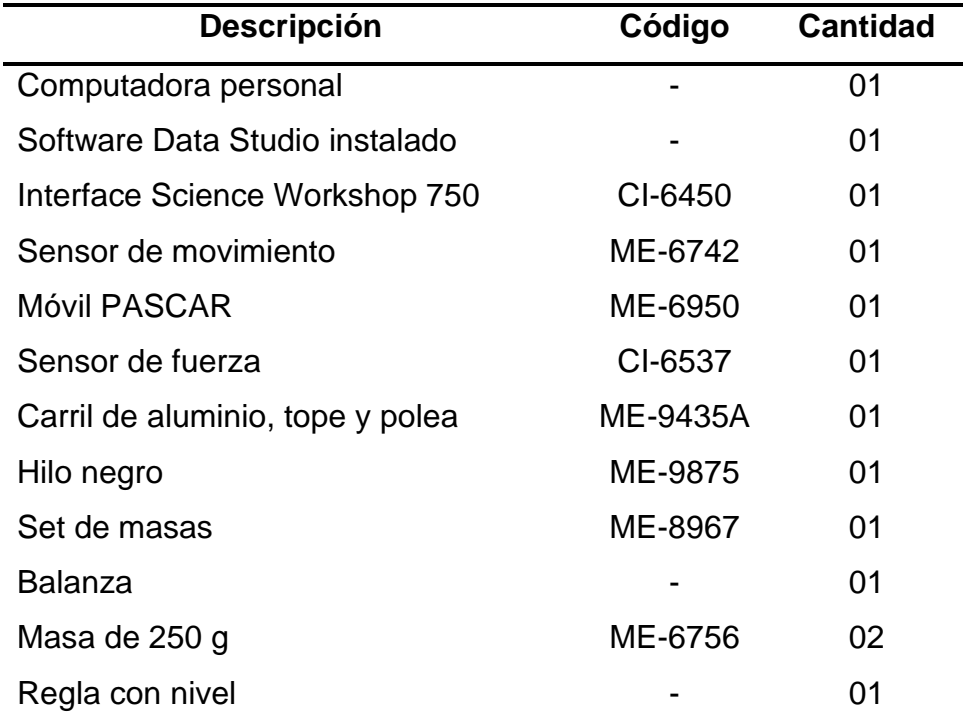

### **Configuración**

**Paso 1**.- Ingresar al software Data Studio, seleccione crear experimento.

**Paso 2**.- Seleccionar sensor de movimiento y sensor de fuerza en la lista de sensores, luego efectuar la conexión según lo indica el software.

**Paso 3**.- Configure el sensor de movimiento para que registre 30 lecturas por segundo.

**Paso 4**.- Configure el sensor de fuerza, para un registro máximo de 5 Newton en tracción (+) y mínimo de 0 Newton en compresión (-), con sensibilidad baja.

**Paso 5**.- Genere un gráfico para cada uno de los parámetros medidos por el sensor de movimiento (velocidad vs. tiempo) y por el sensor de fuerza (fuerza vs. tiempo).

**Paso 6**.- Poner el carril sobre una superficie horizontal, usar el nivel, para corregir la altura utilice el pie ajustable del extremo del carril.

**Paso 7**.- Determine con la balanza, la masa del carro, del sensor de movimiento y del sensor de fuerza; anotarlos en la tabla.

#### **Instrucciones para la experiencia**

**Paso 1**.- Instale el sensor de movimiento en el extremo izquierdo del carril, **Paso 2**.- Coloque el móvil PASCAR a 0.15 m del plato deflector del sensor de movimiento.

**Paso 3**.- Sobre el móvil PASCAR ajuste el sensor de fuerza, emplee para ello un desarmador plano y emplee el terminal tipo gancho en el extremo del sensor.

**Paso 4**.- Sujete mediante el hilo negro una porta pesas en el extremo delantero del sensor de fuerza, luego coloque una masa de 10 g.

**Paso 5**.- Asegure que el hilo negro pase sobre la polea ubicada en el extremo del carril, tal como se muestra en la **Figura 3.9**

**Paso 6**.- Sobre el sensor de fuerza coloque una masa de 250 g.

**Paso 7**.- Inicie la toma de datos soltando el móvil y pulse el botón inicio en la barra de configuración principal de Data Studio.

**Paso 8**.- Registrar datos hasta antes de que el móvil llegue al tope.

**Paso 9**.- De la gráfica aceleración vs. tiempo determine el valor promedio de la aceleración durante todo el recorrido.

Paso 10.- De la gráfica fuerza vs. tiempo calcule el valor promedio de la fuerza aplicada al cuerpo durante todo el recorrido.

**Paso 11**.- Anote sus datos en la tabla.

**Paso 12**.- Repita el proceso hasta completar 5 mediciones, luego calcule el promedio total.

**Paso 13**.- Calcule el valor teórico para la fuerza neta (masa en porta pesas multiplicada por la gravedad) y la aceleración correspondiente (fuerza neta dividida entre la masa del móvil), emplee para ello los datos de la tabla.

Paso 14.- Evalué los promedios para fuerza y aceleración obtenidos usando Data Studio, y compárela con sus datos teóricos, luego determiné el error absoluto y el error porcentual en cada caso.

## **Figura 3.9**

*Esquema del laboratorio de la segunda ley de Newton por procedimiento con equipos PASCO*

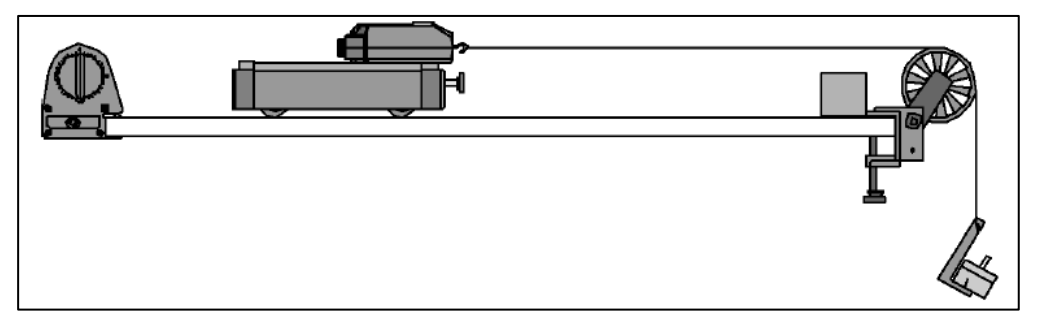

# **Tabla 3.17**

*Registro de datos de la experiencia de segunda ley de Newton*

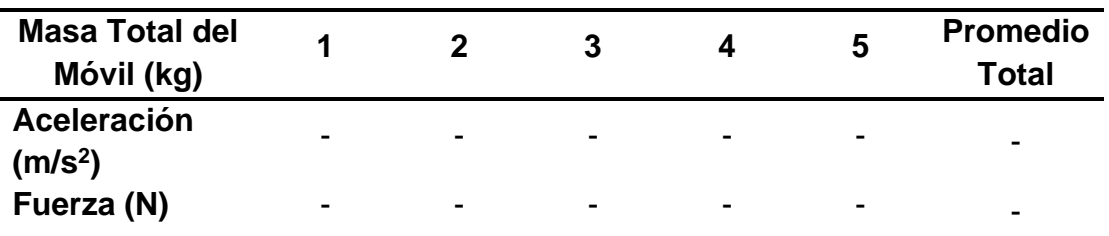

### **Tabla 3.18**

Registro de datos del laboratorio de segunda ley de Newton con equipos PASCO

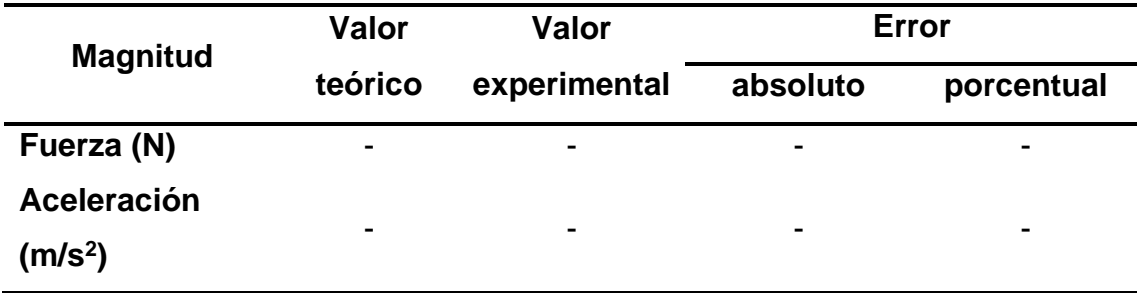

# ➢ **Guía de laboratorio de movimiento armónico simple**.

### **Procedimiento Tradicional**

### **Tabla 3.19**

*Implementos para el laboratorio de movimiento armónico con el procedimiento tradicional.*

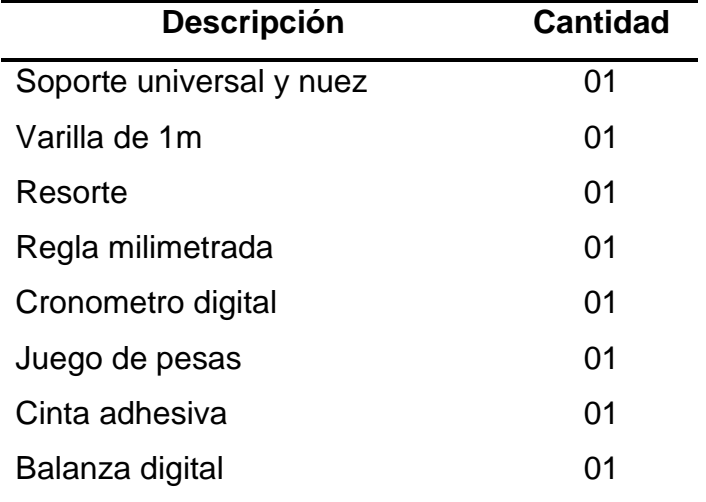

#### **Instrucciones**

Esta actividad tiene como objetivo determinar del periodo de oscilaciones.

**Paso 1**.- Cuelgue del extremo inferior del resorte una masa colgante. Cuando el sistema este en equilibrio haga coincidir el extremo inferior del resorte con un punto de la regla, será el nivel de referencia (*N.R*) para medir las amplitudes del sistema masa- resorte.

**Paso 2**.- Estire la masa colgante hacia abajo para que la amplitud sea de 0.03m y suéltelo de manera que oscile.

**Paso 3**.- Después de 2 oscilaciones completas, accione el cronómetro para medir el tiempo que tarda en realizar 10 oscilaciones completas y registrar en la **Tabla 3.19**.

**Paso 4.-** Repita los pasos 1, 2 y 3 para otras masas colgantes y registrar en la **Tabla 3.19**, hasta completar.

### **Tabla 3.20**

| Masa (kg)                | $t_1$ | t2 | $t_3$ | tprom                    | <b>Periodo</b>           |
|--------------------------|-------|----|-------|--------------------------|--------------------------|
| $\overline{\phantom{0}}$ | -     |    | -     | -                        | ٠                        |
|                          |       |    |       |                          | $\overline{\phantom{0}}$ |
|                          |       |    |       | -                        |                          |
|                          |       |    |       |                          | $\overline{\phantom{0}}$ |
|                          |       |    |       | $\overline{\phantom{0}}$ | $\overline{\phantom{0}}$ |

*Registro de datos de la experiencia del movimiento armónico simple*

*Nota:* Para el presente registro se debe indicar la amplitud en metros.

### **Procedimiento con equipos PASCO**

#### **Tabla 3.21**

*Implementos para el laboratorio de movimiento armónico simple con PASCO*

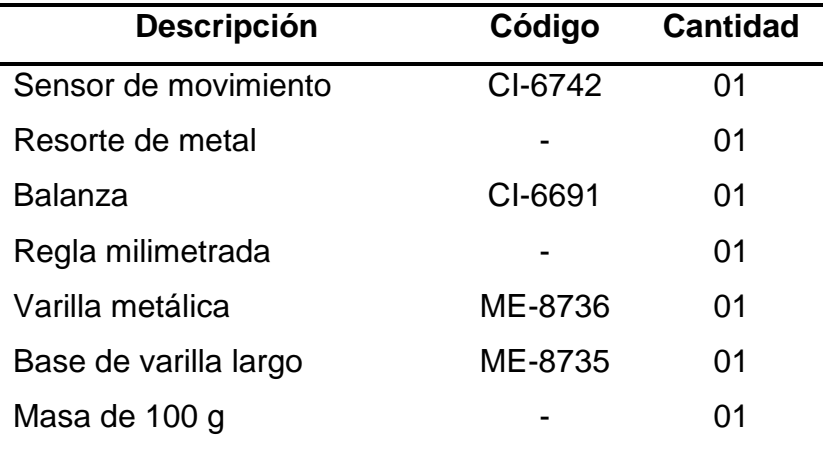

#### **Instrucciones**

**Paso 1**.- Seleccione una masa de 100g, colóquela en el porta pesas de modo que el sistema permita oscilaciones en una sola dirección.

**Paso 2**.- Determine la posición de equilibrio, luego estire ligeramente el resorte y déjelo oscilar, continuación pulse el botón "inicio" para registrar las lecturas de posición, velocidad y aceleración respecto al tiempo.

**Paso 3**.- Configure la Calculadora para graficar peso versus elongación.

**Paso 4**.- Finalizada la toma de datos después de cinco segundos y haciendo uso de la "herramienta inteligente" sobre las gráficas generadas calcule la amplitud, periodo y frecuencia de oscilación.

*Esquema del laboratorio de movimiento armónico simple con equipos PASCO*

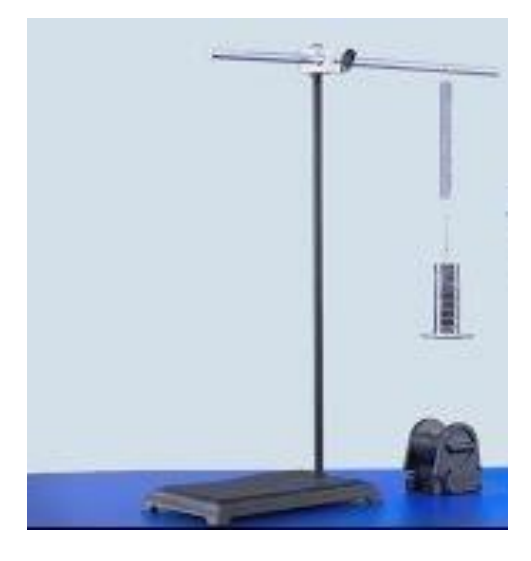

# **3.1.1.2 Comparación de experiencias de laboratorio por el método tradicional y utilizando equipos PASCO**

Para efectos de comparación de los laboratorios realizadas con el procedimiento tradicional sin sensores y con sensores, este último es referido a los equipos PASCO, En este trabajo se presenta la estructura de desarrollo en diagrama de flujos considerando tres tiempos, que son denominados: implementación, recopilación de datos, y procesamiento de datos e informe, los cuales son descritos a continuación.

- **Implementación**, es el conjunto de procesos que involucra la construcción del modelo propuesto para el laboratorio, y su correspondiente configuración para el registro de los datos.
- **Recopilación de datos**, es el conjunto de acciones que la secuencia propuesta para la toma de datos el cual será completada en las tablas.
- **Procesamiento de datos e informe**, es el conjunto de acciones que involucra el procesamiento de los datos para obtener los valores objetivos de la experiencia, la discusión de los resultados, la retroalimentación por parte del profesor del laboratorio y culmina con la entrega de un informe.

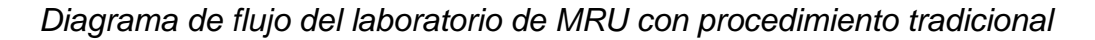

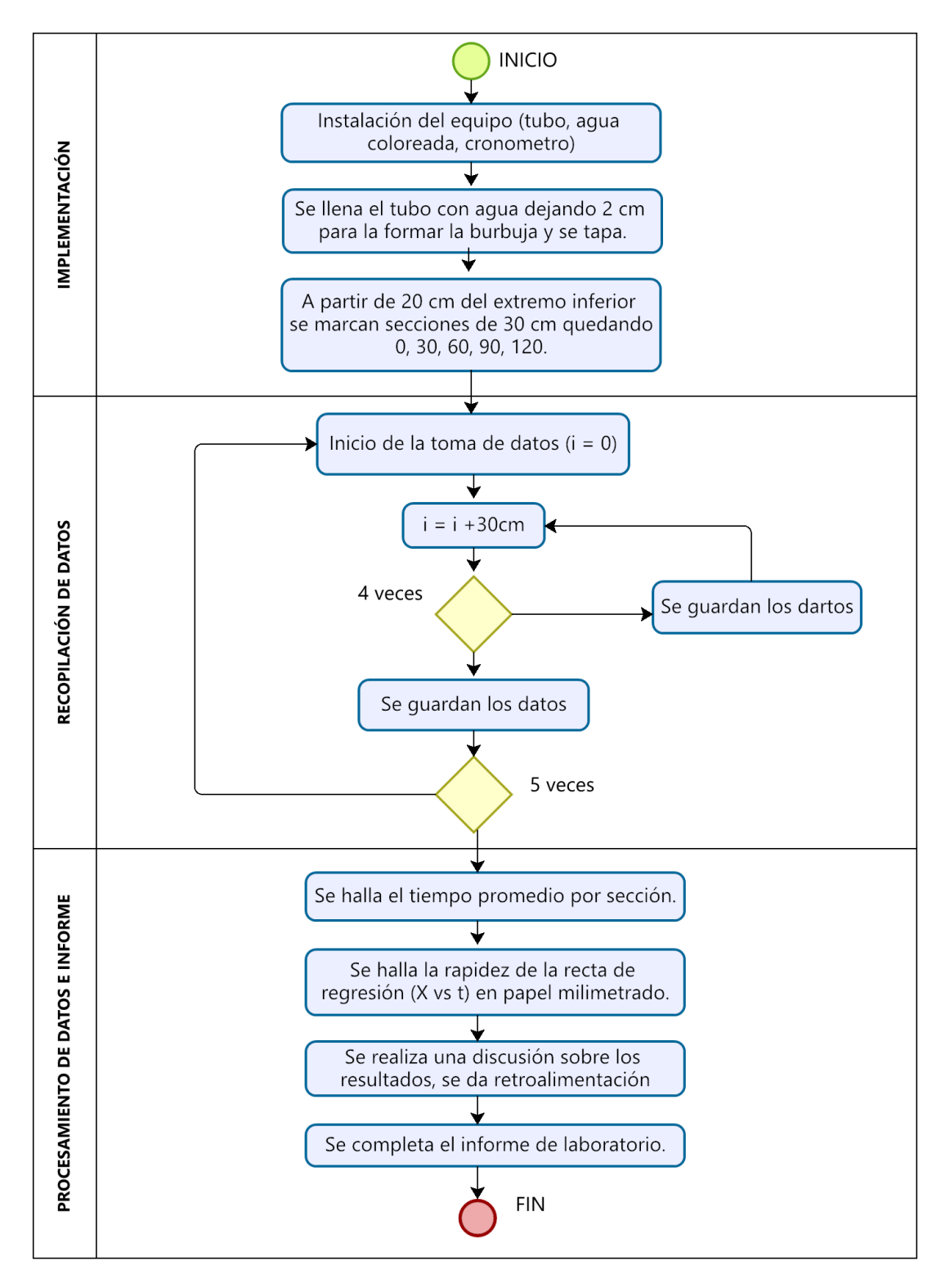

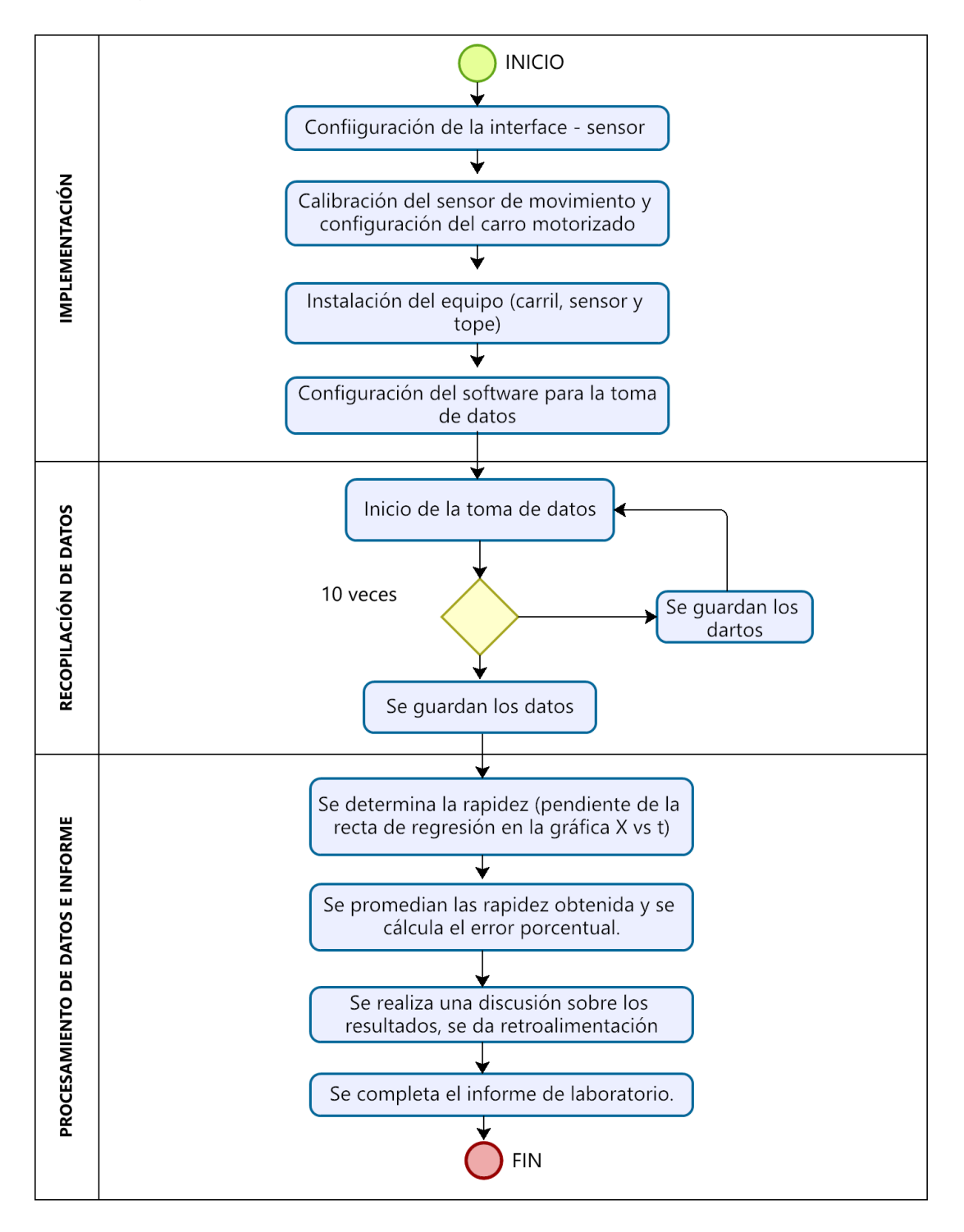

*Diagrama de flujo del laboratorio de MRU con equipos PASCO*

*Diagrama de flujo del laboratorio de caída libre con procedimiento tradicional*

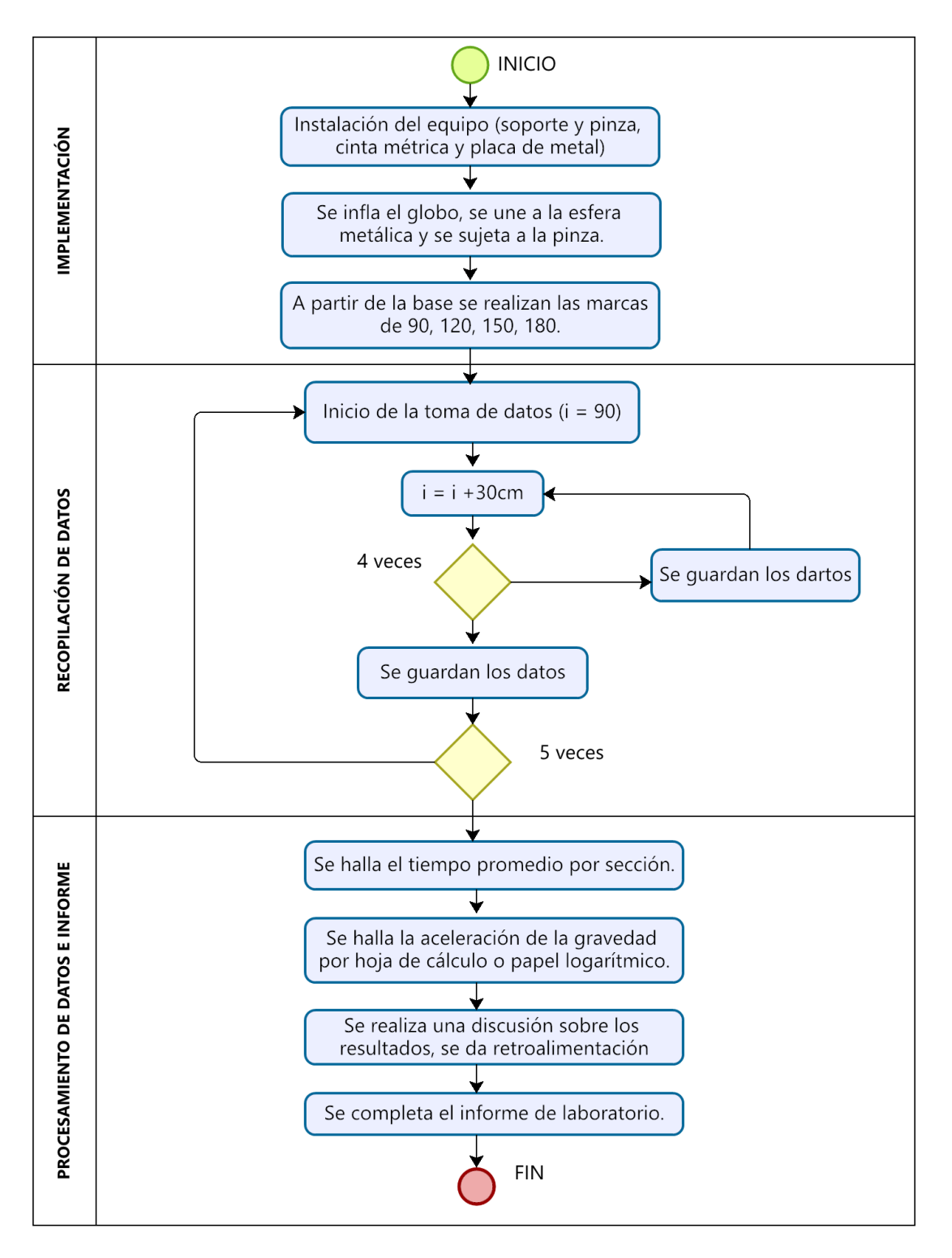

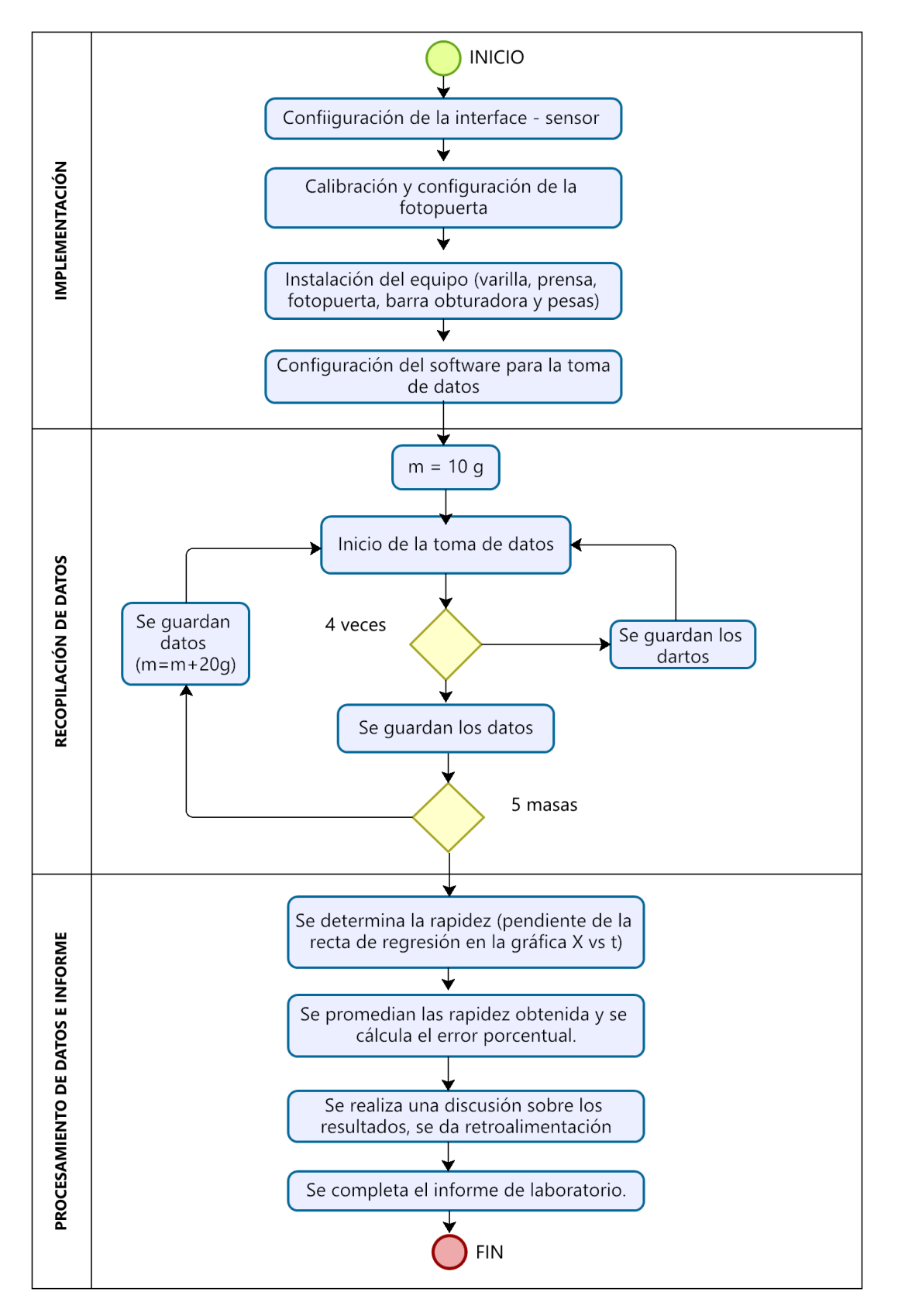

*Diagrama de flujo del laboratorio de caída libre con equipos PASCO*

*Diagrama de flujo del laboratorio de movimiento parabólico con procedimiento tradicional.*

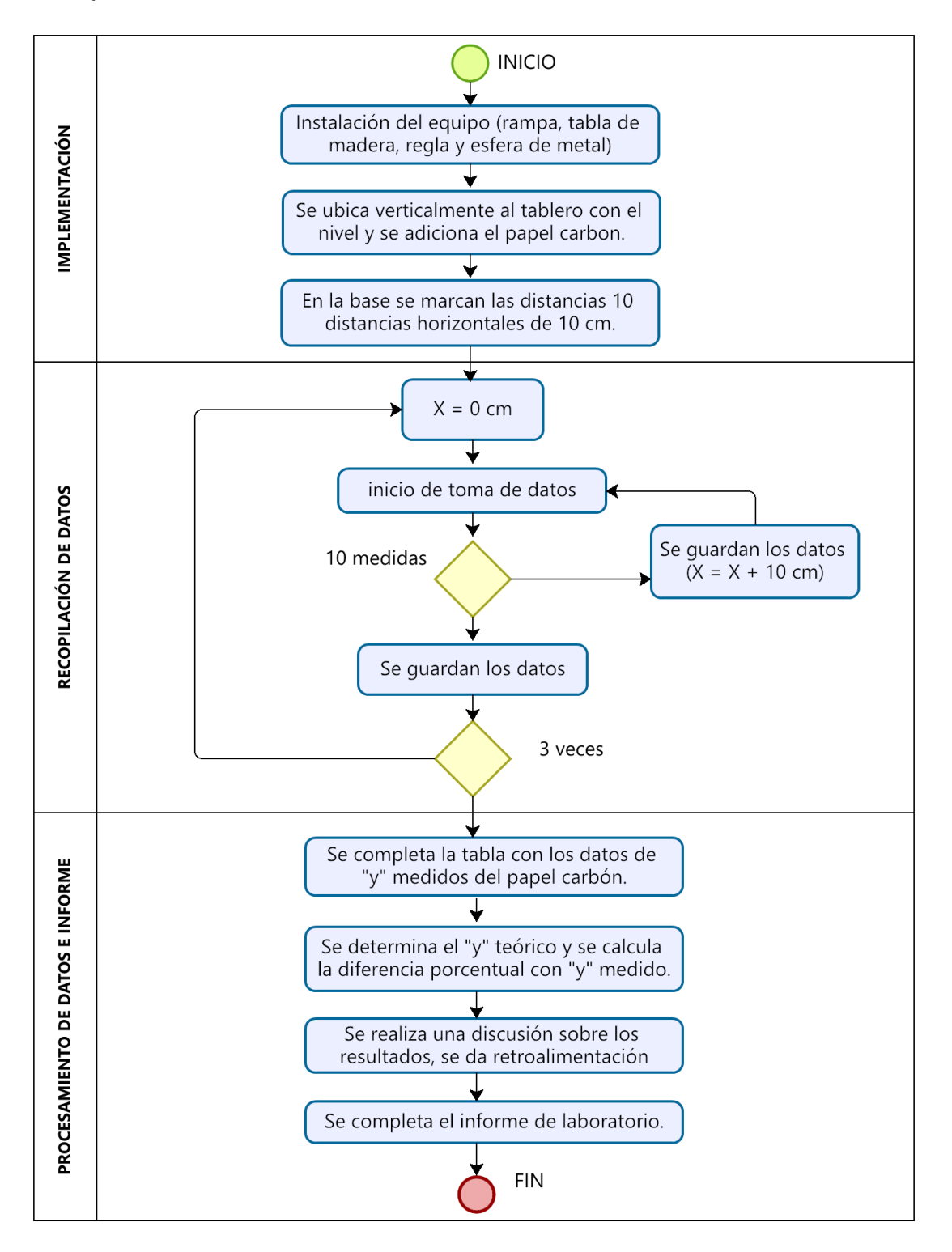

*Diagrama de flujo del laboratorio de movimiento parabólico con equipos PASCO.*

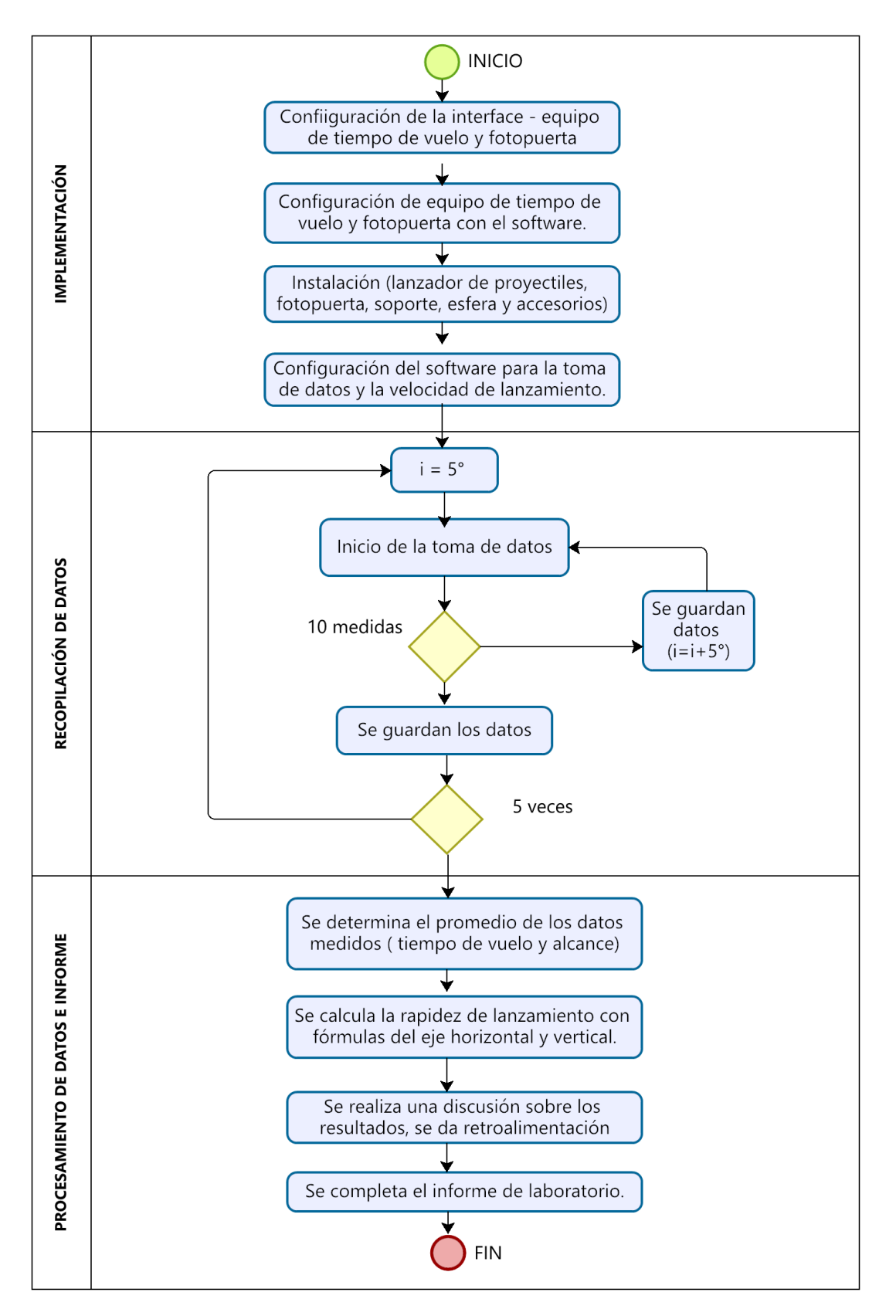

*Diagrama de flujo del laboratorio de segunda ley de Newton con procedimiento tradicional*

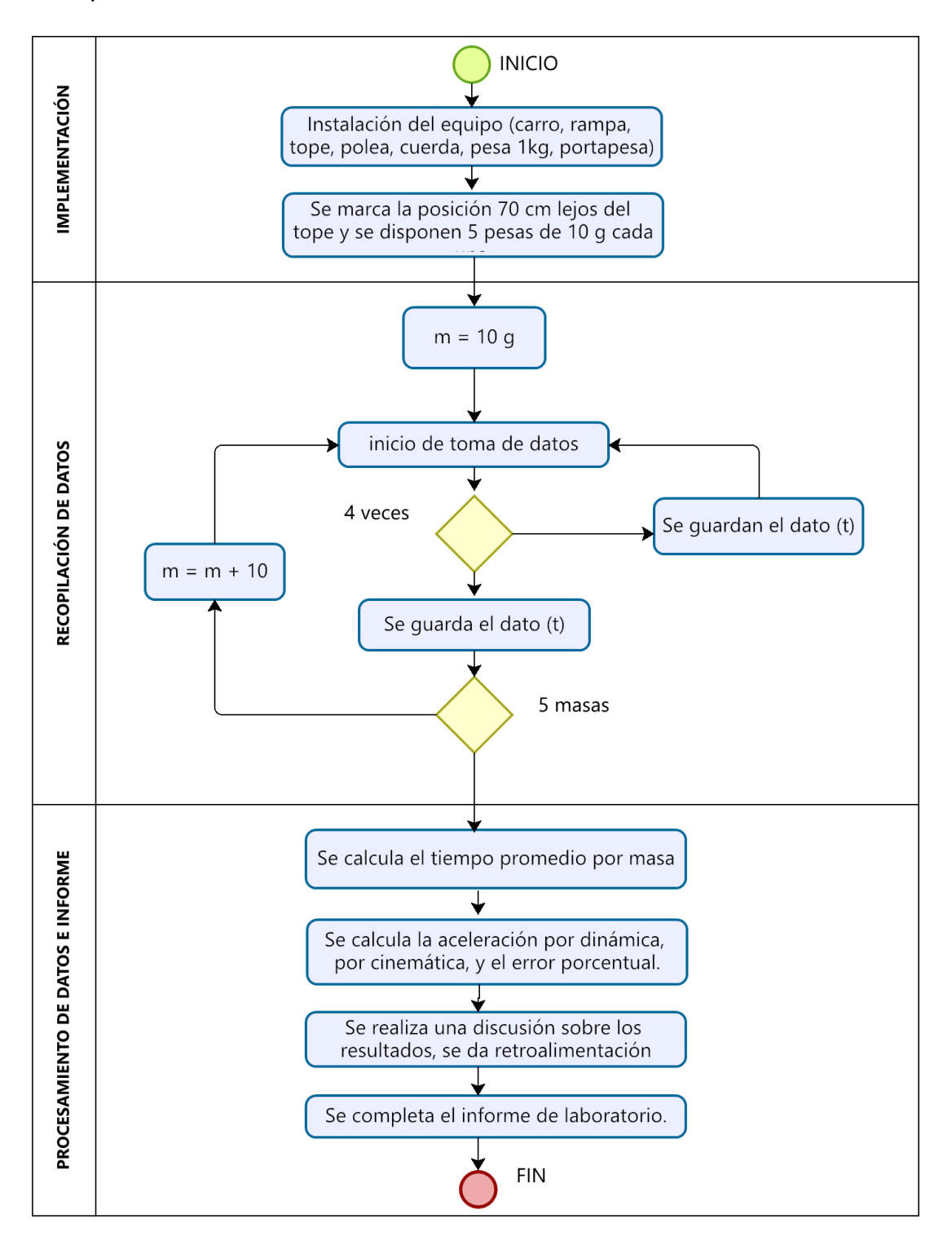

*Diagrama de flujo del laboratorio de segunda ley de Newton con equipos PASCO.*

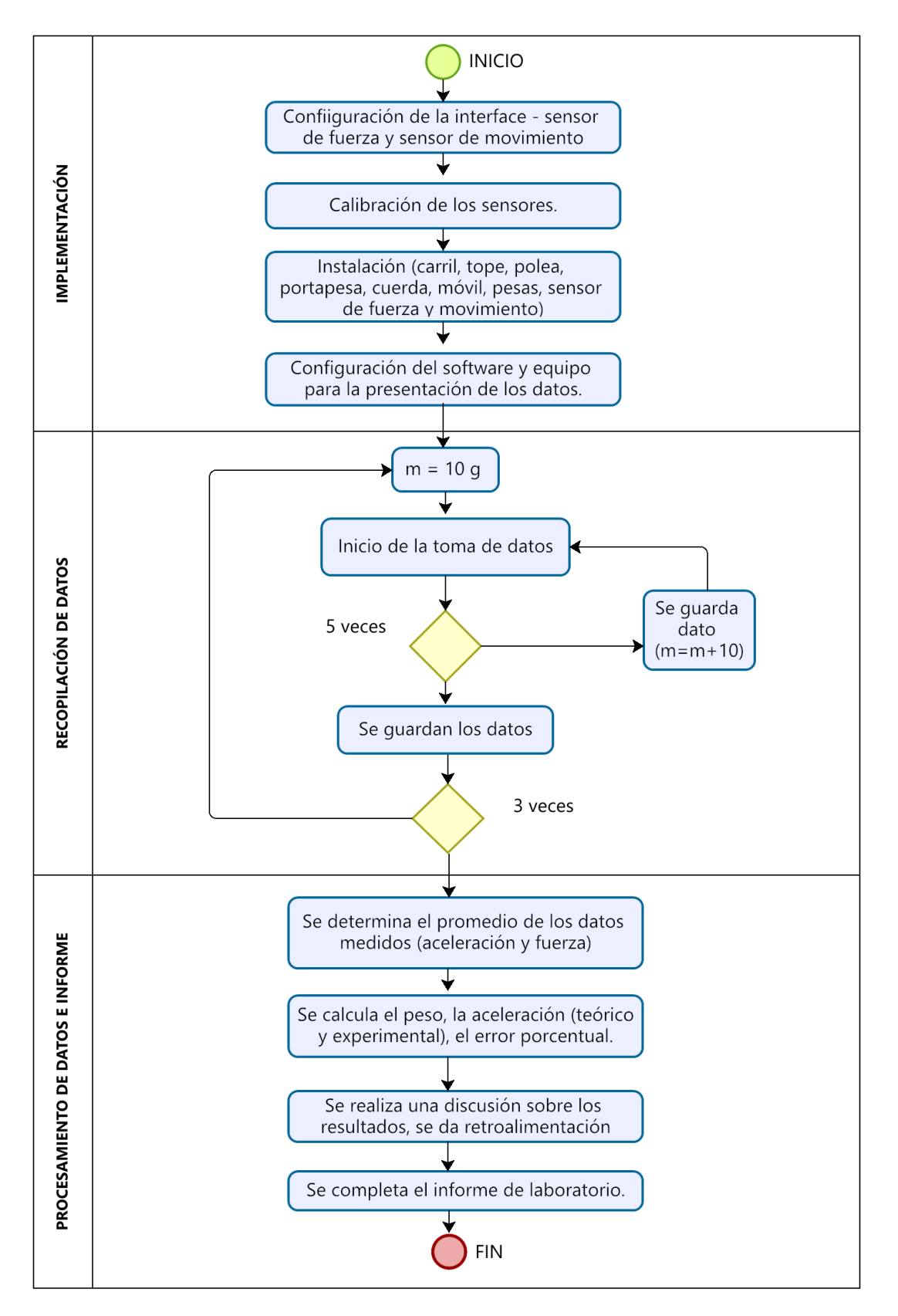

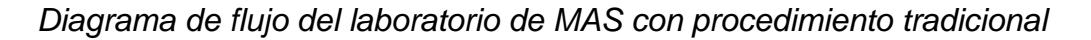

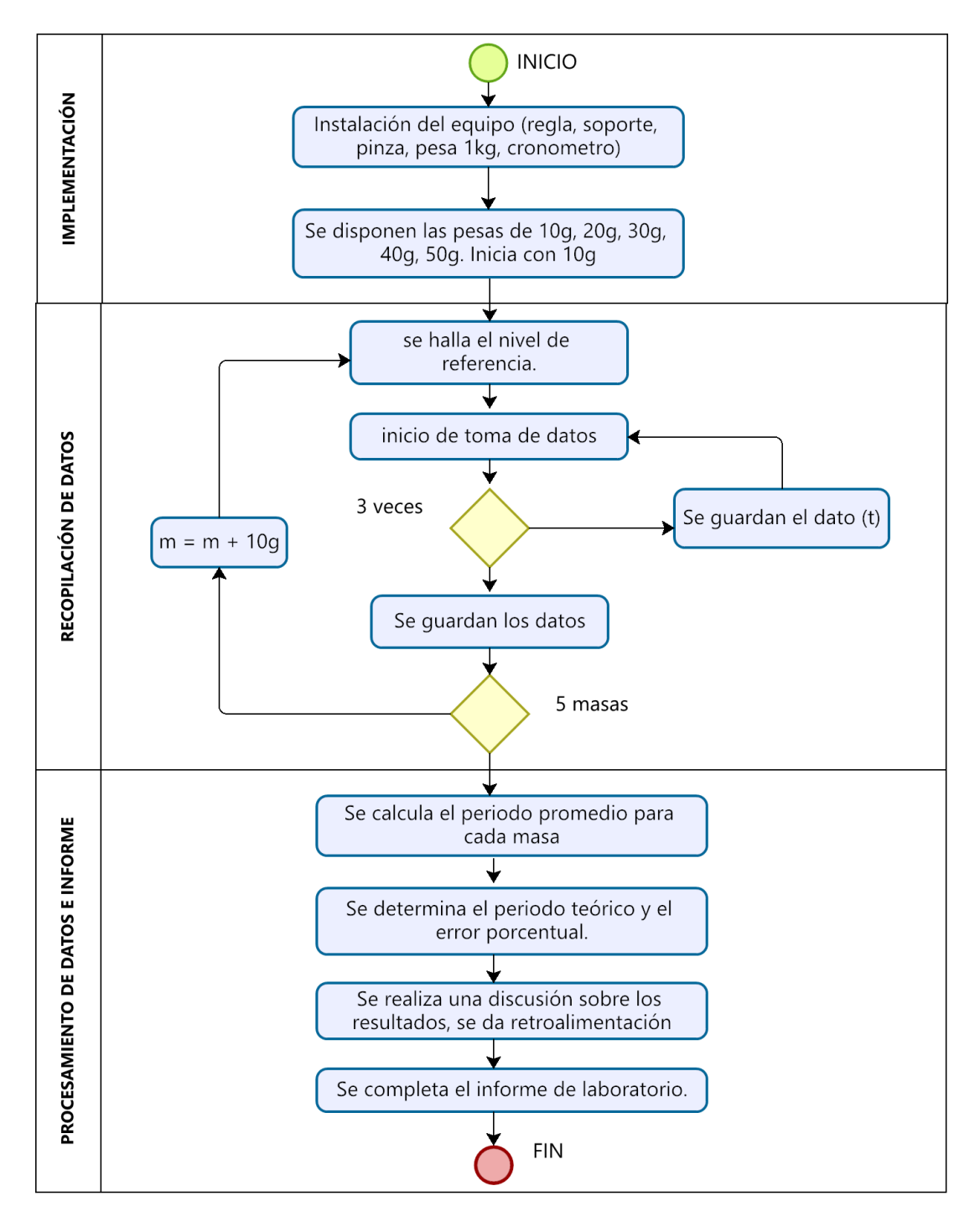

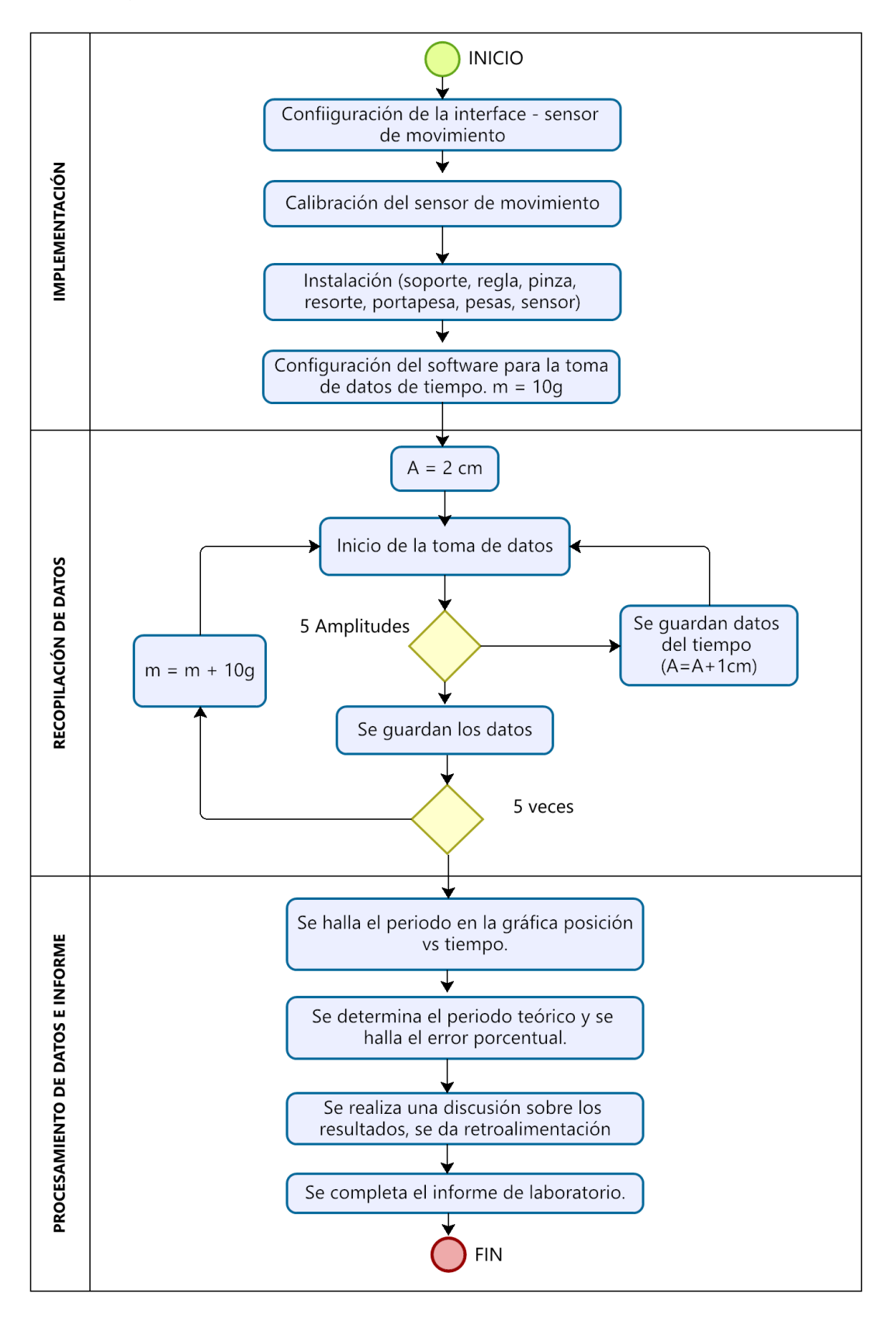

*Diagrama de flujo del laboratorio de MAS con equipos PASCO*

# **TABLA 3.22**

*Comparación de características de los procedimientos tradicional y con equipos PASCO.*

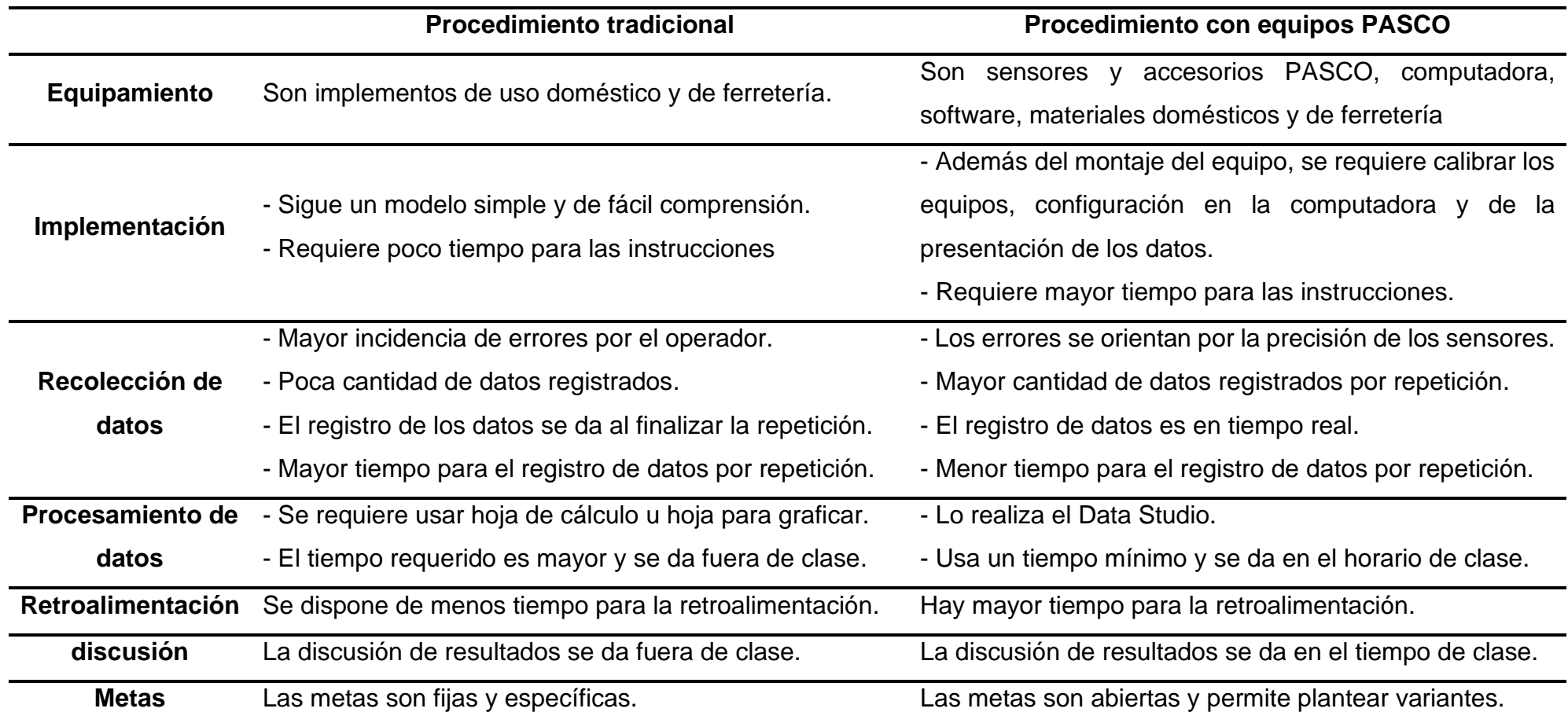
#### **3.1.1.3 Propuestas de nuevas experiencias de laboratorio**

Considerando el alcance de los equipos PASCO en el desarrollo de las experiencias de laboratorios se plantearon nuevas metas, las cuales son referidas al tema de teorema trabajo – energía y movimiento con aceleración constante.

#### **LABORATORIO TEOREMA TRABAJO Y ENERGIA**

#### **Tabla 3.23**

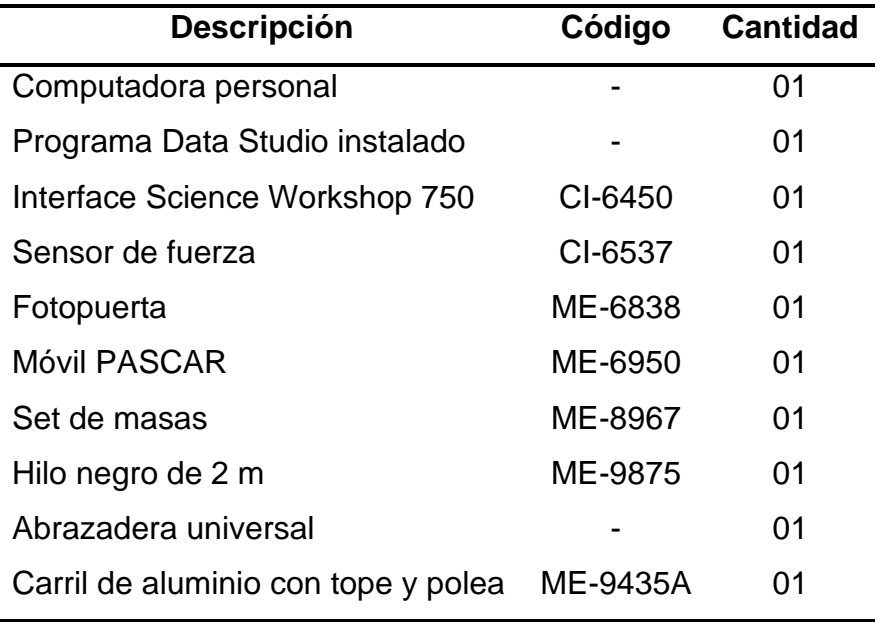

*Implementos para el laboratorio de Trabajo y energía*

#### **Procedimiento para configuración de equipos y accesorios**

**Paso 1.-** Ingresar al Software *Data Studio*.

**Paso 2.-** Seleccionar el sensor Fuerza en la lista de sensores, efectuar la conexión y calibración (Bajo el asesoramiento del profesor).

**Paso 3.-** Verificar mediante pruebas que el sensor obtenga datos confiables, de lo contrario vuelva a calibrar según la sugerencia de su profesor.

**Paso 4.-** Seleccionar el *sensor* Fotopuerta en la lista de sensores, efectuar la conexión correspondiente.

**Paso 5.-** Acoplar el sensor de fuerza en la bandeja de móvil pascar.

**Paso 6.-** Mida la masa del móvil y del sensor y registre en la **tabla 3.23**.

## **Figura 3.21**

*Montaje del laboratorio de trabajo y energía*

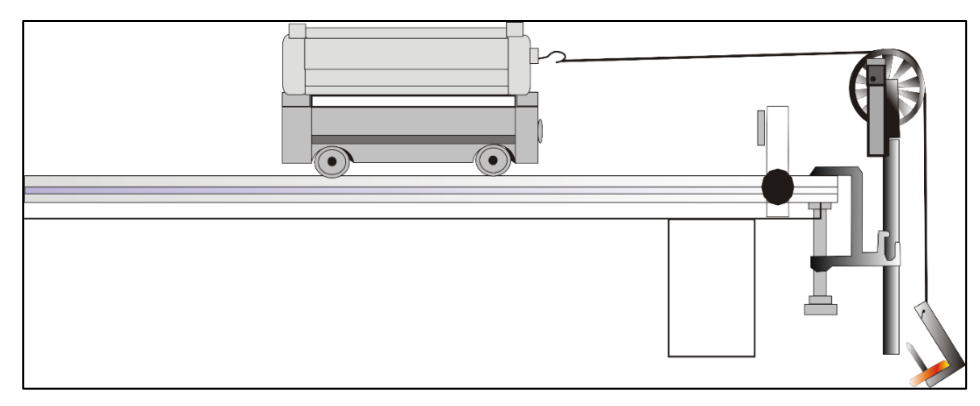

**Paso 7.-** Situar y nivelar el carril sobre la superficie horizontal.

**Paso 8.-** Utilice el soporte de la polea para montarlo en la ranura de la fotopuerta (ver **figura 3.22**).

## **Figura 3.22**

*Montaje de la polea con la fotopuerta*

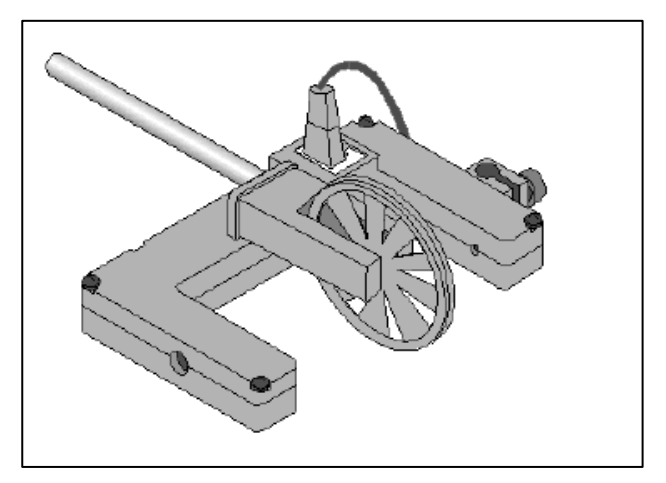

**Paso 9.-** Monte una abrazadera de mesa en el extremo del carril. Monte la foto puerta y la polea en la abrazadera de modo que la parte alta de la polea este a la misma altura que el enganche del sensor de fuerza sobre el carrito.

#### **Primera actividad**

**Paso 1.-** Presione el botón de tare para que la medida inicial del Sensor de fuerza empiece en cero.

**Paso 2.-** Ate un objeto de masa conocida en el otro extremo del hilo de modo que el objeto esté justo sobre el suelo cuando el carro esté junto al tope del carril. Registre el valor de la masa en la tabla de datos.

**Paso 3.-** Tire del móvil en dirección opuesta a la puerta fotoeléctrica de manera que la masa atada al hilo esté exactamente junto a la polea.

**Paso 4.-** Gire la polea de modo que no bloquee el rayo de la puerta fotoeléctrica (el diodo LED de la puerta no está encendido).

**Paso 5.-** Comience la recogida de datos.

**Paso 6.-** Libere el móvil para que se mueva hacia la puerta.

**Paso 7.-** Finalice el registro de datos antes de que el carro alcance el tope del carril.

**Paso 8.-** Seleccione la tabla y luego pulse el botón 'Estadísticas'.

**Paso 9.-** Registre el valor de la velocidad máxima para la Serie #1 en la tabla de datos.

**Paso 10.-** Utilice la calculadora para determinar la energía cinética (consulte a su profesor).

**Paso 11.-** En el Data Studio, haga clic en el botón y seleccione "Área", del gráfico fuerza versus posición.

**Paso 12.-** Compare con sus resultados analíticos.

#### **Tabla 3.24**

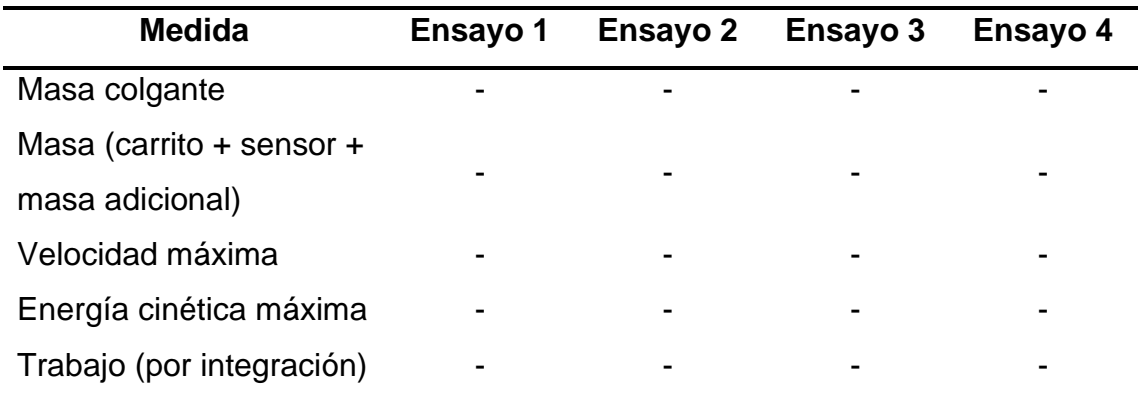

*Registro de datos del laboratorio de trabajo y energía*

#### **Figura 3.23**

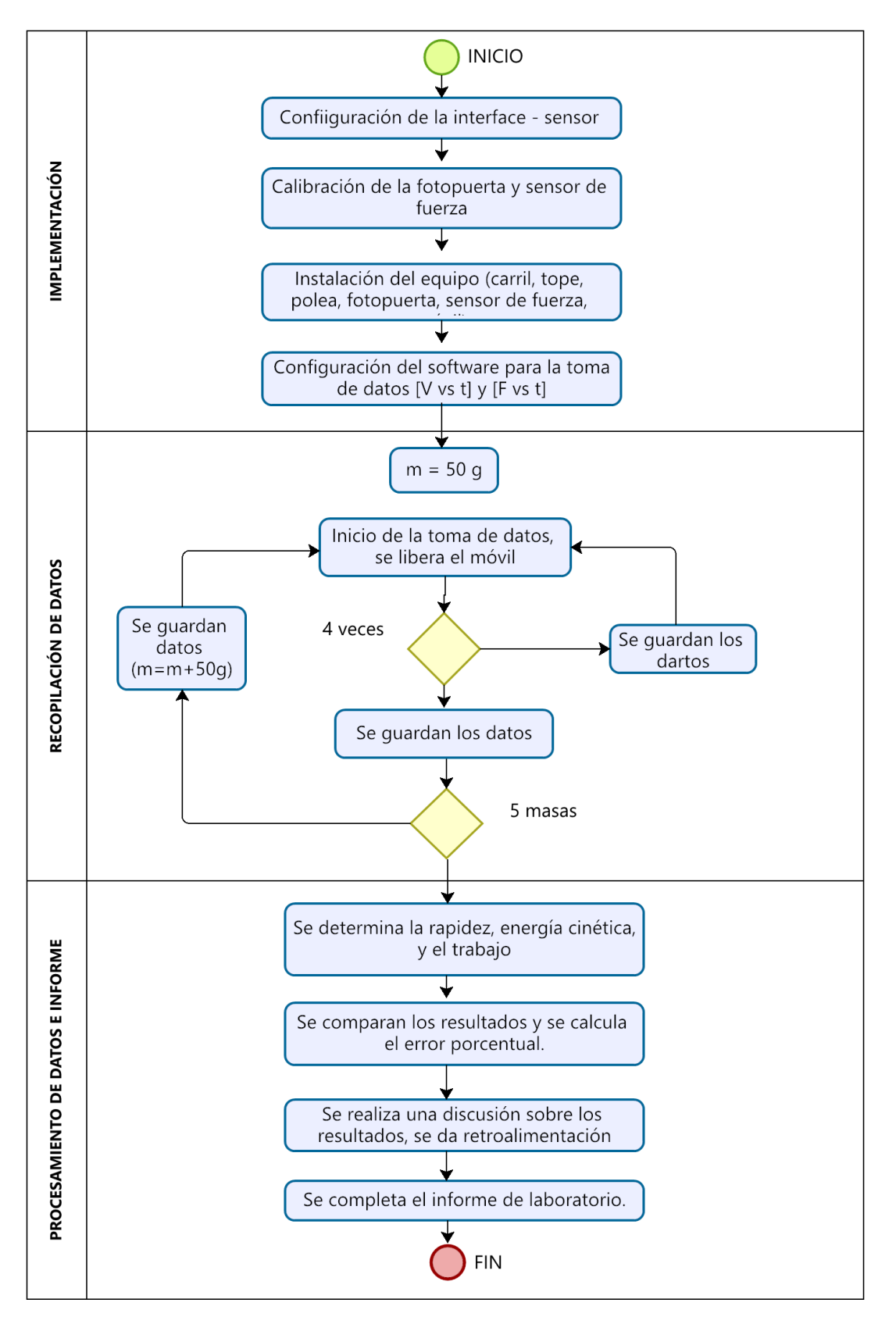

*Diagrama de flujo de la experiencia Trabajo y energía*

## **MOVIMIENTO CON ACELERACIÓN CONSTANTE**

#### **Tabla 3.25**

*Implementos para el laboratorio de movimiento con aceleración constante* 

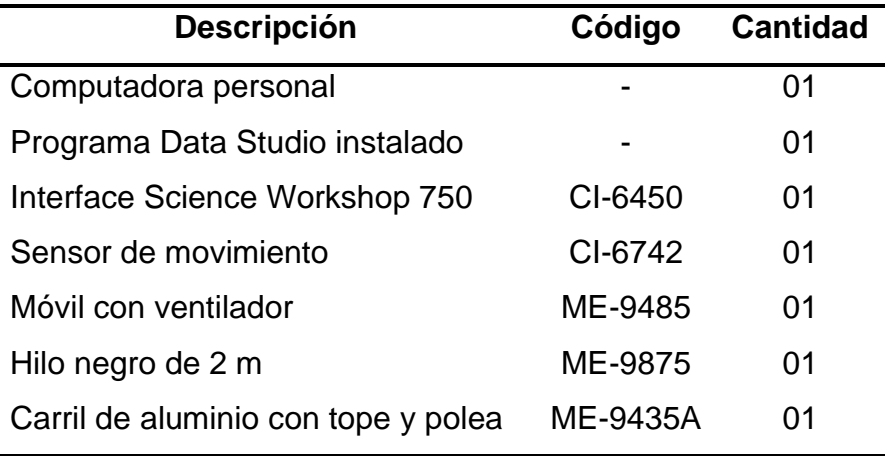

#### **Configuración**

**Paso 1.-** Ingresar al Software *Data Studio* y seleccione el sensor movimiento en la lista de sensores, efectuar la conexión y calibración.

**Paso 3.-** Verificar mediante algunas pruebas que el sensor obtenga datos confiables, de lo contrario vuelva a calibrar.

**Paso 4.-** Conecte las clavijas digitales del sensor de movimiento en los canales 1 y 2 del interfaz según sugiere el interfaz virtual del software.

**Paso 5.-** Haga el montaje tal como se muestra en la **figura 3.14**

#### **Figura 3.24**

*Montaje del laboratorio de movimiento con aceleración constante*

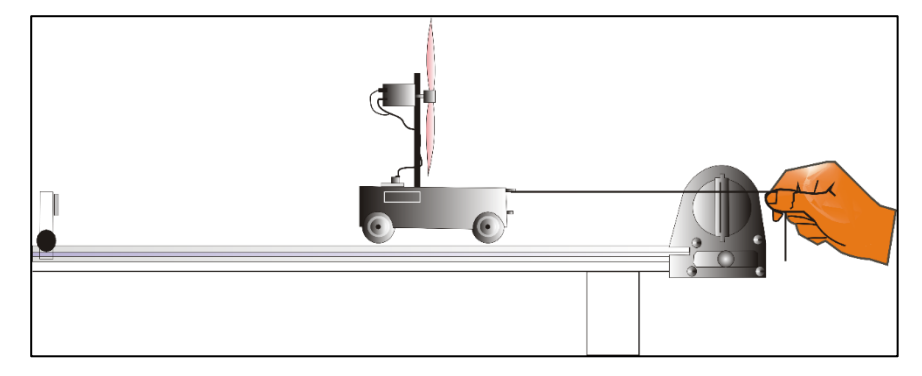

#### **Implementación y desarrollo**

**Paso 1.-** Ate hilo al carrito de manera que pueda retenerlo sin interferir con el sensor de movimiento.

**Paso 2.-** Sostenga el hilo de manera que el carrito permanezca frente al sensor a unos 30cm.

**Paso 3.-** Asegúrese de que el carrito tira del hilo para alejarse del sensor.

**Paso 4.-** Cuando toda esta listo, comience la recogida de datos. a continuación, libere el carrito.

**Paso 5.-** Finalice la recogida de datos tan pronto como el carrito alcance el final del carril y el espacio disponible, aproximadamente 2 metros.

**Paso 6.-** Analice los datos de posición, velocidad y aceleración frente a tiempo, ajustando según la tendencia que describe cada caso.

**Paso 7.-** Registre los coeficientes del ajuste de la curva y conteste las preguntas en la sección Informe de Laboratorio.

**Paso 8.-** El promedio de la tabla es el promedio de los coeficientes obtenidos de las 4 actividades.

#### **Tabla 3.26**

**Medida Ensayo1 Ensayo2 Ensayo3 Ensayo4 Promedio Velocidad** - - - - - **Ecuación de ajuste polinomial (posición vs tiempo)** - - - - - **Ecuación de ajuste lineal (velocidad vs tiempo)** - - - - - **Promedio** 

*Registro de datos del laboratorio de movimiento con aceleración constante*

## **Figura 3.25**

*Diagrama de flujo del laboratorio de movimiento con aceleración constante.*

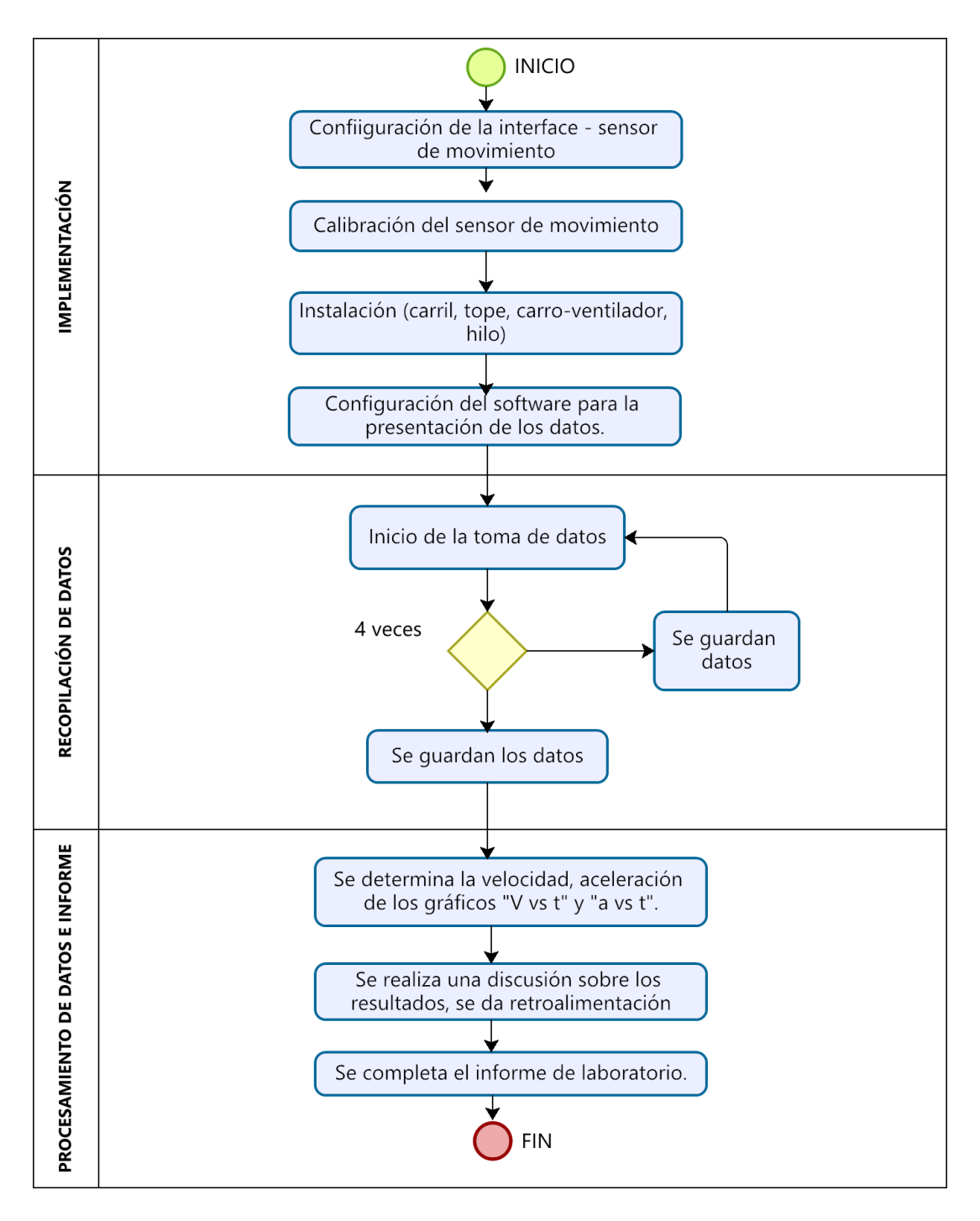

#### **MOVIMIENTO ACELERADO**

#### **Tabla 3.27**

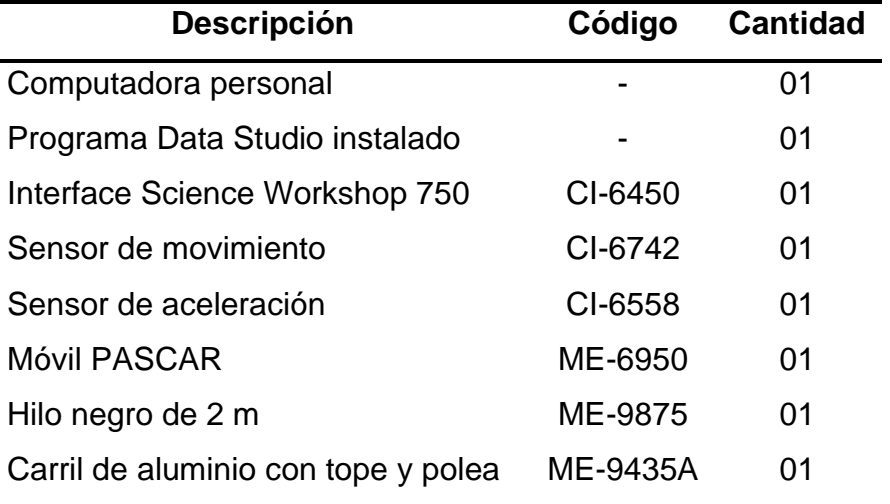

*Implementos del laboratorio de movimiento acelerado*

#### **Implementación y desarrollo**

**Paso 1.-** Ingrese al software Data Studio y seleccionar el *sensor movimiento* en la lista de sensores, efectuar la conexión y calibración (Bajo el asesoramiento del profesor a cargo).

**Paso 2.-** Verificar mediante algunas pruebas que el sensor obtenga datos confiables, de lo contrario vuelva a calibrar según la sugerencia de su profesor.

**Paso 3.-** Conecte las clavijas digitales del sensor de movimiento en los canales 1 y 2 del interfaz según sugiere el interfaz virtual del software.

**Paso 4.-** Seleccionar el *sensor de aceleración* en la lista de sensores, efectuar la conexión y calibración (Bajo el asesoramiento del profesor a cargo del curso).

**Paso 5.-** Conecte la clavija DIN del Sensor de aceleración en el Canal analógico A del interfaz.

**Paso 6.-** La recogida de datos está fijada en diez medidas por segundo (10 Hz). Los datos del Sensor de aceleración se miden cincuenta veces por segundo (50 Hz).

**Paso 7.-** Instale el experimento como se muestra en la **figura 3.26**. Mida el ángulo correspondiente.

### **Figura 3.26**

*Montaje del laboratorio de movimiento acelerado*

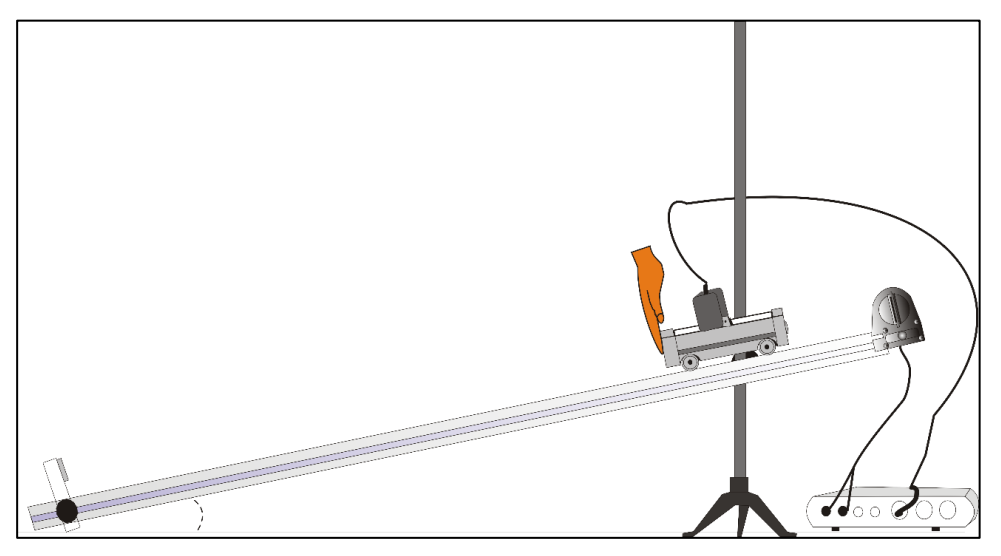

#### **Primera actividad**

**Paso 1.-** Monte el Sensor de aceleración sobre el carrito.

**Paso 2.-** Utilice el tornillo grande para enganchar la lengüeta corta del soporte al Sensor.

**Paso 3.-** Utilice el tornillo pequeño para enganchar la lengüeta grande del soporte en el agujero que hay en la parte de arriba del carrito

#### **Figura 3.27**

*Acoplamiento del sensor de aceleración al móvil*

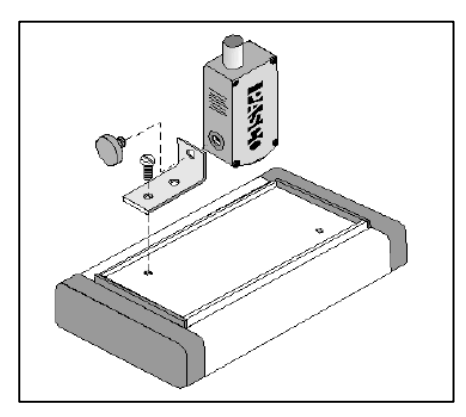

**Paso 4.-** Antes de recoger datos para su análisis posterior, practique con el Sensor de movimiento para asegurarse de que está correctamente alineado hacia el carrito.

**Paso 5.-** Sitúe el carrito en la parte superior del carril (frente al Sensor de movimiento).

**Paso 6.-** Cuando esté listo, comience la recogida de datos.

**Paso 7.-** Finalice la recogida de datos cuando el carrito en el extremo más bajo del carril.

**Paso 8.-** Utilizando las herramientas de Data Studio, encuentre la aceleración correspondiente ( mostrar al profesor si los datos son correctos para seguir con el experimento).

**Paso 9.-** Calcule el valor teórico de la aceleración basándose en el ángulo del carril y anote su valor en la tabla de datos. *a = g senα.* **Paso 10.-** Anotar en la **tabla 3.28**

#### **Tabla 3.28**

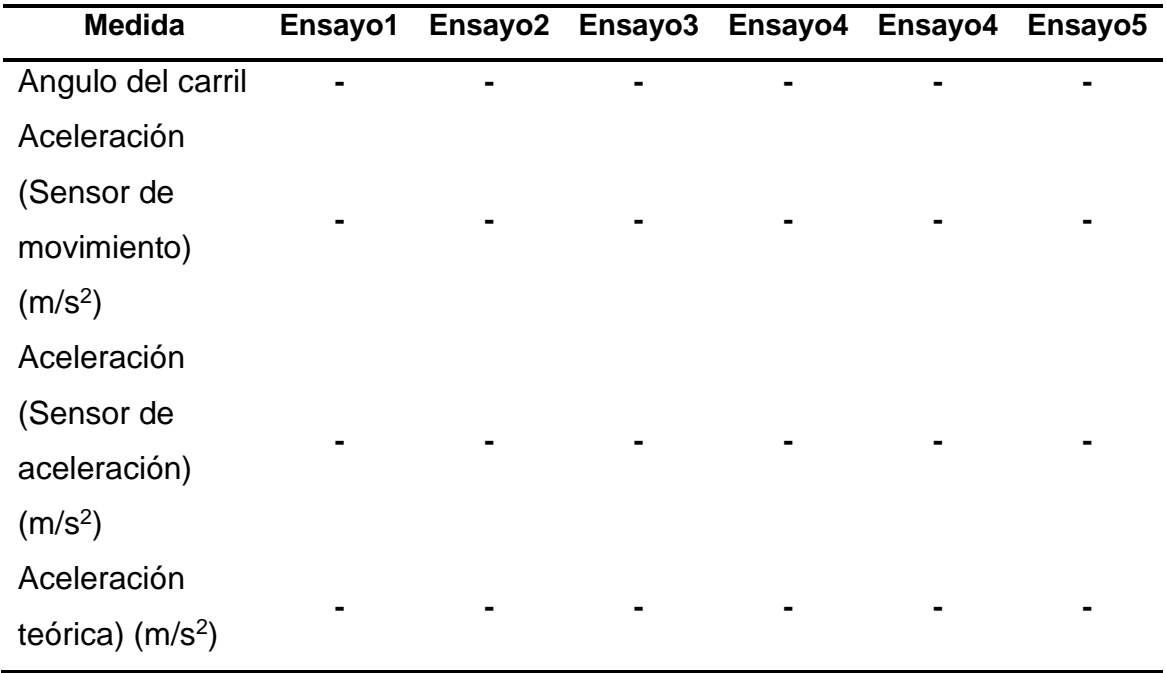

*Registro de datos del laboratorio de movimiento acelerado*

#### **Figura 3.28**

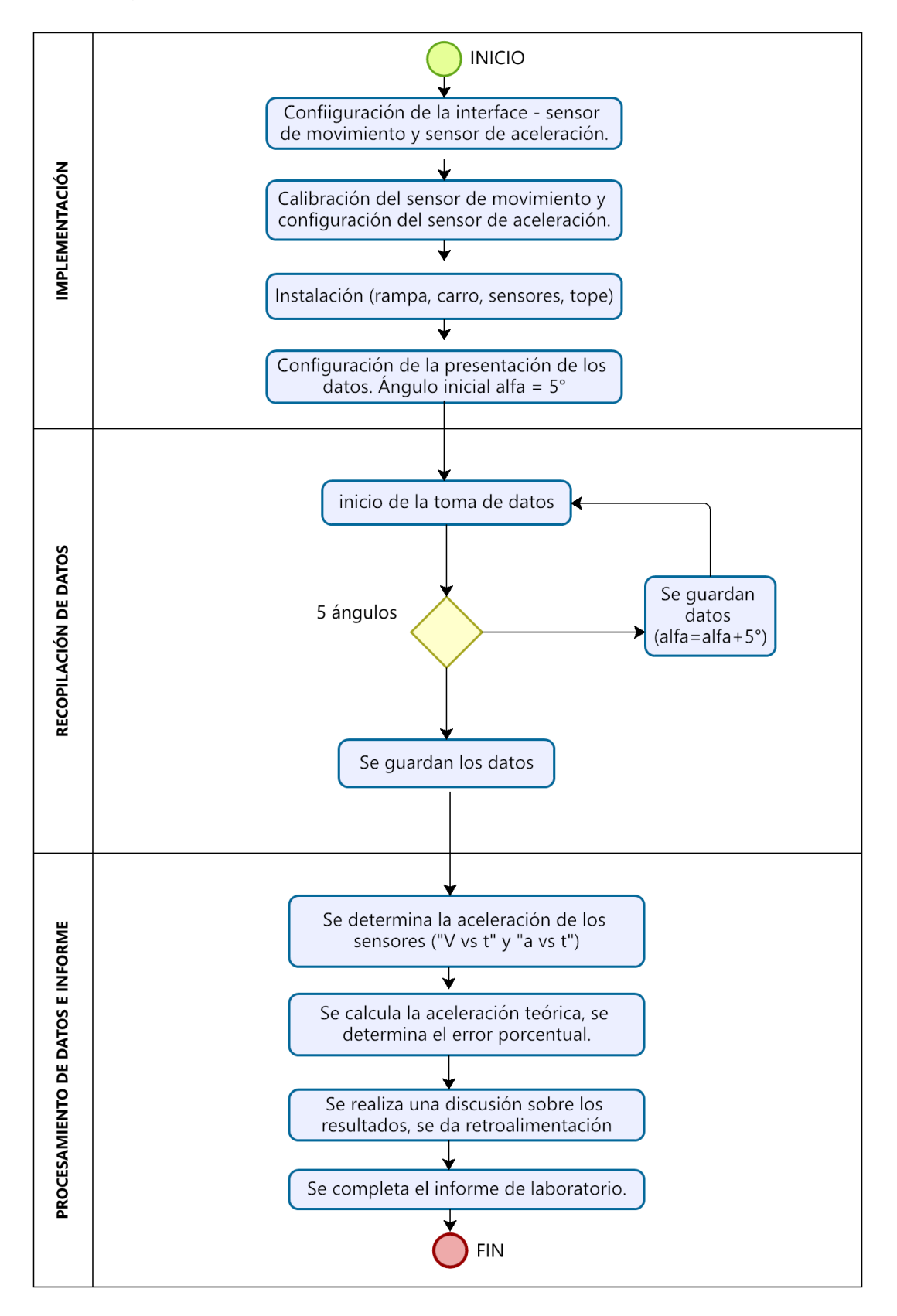

*Diagrama de flujo del laboratorio movimiento acelerado*

# **3.2 Técnicas e instrumentos de recolección de la información**

### **3.2.1Técnicas**

**Tabla 3.29**

*Descripción de técnicas para el desarrollo de la actividad*

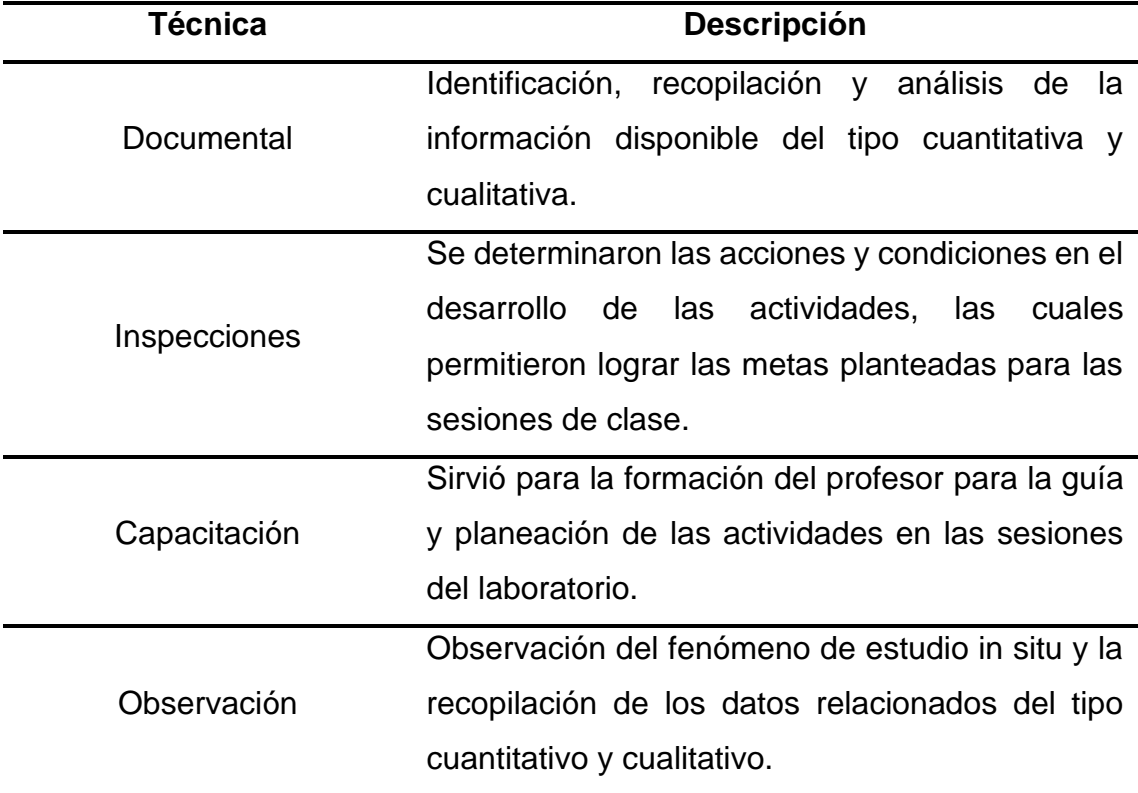

## **Figura 3.29**

*Certificado de capacitación con equipos PASCO*

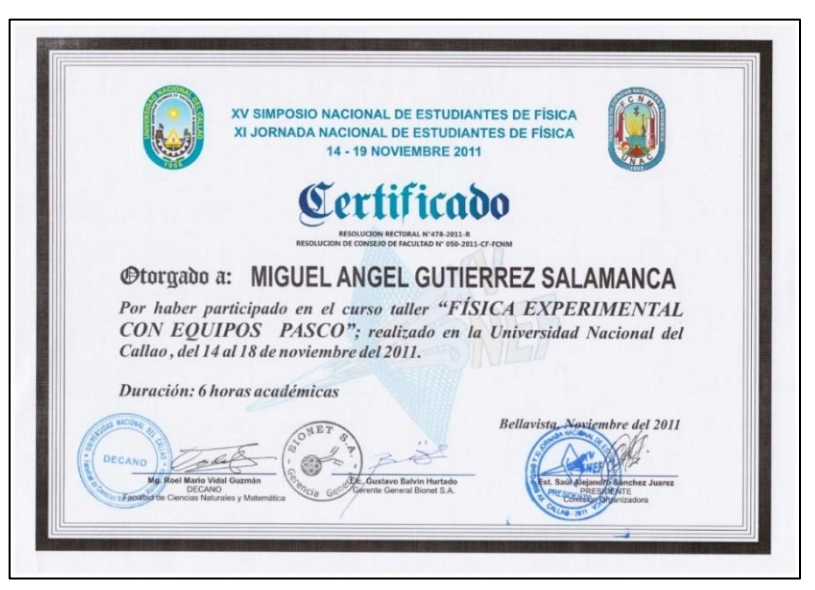

#### **Figura 3.30**

*Certificado de capacitación con equipos de laboratorio*

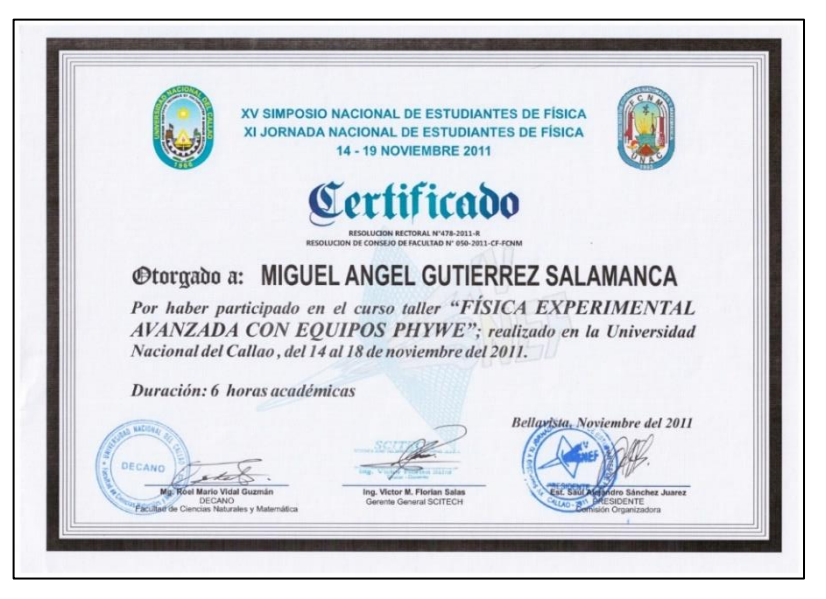

#### **3.2.2 Instrumentos**

Los instrumentos que se utilizaron para el desarrollo de las sesiones de laboratorio se muestran en la siguiente tabla.

#### **Tabla 3.30**

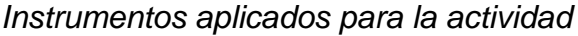

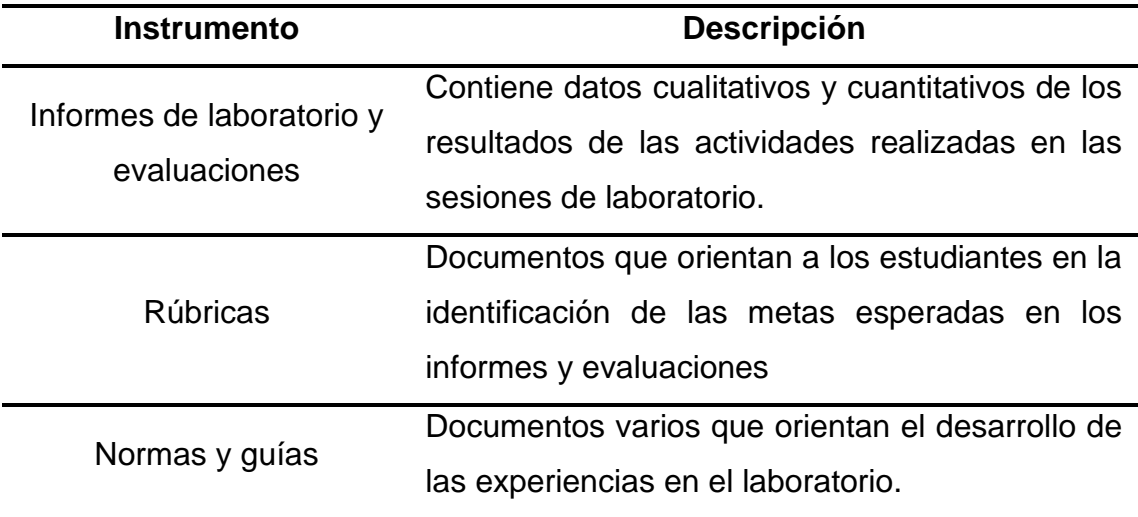

## **3.3 Esquema metodológico**

#### **Figura 3.31**

*Metodología implementada para el cumplimiento de las actividades asignadas*

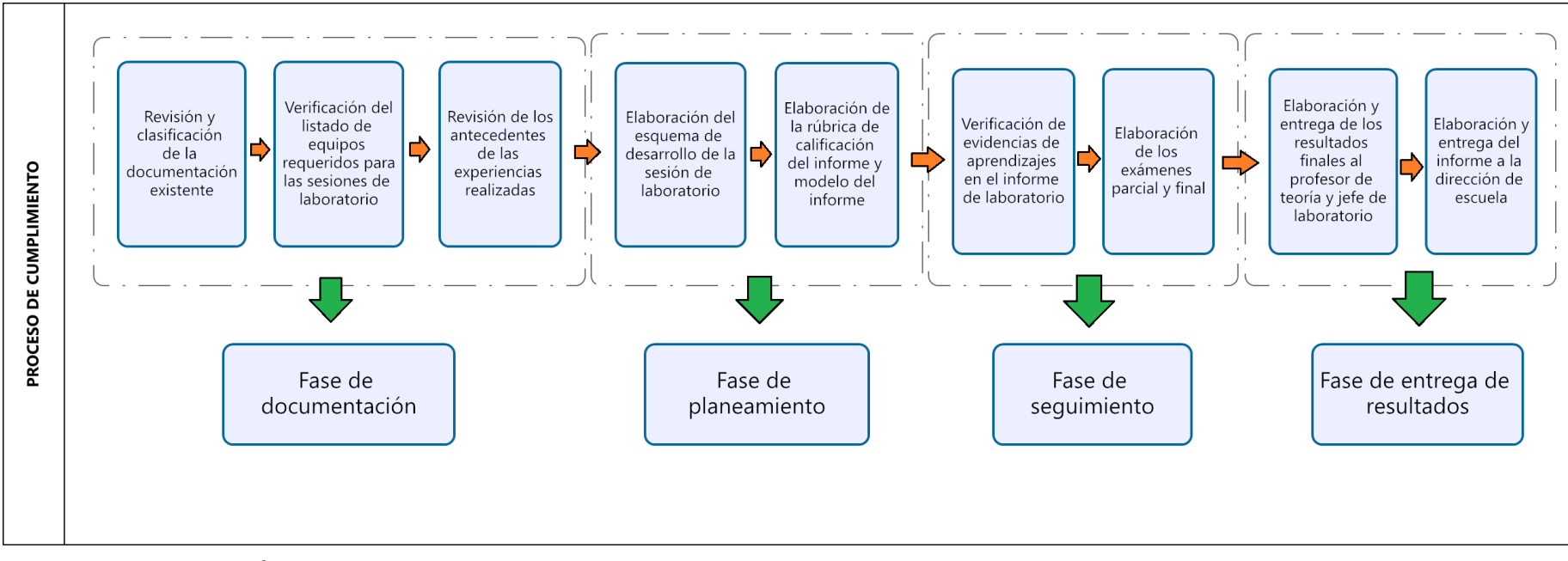

*Nota:* Elaboración propia

## **3.4 Resultado de las actividades realizadas.**

Según el diagrama de Gantt de las actividades realizadas en 15 semanas.

#### **Figura 3.32**

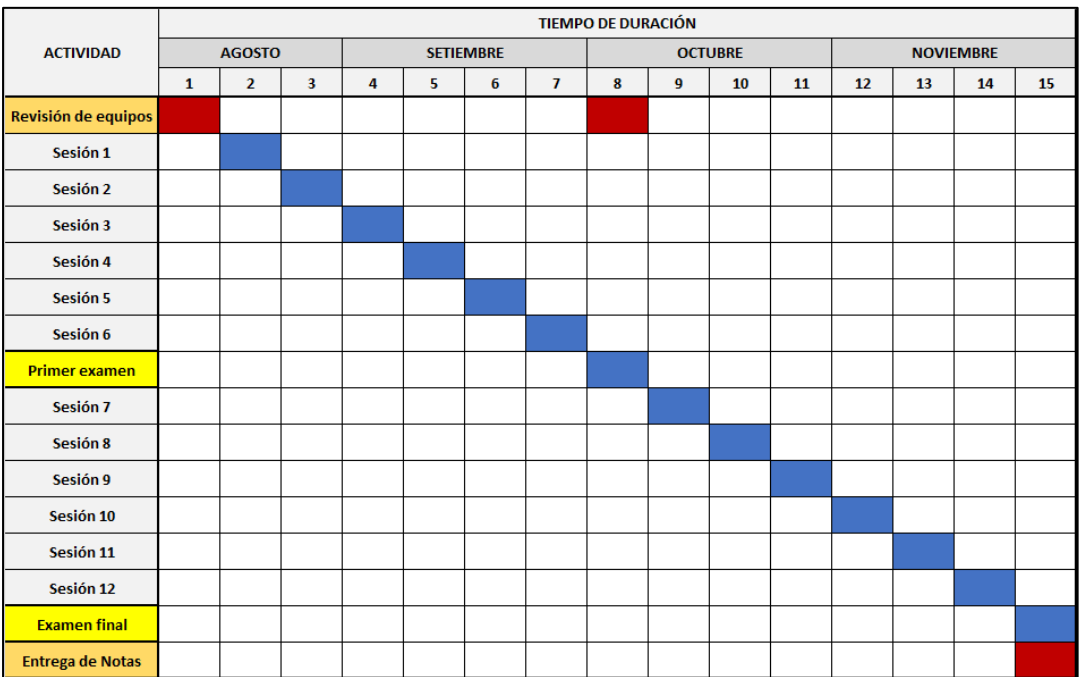

*Diagrama de Gantt de las actividades realizadas*

En base a las guías realizadas mediante los procedimientos con equipo PASCO y el modo tradicional se han obtenido los siguientes criterios con respectos a las notas donde se encuentra la variabilidad con respecto a la caja de diagrama de cajas y bigotes.

#### **Estadística de notas de los estudiantes**

En el semestre 2011A se identifican 3 grupos horarios de física 2 cuyas detalles son mostrados en la **figura 3.33**, de donde se tiene un grupo horario de matemática de donde se destaca que el 50% de los 25 estudiantes registrados en el curso tienen notas de 14 y 16, por otro lado, también se tiene el registro de 2 grupos horarios de ingeniería, del cual se tiene para el primer grupo se identifica un rango intercuartílico cercano al valor de 14,8 en donde una población de 13 estudiantes, en el segundo grupo horario de ingeniería se identifica una mayor dispersión de notas en donde el 50% de los 9 estudiantes inscritos se encuentra próximos a 15. Los detalles estadísticos son mostrados en la **tabla 3.31**

#### **Figura 3.33**

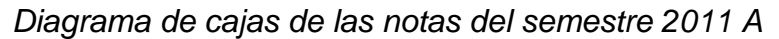

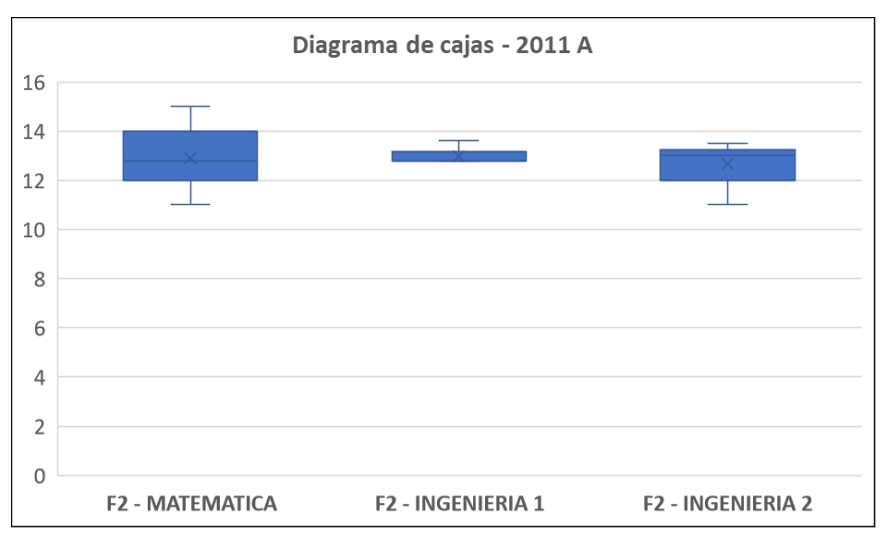

#### **Tabla 3.31**

*Estadística de las notas del semestre 2011 A*

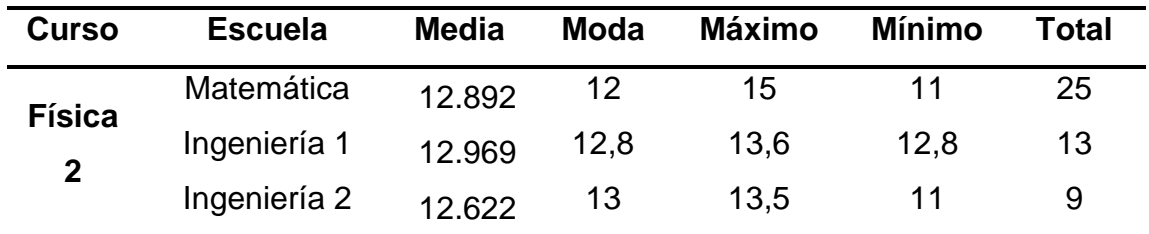

*Nota*: Ingeniería 1 y 2 referencia a los dos grupos horarios de ingeniería.

Para el semestre 2014A se identifican 3 grupos horarios de física 2 y uno de física 1, en la **figura 3.34** se muestra que el grupo de física 1 es de matemática de donde se destaca que el 50% de los 16 estudiantes registrados en el curso tienen notas de 12 y 14 con una media de 12,7. Para los grupos de física 2, se tiene a los estudiantes de la escuela de física donde el 50% de los 16 estudiantes están próximos a 13,3. De los grupos de ingeniería, para el primer grupo la dispersión de las notas del 50% de los 24 estudiantes inscritos es próximo a 12,6 y en el segundo grupo de ingeniería el 50% de los 22 estudiantes inscritos se encuentra próximos a 11,9. Los detalles estadísticos son mostrados en la **tabla 3.32**

#### **Figura 3.34**

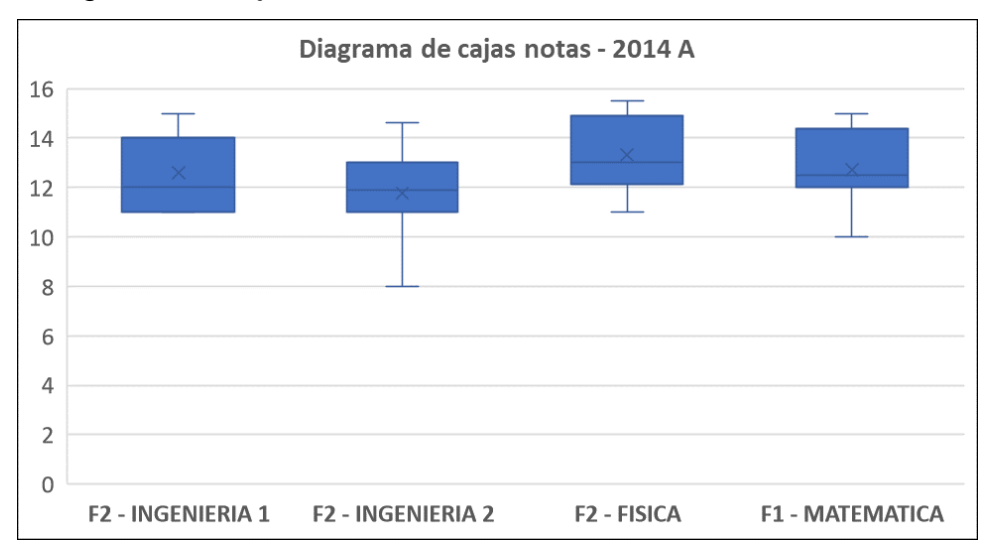

*Diagrama de cajas de las notas del semestre 2014 A*

#### **Tabla 3.32**

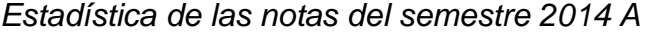

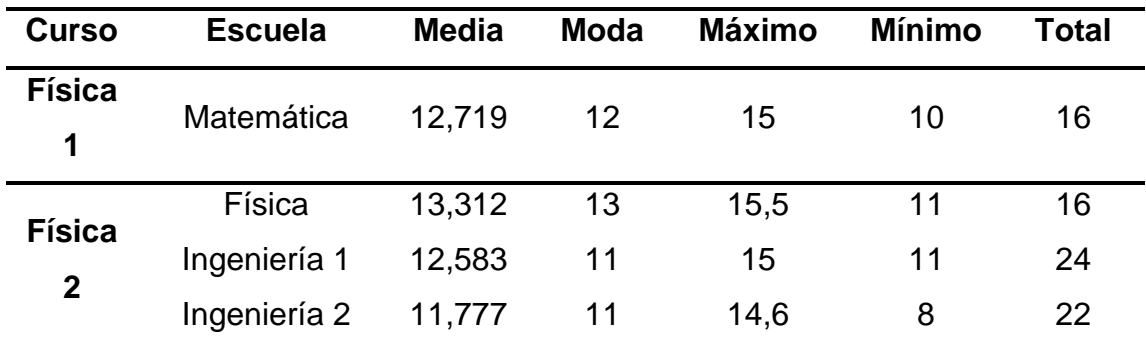

*Nota*: Ingeniería 1 y 2 referencia a los dos grupos horarios de ingeniería.

Para el semestre 2014B se identifican dos grupos horarios de física 2 y dos de física 1, cuyos detalles son mostrados en la **figura 3.35**, de donde hay dos grupos de física 1 de la escuela de matemática, para el primer grupo de matemática se tiene que el 50% de los 6 estudiantes registrados en el curso tienen notas próximas a 12,8 y para el segundo grupo el 50% de las notas de los 18 estudiantes inscritos están próximas a 10,6 mostrando una dispersión de notas más amplia. Por otro lado, para los grupos de física 2, se tiene al grupo de la escuela de matemática en donde el 50% de los 13 estudiantes están próximos a 14 mostrando una dispersión pequeña y para el grupo de la escuela de Física se muestra una dispersión del 50% de los 10 estudiantes próxima a 15,4 Los detalles estadísticos son mostrados en la **tabla 3.33**

#### **Figura 3.35**

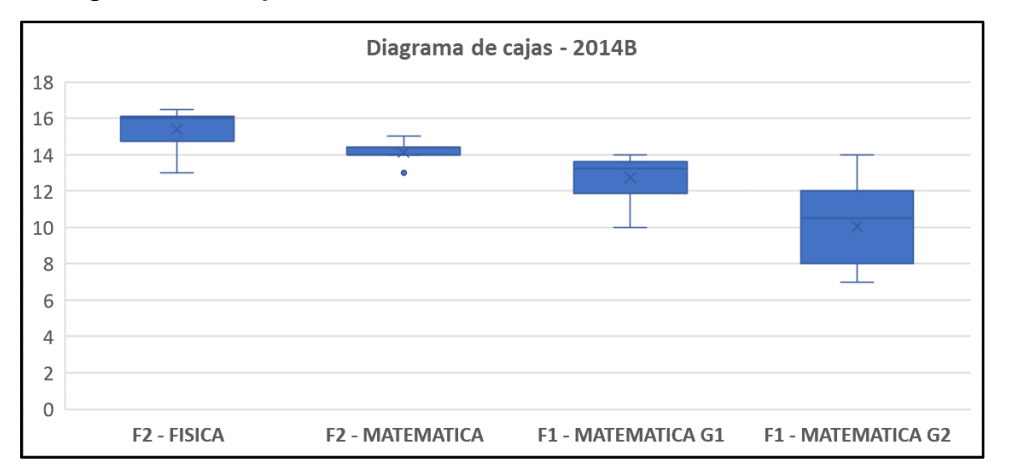

*Diagrama de cajas de las notas del semestre 2014 B*

#### **Tabla 3.33**

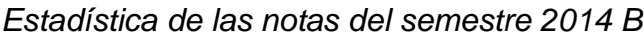

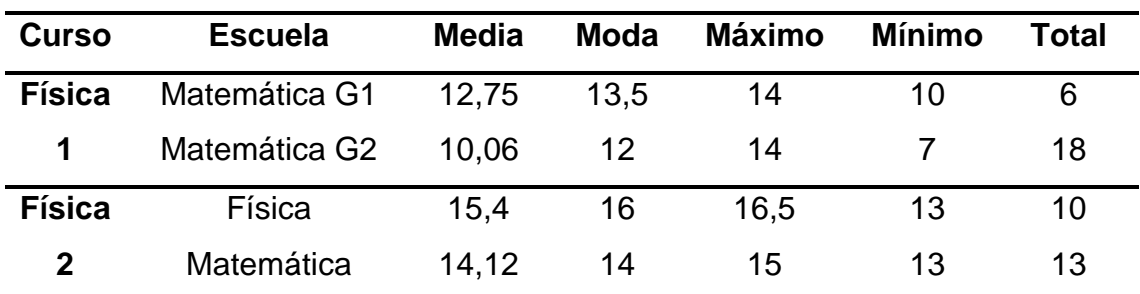

*Nota*: Matemática G1 y G2 referencia a los grupos horarios de matemática.

Para el semestre 2015A se identifican dos grupos horarios de física 1 y dos de física 2, cuyos detalles son mostrados en la **figura 3.36**, de donde hay dos grupo de física 1 de la escuela de matemática, para el primer grupo de matemática (matemática G1) se tiene que el 50% de los 26 estudiantes registrados en el curso tienen notas próximas a 13,5 y para el segundo grupo (matemática G2) el 50% de las notas de los 24 estudiantes inscritos están próximas a 12,8 mostrando una dispersión de notas menor con respecto al otro grupo. Por otro lado, para los grupos de física 2, se tiene al grupo de la escuela de matemática en donde el 50% de los 24 estudiantes están próximos a 13,2 y para el grupo de la escuela de Física se muestra una dispersión mayor en el cual el 50% de los 14 estudiantes tienen una nota próxima a 14,7 Los detalles estadísticos son mostrados en la **tabla 3.34**

#### **Figura 3.36**

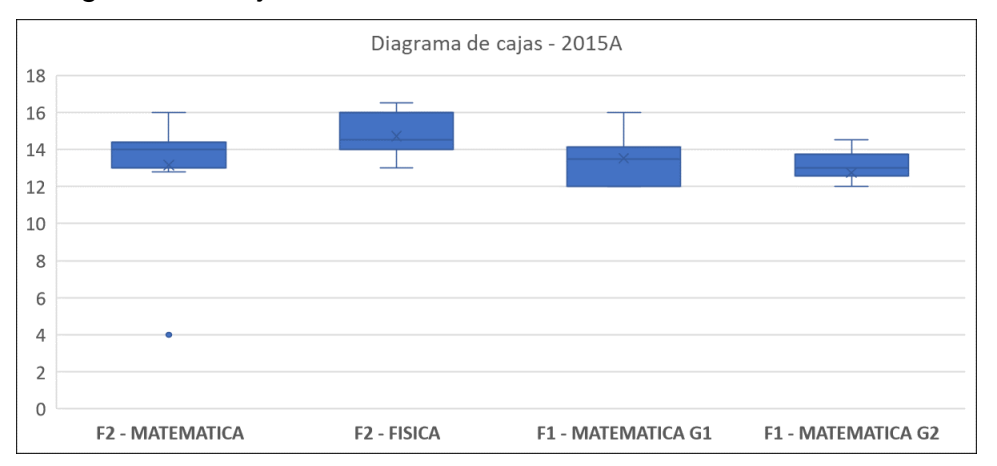

*Diagrama de cajas de las notas del semestre 2015 A*

#### **Tabla 3.34**

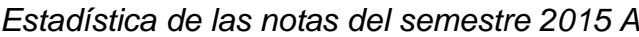

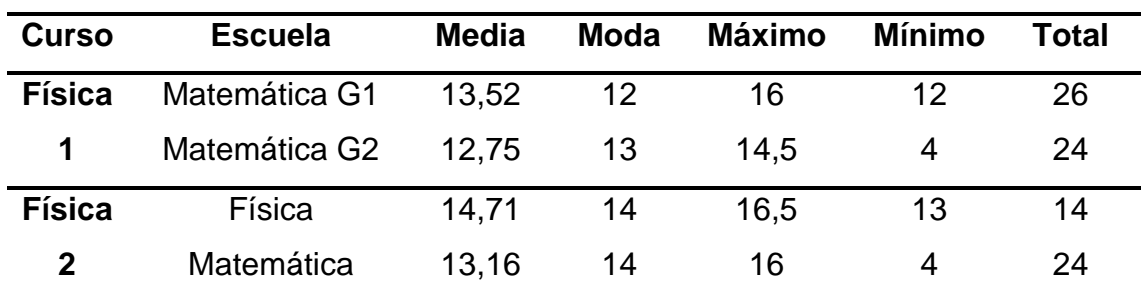

*Nota*: Matemática G1 y G2 referencia a los grupos horarios de matemática.

En la **Figura 3.37** se muestra el promedio de notas considerando el perfil de los estudiantes generando los segmentos de estudiantes de ciencias y de ingeniería, de acuerdo con la información disponible se realizó para los semestres 2011 A y 2014 A, donde ciencias está representado por matemática en el 2011 A y por física en el 2014 A.

#### **Figura 3.37**

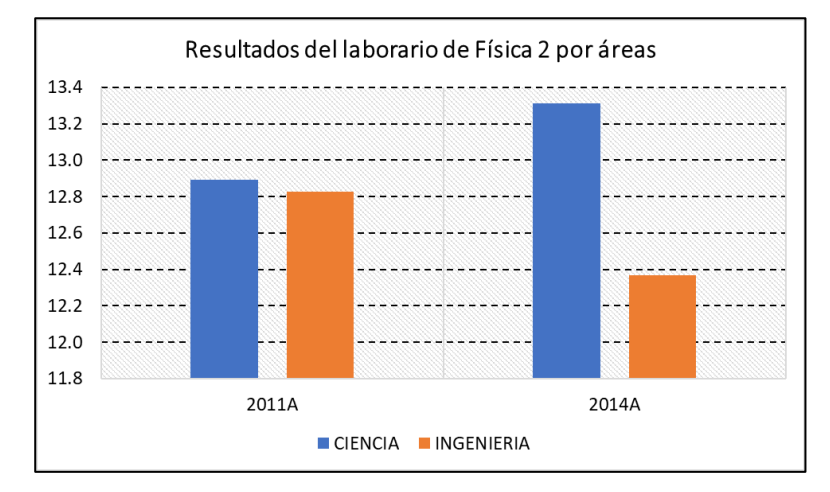

*Resultados del laboratorio de Física 2 por perfil del estudiante.*

En la **Figura 3.38** se muestra el promedio de notas considerando la escuela del estudiante de ciencias (física y matemática), de acuerdo con la información disponible se realizó para los semestres 2014 B y 2015 A.

#### **Figura 3.38**

*Resultados del laboratorio de Física 2 por escuela de ciencias.*

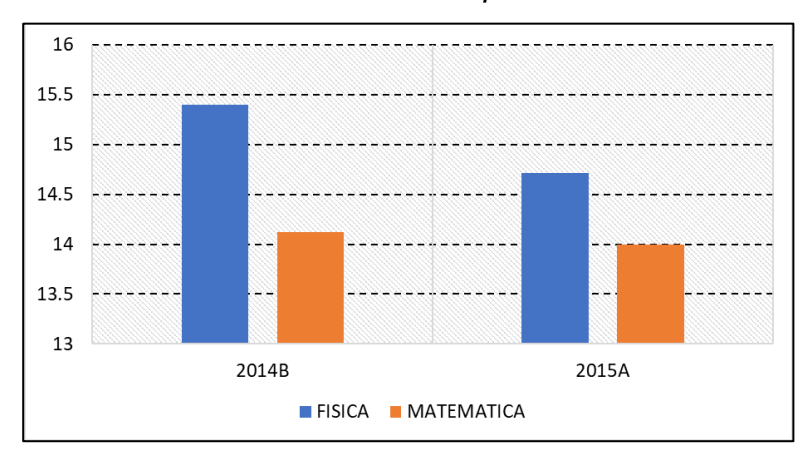

## **IV. DISCUSIÓN Y CONCLUSIONES**

Importancia de los resultados, incluir la adecuación del modelo educativo

#### **4.1 Discusión**

Los aportes realizados como la planificación de las actividades de laboratorio se realizaron de acuerdo a las asignaciones de la escuela profesional, siendo estas las discusiones:

- Con respecto al objetivo general, en donde se comparan las experiencias de laboratorio con método tradicional y con equipos PASCO, se identificó que esta comparación permite identificar las fortalezas y dificultades que presentan estos laboratorios, y junto con la experiencia de los laboratorios desarrollados, el cual nos permite mejorar el proceso de planificación de los laboratorios.

- Con respecto a las primer objetivo específico, se evaluaron las fortalezas de las experiencias realizadas en forma tradicional sin equipamiento computarizado del cual se destaca la equivalencia que tienen los modelos planteados en los laboratorios con los modelos planteados en la teoría, el cual facilita la comprensión de la dinámica del laboratorio y de los objetivos que se quieren alcanzar, una de las dificultades es el tiempo requerido para registrar una cantidad muy limitada de datos, lo cual por otro lado requiere de una coordinación más precisa entre los miembros del equipo para disminuir los errores en la medición. Las instrucciones técnicas se orientan a la implementación lo cual a medida que pasan las semanas se va optimizando. El tiempo requerido para el manejo de datos (procesamiento, presentación gráfica, interpretación y análisis) depende de la complejidad de la experiencia, disminuyendo el tiempo para la discusión de los resultados y para la retroalimentación.

- Con respecto al segundo objetivo específico, se identificó las fortalezas y debilidades de los laboratorios con los equipos computarizados PASCO, una de ellas es la adecuación de sensores para el registro de datos, el cual no solo es óptimo en tiempo, sino que maneja una precisión controlada por dispositivos electrónicos. Por otro lado, los datos recogidos son direccionados al software Data Studio el cual implementa de manera rápida las presentaciones gráficas y los ajustes requeridos los cuales facilitan la interpretación de las expresiones y el análisis de los resultados de manera rápida, el cual permite dar más tiempo para la discusión de los resultados, así también de dar la retroalimentación de la sesión de laboratorio. Una característica que se identificó con respecto a la incorporación de equipos electrónicos en la medida de datos es que se debe dar un cierto tiempo para la instalación, calibración y configuración con el software, hay un requerimiento adicional de tiempo para las instrucciones técnicas acerca del software y hardware, el cual tiene una duración varía dependiendo de la complejidad y cantidad de los sensores involucrados. Se ha detectado que en algunos grupos de trabajo hay una tendencia a depender de la aplicación técnica de software en lugar del procedimiento matemático y estadístico Una ventaja observada es que se pueden plantear una variedad de metas las cuales mejoran la comprensión de los estudiantes acerca del tema tratado.

- Con respecto al tercer objetivo específico, de la comparación de las características del laboratorio, se planifico usar las experiencias tradicionales como modelo estructural para los laboratorios con equipos PASCO, el cual según la observación de los grupos genera un mejor nivel de entendimiento, de esta forma la información técnica tiene mayor expectativa y se optimiza el tiempo en las instrucciones técnicas.

- Con respecto al cuarto objetivo específico, en virtud que los grupos de trabajo asignados por lo general tienen un perfil profesional distinto, por ello se consideró implementar nuevas experiencias de manera teórica para que se puedan acoplar a estos perfiles, siendo la orientación dos perfiles (ciencias e ingeniería), se implementó el esquema para una experiencia de movimiento con velocidad constante y dos para el movimiento con aceleración constante.

#### **4.2 Conclusiones**

- ➢ Según los resultados de la notas obtenidas en el ciclo combinando las experiencias mediante los experimentos computarizados con equipos PASCO, y mediante los instrumentos tradicionales (cronómetro, regla milimetrada, carril y otros) a permitido una mejoría en las notas de laboratorio, lo que implica que dichos procedimientos experimentales permitieron fortalecer ciertas habilidades y complementa algunas debilidades con los procedimientos inductivos, de los laboratorios tradicionales, por lo que se concluye que el diseño experimenta que los laboratorios de física deben ser bajo esos dos enfoques para aprovechar las bondades en el desempeño del aprendizaje del estudiante.
- ➢ Se planteo un esquema procedimental basado en las competencias del modelo educativo de la UNAC, y en base a ello dichas competencias se enmarcan en el trabajo en equipo y pensamiento critico donde el estudiante reflexiona y discute con sus compañeros de mesa sobre los resultados obtenidos en concordancia con los aspectos teóricos de las clases teóricas desarrollando su capacidad inductiva y de análisis sobre el tema desarrollado en el laboratorio.
- ➢ Se abordó el desarrollo de nuevas experiencias con los equipos de laboratorio disponibles para aprovechar algunos aspectos relativos y complementarios no contemplados en las guías de laboratorio de uso cotidiano en la FCNM, con ello se prioriza el uso eficiente de los materiales para generar data, y con ello, abordar o verificar algunas leyes teóricas para complementar el aprendizaje del estudiante.
- ➢ Si bien el uso de los equipos PASCO se genera una gran cantidad de datos permitiendo reducir la dispersión de puntos y con ello se asemeja al comportamiento teórico y al realizar una inspección visual en el comportamiento en una gráfica, lo que conlleva a una ventaja comparado a los procedimientos clásicos, pero tiene como desventaja que las fórmulas estadísticas están programadas, por lo que el estudiante no tiene un vínculo directo con el manejo estadístico de datos, lo cual solo lo limita

al análisis del comportamiento fenomenológico, por lo que se hace necesario complementar en un porcentaje menor con los experimentos tradicionales, de esta manera permita una formación integral al estudiante.

- ➢ Según los resultados de la **Figura 3.37** para los semestres 2011-A y 2014- A se realizaron comparaciones al promedio de notas de Física 2 considerando el perfil del estudiante (ciencias o ingeniería) del cual se concluye que los estudiantes de ciencias tienen una mayor tendencia en el aprovechamiento de las clases de laboratorio, independientemente de la escuela profesional de origen (física o matemática)
- ➢ Según los resultados de la **Figura 3.38** para los semestres 2014-B y 2015- A para el curso de Física 2 segmentado por escuela profesional (Física y matemática) se concluye que la escuela de física debido a su afinidad con el curso tiene la tendencia a aprovechar mejor los laboratorios.

## **V. RECOMENDACIONES**

Se recomienda considerar los experimentos tradicionales en la planificación de las experiencias que van a ser asistidas con sensores para el registro de datos, así también considerar usar dos a tres variantes en la implementación de los equipos en consideración de las capacidades y/o el perfil profesional de la escuela profesional.

Considerando que el modelo de aprendizaje de la Universidad, y en vista de las competencias específicas de la escuela profesional se recomienda para las sesiones de laboratorio una ruta de aprendizaje en tres tiempos:

- ➢ La primera parte asíncrona que comprende la revisión del material teórico y un video relacionado a un caso cotidiano.
- ➢ En la segunda parte está la sesión de clase (síncrona) en donde se puede implementar una rápida lluvia de ideas inicial para la construcción de los conceptos e indicaciones para la implementación de la experiencia y la configuración de los equipos, sugerencias en el procedimiento matemático para el procesamiento de los datos e indicaciones para el desarrollo del informe.
- ➢ En la tercera parte es relacionada a la entrega y retroalimentación de los informes grupales. Los cuales se recomienda sean subidas a la plataforma virtual de la universidad.

Se recomienda que los equipos deben tener tres integrantes para que la distribución de las responsabilidades sea equitativa y mantenga una motivación adecuada, donde un integrante se ocupa del registro en el computador, y los otros dos estudiantes se ocupan de controlar la estructura y funcionamiento del equipo.

Se recomienda plantear experiencias cuya implementación considere si el perfil del estudiante (ingeniería o de ciencias) para que se pueda tener un mejor aprovechamiento de los aprendizajes en el laboratorio de física considerando lo mencionado en las conclusiones.

## **VI. BIBLIOGRAFIA**

- Enrique, C. M. & Alzugaray, G. E., (2013). Modelo de Enseñanza-Aprendizaje para el Estudio de la Cinemática de un Volante Inercial usando Tecnologías de la Información y la Comunicación en un Laboratorio de Física. *Formación universitaria*, *6*(1), 3-12. https://doi.org/10.4067/s0718- 50062013000100002
- Godier, J.L., (2014). *Bionet Science Full Kit, una alternativa viable para la inclusión digital en ciencias*. https://recursos.educoas.org/sites/default/files/VE14.180.pdf

Godier, J.L., (2007). *Laboratorio de Física I*. Universidad Nacional del Callao.

- Levano, C. & Rueda, A., (2007). *Guía de Laboratorio de Física II*. Universidad Nacional del Callao.
- McKelvey, J.P. & Grotch, H., (1978). *Física para Ciencias e ingeniería* (1ª ed., Vol. 1). Ed. Harla.
- Pasco Scientific. (2015). *Physic and Engineering Catalog*. Pasco. https://www.gammadata.se/assets/Uploads/2015-Pasco-Physics.pdf

Sears, F.W. & Zemansky, M.W., (1981). Física General (5<sup>a</sup> ed.). Aguilar Ed.

Serway, R.A., (1997). *Física* (4ª ed., Vol. 1). McGraw-Hill.

Tipler, P.A., (1998). *Física* (3ª ed., Vol 1), Ed. Reverte.

Torres, Á. L., (2010). Empleo del laboratorio asistido por ordenador en la enseñanza de la física y química de secundaria y bachillerato. Revista Eureka sobre Enseñanza y Divulgación de las Ciencias, 7(3), 693-707. https://www.redalyc.org/articulo.oa?id=92017191009

Universidad Nacional del Callao. (2004). *Resolución Rectoral N° 1042-04-R-Callao del 23 de noviembre del 2004*. Se remite el proyecto de actualización del manual de organización y funciones de la Facultad de Ciencias Naturales y Matemática de la Universidad Nacional del Callao. https://unac.edu.pe/images/transparencia/documentos/mof/Facultades/ MOF\_FCNM.pdf

Universidad Nacional de Callao. (2022). *Resolución de Asamblea Universitaria Nº 001-2022-AU del18 de marzo de 2022. Memoria institucional del 2021*. https://www.unac.edu.pe/images/documentos/memoria/001-22- AU-MEMORIA-INSTITUCIONAL-DE-LA-UNAC-2021.pdf

Universidad Nacional del Callao. (2021). Resolución de Consejo Universitario Nº 057-2021-CU. - Callao del 08 de abril de 2021. Visto el acuerdo del Consejo Universitario en su sesión extraordinaria sobre el punto de agenda 2. Modelo educativo de la UNAC. https://fcc.unac.edu.pe/wp-content/uploads/2022/07/R-057-21-CU-MODELO-EDUCATIVO-UNAC.pdf

Universidad Nacional del Callao. (2020). *Resolución Rectoral Nº 083-2020-R.- Callao. Organigrama Institucional de la Universidad Nacional del Callao del10 de febrero de 2020*. https://unac.edu.pe/images/documentos/083- 2020-R\_ANEXO-ORGANIGRAMA-UNAC-2020.pdf

Universidad Nacional del Callao. (2016). *Plan de estudios de la Carrera Profesional de Física del 27 de enero del 2020*. https://unac.edu.pe/images/transparencia/documentos/resolucionesrectorales/2017/072-17- R%20APRUEBA%20PLAN%20DE%20ESTUDIOS%20CARRERA%20P ROFESIONAL%20DE%20FISICA%20-%20FCNM%20ANEXO.pdf

#### **ANEXO 1**

#### Declaración Jurada legalizada notarialmente

**NOTARIA CAMPOS** DOCUMENTO NO REDACTABLE FEDERICO J. CAMPOS ECHEANDIA<br>Av. San José Nº 619 - 626 Life, San Jané Rollaviale, Called EN ESTA NOTARIA **DECLARACIÓN JURADA** Yo, Miguel Angel Gutiérrez Salamanca, identificado con DNI 40059569, con domicilio en Paseo de los dominicos 371 - dpto 301 Ciudad Satélite Santa Rosa Callao DECLARO BAJO JURAMENTO que el contenido de este informe corresponde a mi autoría, según el artículo 62 del Reglamento de Grados y Títulos de la Universidad Nacional del Callao, aprobado con resolución N° 099-2021-CU, de fecha 30 de junio de 2021. Así mismo DECLARO que reconozco las normas, reglamentos y directivas que rigen este proceso del Primer Ciclo Taller de Tesis e Informe de Trabajo de Suficiencia profesional. Callao, 23 de noviembre de 2022 Firma DNI: 40059569 Código: 963123 - J LEGALIZACION NOTARIAL AL REVERSO Remarks NOTARIA CAMPOS

**BOAMAO AIRATON** DRATOMERI ON OTIVENANCO **CERTIFICACION NOTARIAL** CERTIFICO: LA AUTENTICIDAD DE LA FIRMA DEL ANVERSO DE DON: MIGUEL ANGEL GUTIERREZ CERTIFICIO: LA AUTENTICIADO CON DNI Nº40059569; QUIEN SE AFIRMA Y RATIFICA EN EL TENOR<br>CONTENIDO DEL PRESENTE DOCUMENTO Y EN CORROBORACIÓN DE LO CUAL VUELVE A FIRMAR<br>CONTENIDO DEL PRESENTE DOCUMENTO Y EN CORROBORACIÓN DE L è. WTE S<br>ART 9 CALLAO, 13 DE DICIEMBRE DE 2022. NC/cvf. ADA TO DT Ully MIGUEL ANGEL GUTIERREZ SALAMANCA DNI Nº 40059569 **ENTIDAD**<br>BIOMET CAMPOS **AST** FEDERICO J. CAMPOS ECHEANDIA **EDERICO** NOTARIO DEL CALLAO **MOTARIO**  $\mathbf{r}$ 

Carta de consentimiento otorgado por la institución

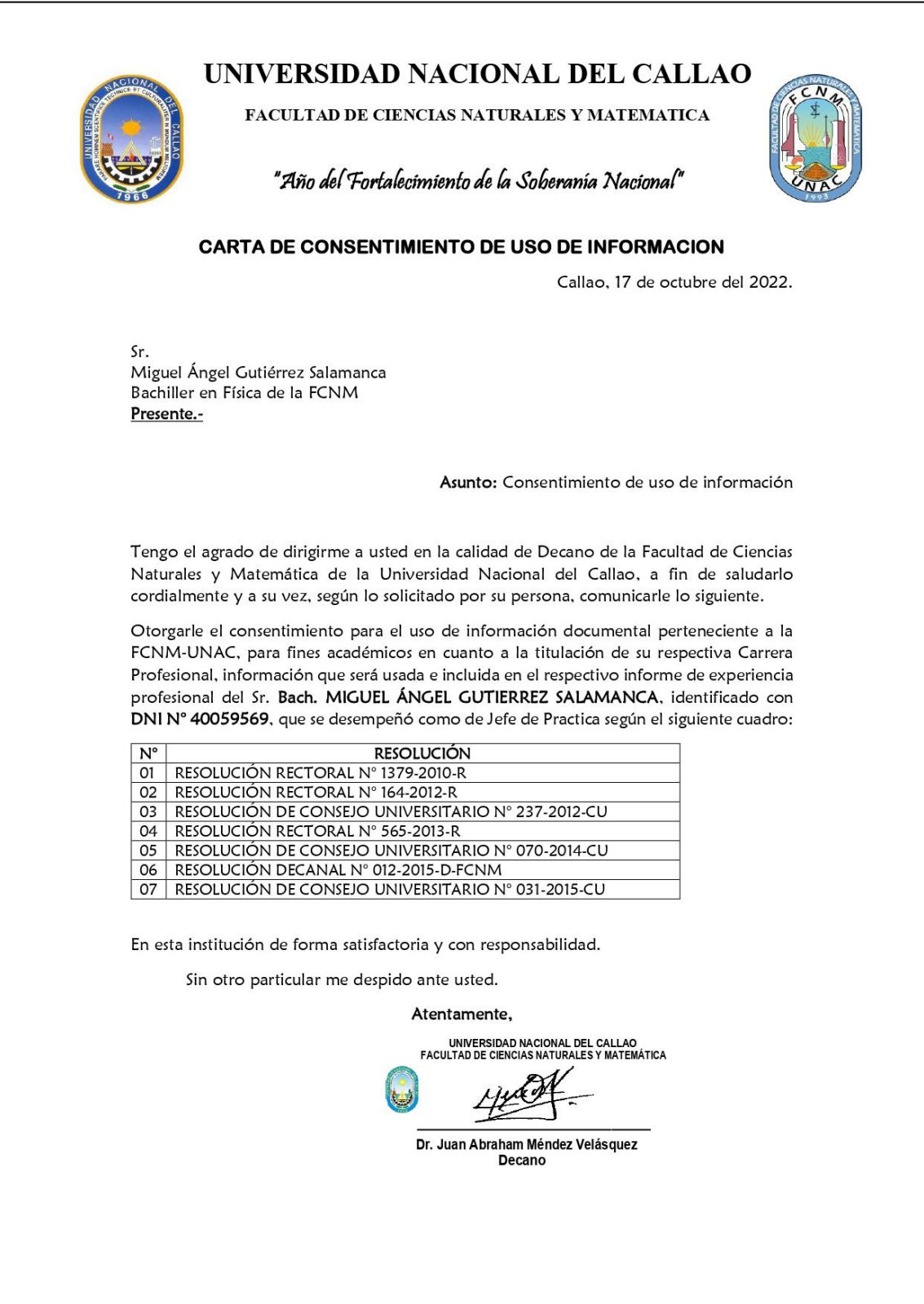

Informe de cumplimiento de actividades asignadas en el semestre 2011-B

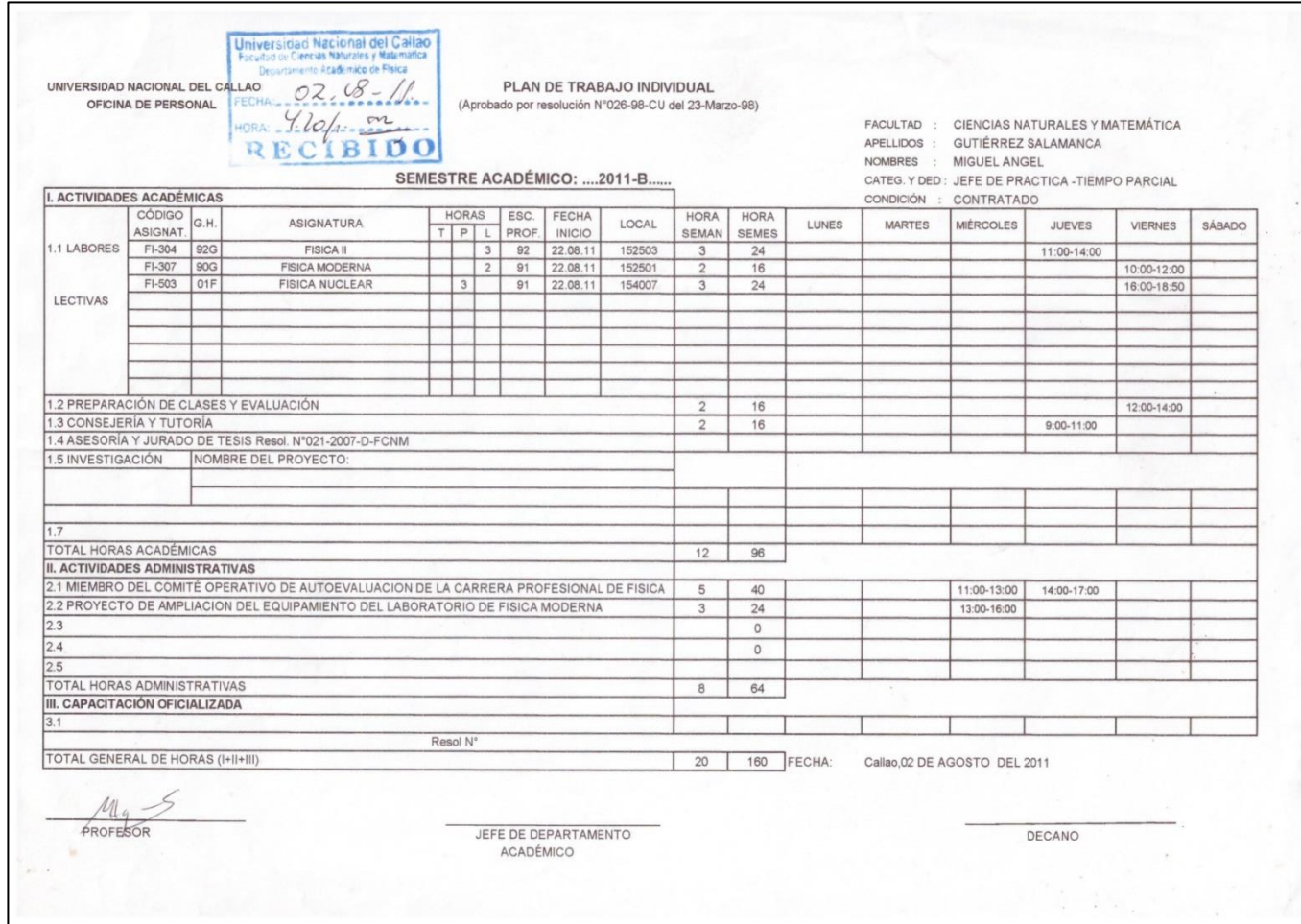

Constancias de participación en actividades preparatorias en teoría y laboratorios de Física para los ingresantes a la FCNM 2010

UNIVERSIDAD NACIONAL DEL CALLAO FACULTAD DE CIENCIAS NATURALES Y MATEMÁTICA **ESCUELA PROFESIONAL DE FÍSICA** CONSTANCIA Nº 016-2011-D-EPF-FCNM El Director de la Escuela Profesional de Física de la Facultad de Ciencias Naturales y Matemática de la Universidad Nacional del Callao, que suscribe; hace constar que el: Bach. Miguel Ángel Gutiérrez Salamanca Docente contratado adscrito al Departamento Académico de Física, ha participado como expositor en la parte experimental del curso de Introducción a la Física General llevado a cabo en el Ciclo Introductorio para ingresantes 2010-I del 16 al 20 de Agosto del 2010, organizado por la Escuela Profesional de Física. Se expide la presente constancia a solicitud del interesado, para los fines pertinentes. Bellavista, 30 de Noviembre del 2011 UNIVERSIDAD NACIONAL DEL CALLAO **EXAMPLE SHOW AND ARRIVAL DEL CALLAD<br>FACULTAD DE CIENCIAS NATURALES Y MATEMÁTICA** etu The **DIRECCION** Lic Rolando Juan Alva Zavaleta DIRECTOR RJAZ/nbf C.C.: Archivo Av. Juan Pablo II Nº 306 Ciudad Universitaria Bellavista Teléfonos: 4299740 anexo 251/ 429717

#### Constancias de participación en actividades preparatorias en teoría y laboratorios de Física para los ingresantes a la FCNM 2010-II

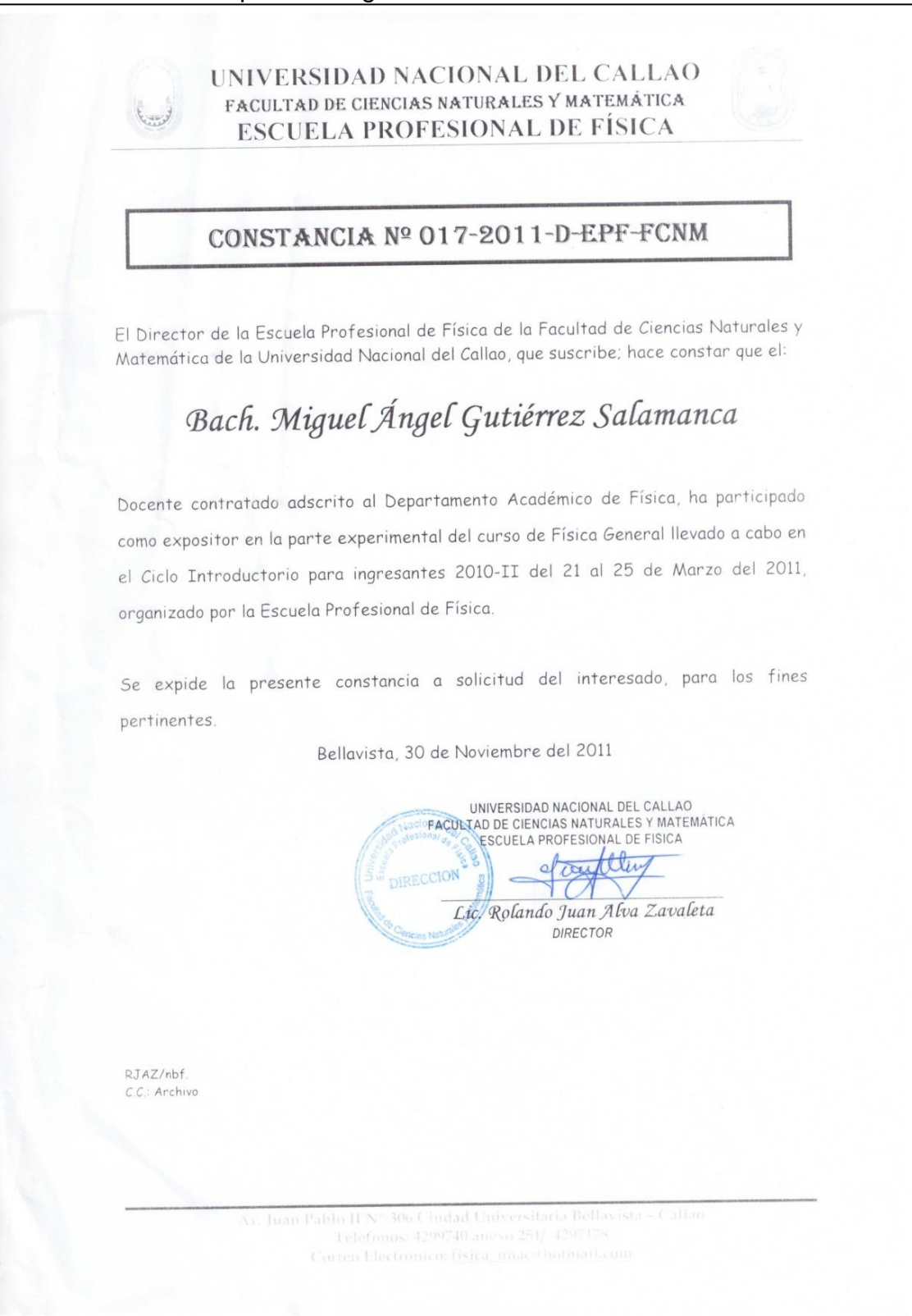

Constancias de participación en actividades preparatorias en teoría y laboratorios de Física para los ingresantes a la FCNM 2011-2

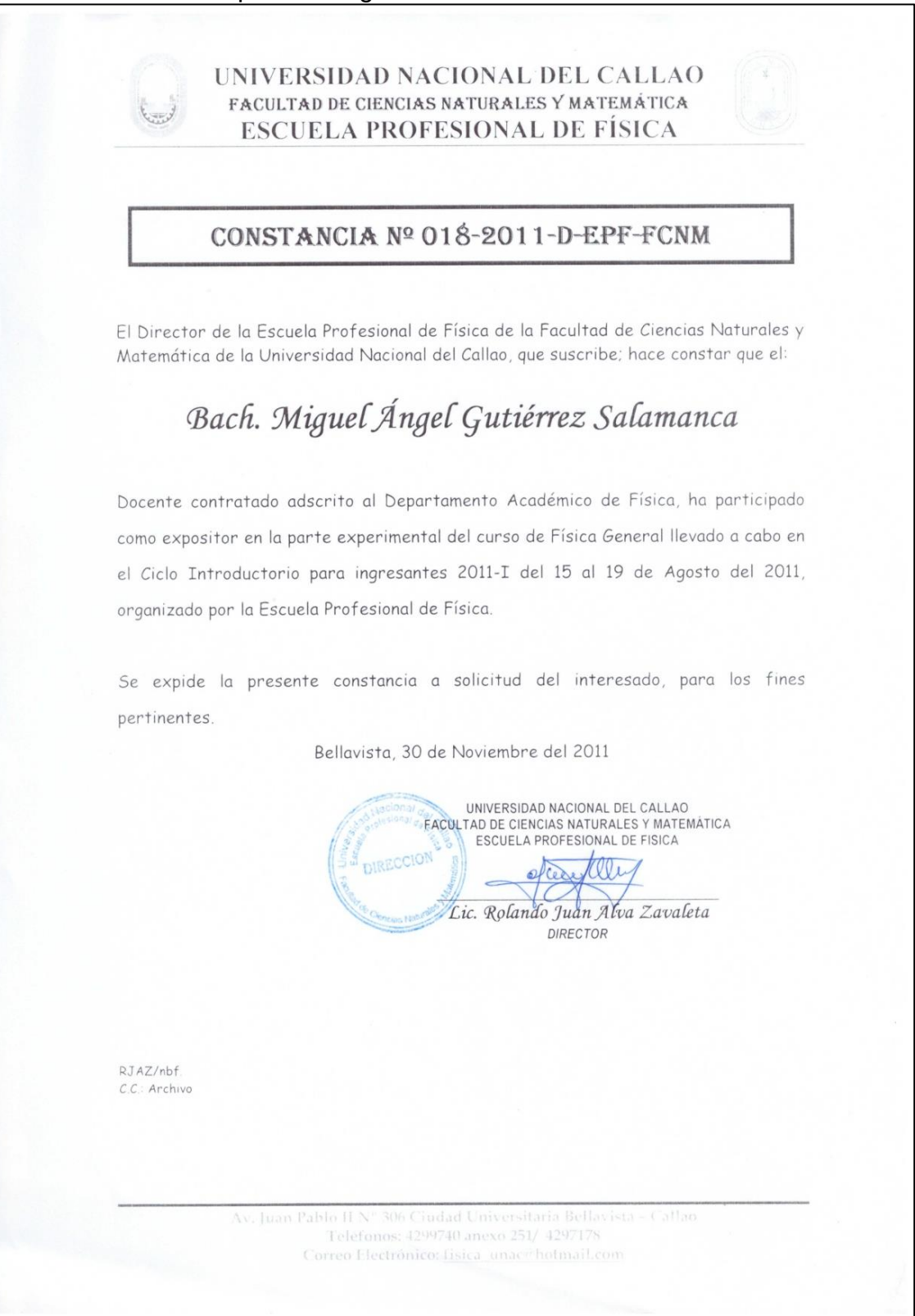

Constancias de participación en actividades preparatorias en teoría y laboratorios de Física para los ingresantes a la FCNM 2012-II

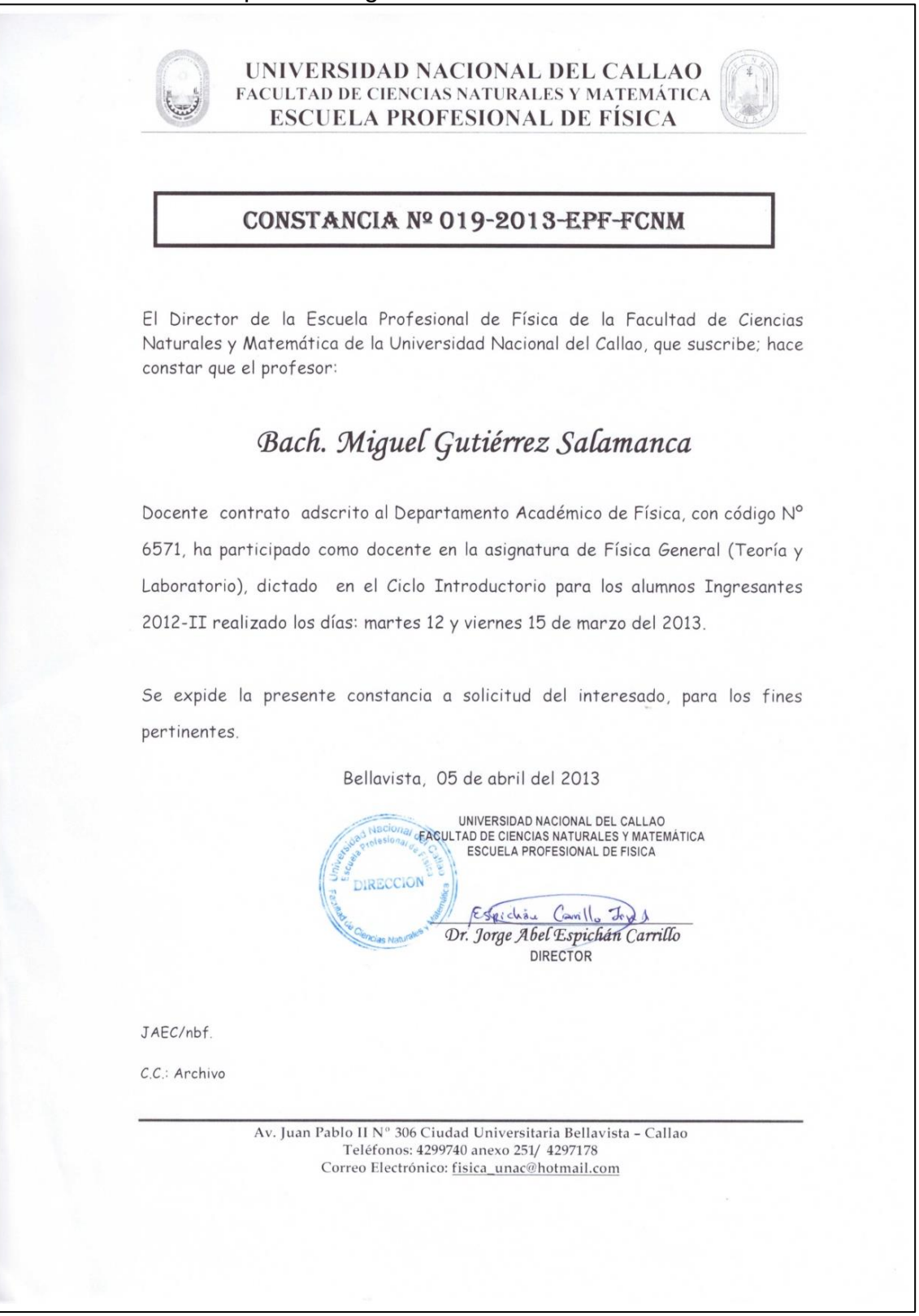

Constancias de participación en actividades preparatorias en teoría y laboratorios de Física para los ingresantes a la FCNM 2013-I

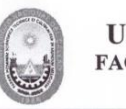

UNIVERSIDAD NACIONAL DEL CALLAO FACULTAD DE CIENCIAS NATURALES Y MATEMÁTICA **ESCUELA PROFESIONAL DE FÍSICA** 

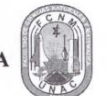

"Año de la Inversión para el Desarrollo Rural y la Seguridad Alimentaria"

#### CONSTANCIA Nº 039-2013-EPF-FCNM

El Director de la Escuela Profesional de Física de la Facultad de Ciencias Naturales y Matemática de la Universidad Nacional del Callao, que suscribe; hace constar que el profesor:

## Bach. Miguel Ángel Gutiérrez Salamanca

Docente contratado adscrito al Departamento Académico de Física, con código Nº 6571, ha dictado el curso de Física General (teoría y laboratorio) en el Ciclo Introductorio para los alumnos Ingresantes 2013-I, realizado el viernes 09 de Agosto del 2013.

Se expide la presente constancia a solicitud del interesado, para los fines pertinentes.

Bellavista, 20 de Agosto del 2013

UNIVERSIDAD NACIONAL DEL CALLAO acion; FRANCISCHE CHENGIAD NACIONAL DEL CALLAO **DIRECCION** Spichau Canillo Jorg  $\mathcal{E}$ Dr. Jorge Abel Espichan Carrillo **DIRECTOR** 

JAEC/nbf.

C.C.: Archivo

Av. Juan Pablo II  $\mathrm{N}^{\mathrm{o}}$  306 Ciudad Universitaria Bellavista - Callao Teléfonos: 4299740 anexo 251/4297178 Correo Electrónico: fisica\_unacc@hotmail.com
Constancias de participación en actividades preparatorias en teoría y laboratorios de Física para los ingresantes a la FCNM 2014-II

UNIVERSIDAD NACIONAL DEL CALLAO FACULTAD DE CIENCIAS NATURALES Y MATEMÁTICA **ESCUELA PROFESIONAL DE FÍSICA** "Año de la Diversificación Productiva y del Fortalecimiento de la Educación" CONSTANCIA Nº 04-2015-CI-EPF-FCNM El Director de la Escuela Profesional de Física de la Facultad de Ciencias Naturales y Matemática de la Universidad Nacional del Callao, que suscribe; hace constar que el: Bach. Miguel Angel Gutierrez Salamanca Docente Contratado en el Departamento Académico de Física, ha dictado el curso de Física General para los alumnos Ingresantes 2014-II de la Escuela Profesional de Física, realizado el día Martes 17 de marzo del 2015. Se expide la presente constancia a solicitud del interesado, para los fines pertinentes. Bellavista, 23 de Marzo del 2015 **DIREC** MACCTO LIC. CARLOS A. LEVA /srh C.C.: Archive

# Asignación de actividades para el mes de marzo 2015

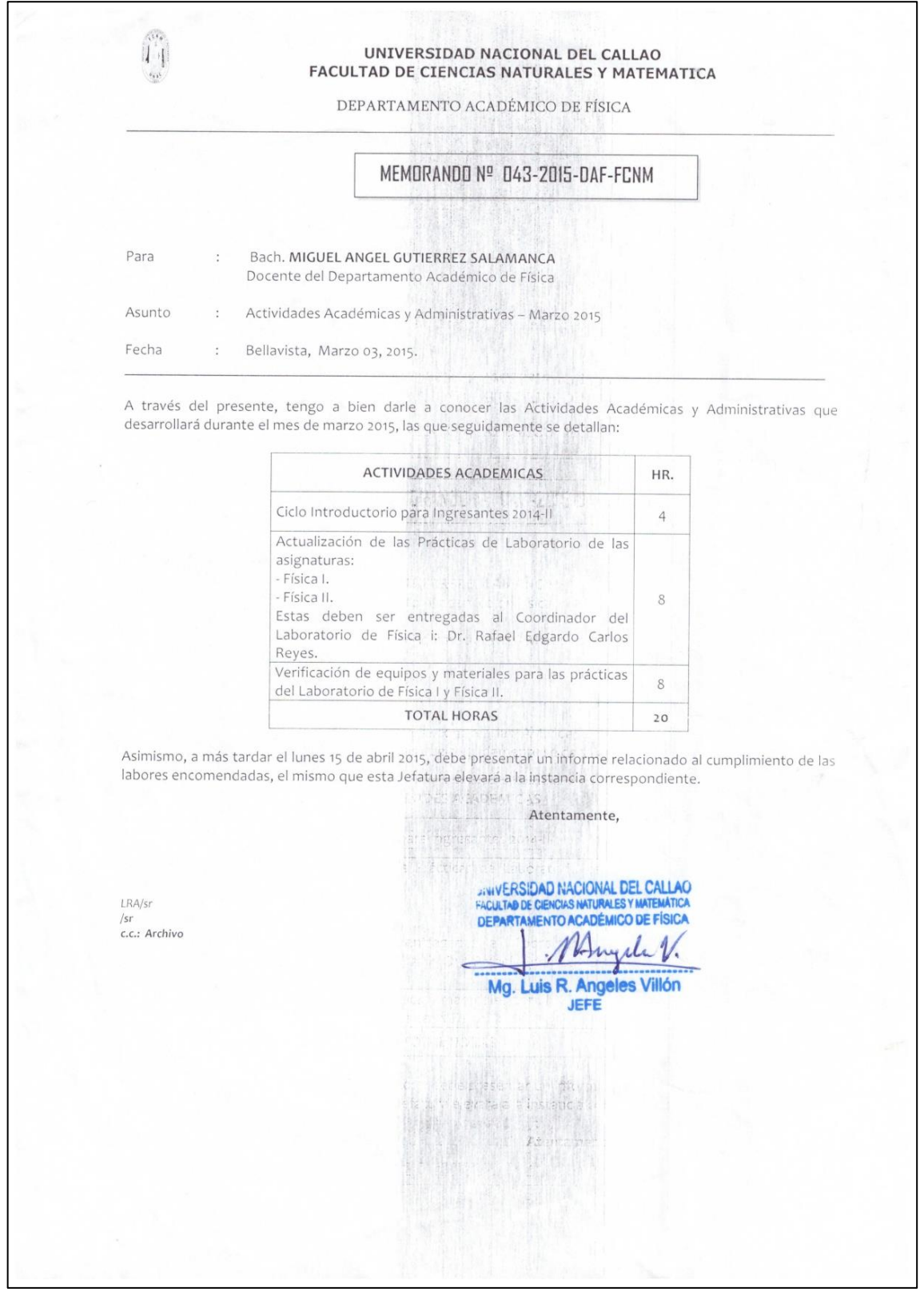

Oficio de asignación para la presentación de actividades de laboratorio de Física II para estudiantes de colegios de la región Callao y Lima metropolitana.

 $\alpha$ UNIVERSIDAD NACIONAL DEL CALLAO  $1<sup>1</sup>$ Facultad de Ciencias Naturales y Matemática  $\mathcal{L}_{\mathbf{M}}\mathbf{A}^{\mathbf{L}}$ Dirección de Extensión y Proyección Universitaria "Año de la Promoción de la Industria Responsable y del Compromiso Climático" Bellavista. 30 de setiembre. 2014 OFICIO Nº 041-2014-CEPU-FCNM Señor Bachiller:<br>MIGUEL ÁNGEL GUTIÉRREZ SALAMANCA Jefe del Laboratorio de Física II<br>Facultad de Ciencias Naturales y Matemática Presente.-Asunto: Invitación a Instituciones Educativas nivel secundario Experiencias de Laboratorio de Física II De mi consideración: Mediante el presente tengo a bien saludarlo cordialmente y, a la vez, hacer llegar mi agradecimiento por su valiosa colaboración en lo que respecta a la coordinación con sus estudiantes para la presentación de las experiencias solicitadas de laboratorio de Física II, cuya presentación estamos seguros dará mayor realce a las actividades programadas conmemorando el XXII Aniversario del Funcionamiento de la Facultad de Ciencias Naturales y Matemática. Este evento tiene por objetivo dar a conocer las bondades de nuestros laboratorios a así como también permitirá demostrar las habilidades y competitividad académica de nuestros estudiantes; conociendo su alto espíritu de colaboración y apoyo abnegado para con nuestros estudiantes, quienes son nuestro quehacer diario, solicito a usted tenga a bien realizar las coordinaciones pertinentes a fin de hacer extensiva nuestra invitación a Instituciones Educativas a Nivel Secundario ya sean estas de la Comunidad Chalaca o a nivel de Lima Metropolitana. Agradeciendo su gentil atención al presente, quedo de usted. Atentamente, UNIVERSIDAD NACIONAL DEL CALLAO UNIVERSIDAD NACIONAL DEL CALLAO **CEMTRO C SON Y PROYECCION UNIVERSITARIA** Dr. Rafael Edgardo Carlos Reyes Director CEPU RECR/pgh

Constancias de participación en la II expociencia auspiciada por la Facultad de Ciencias Naturales y Matemática.

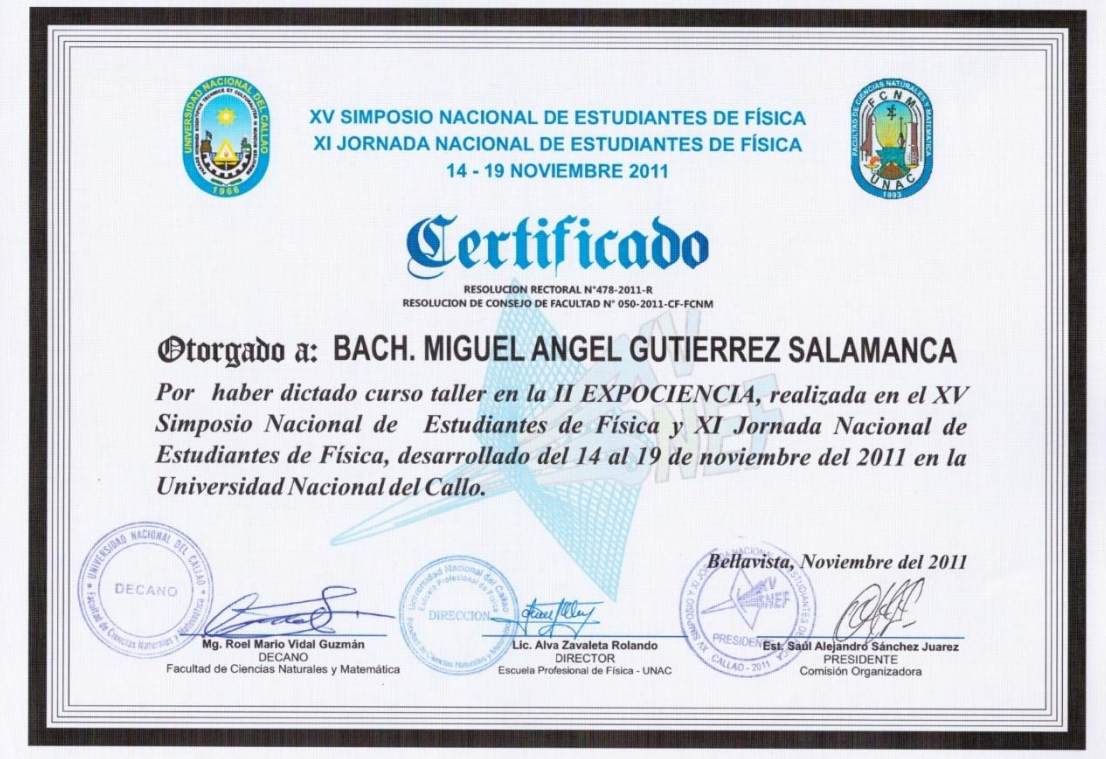

Guías de laboratorio usadas de física I y II

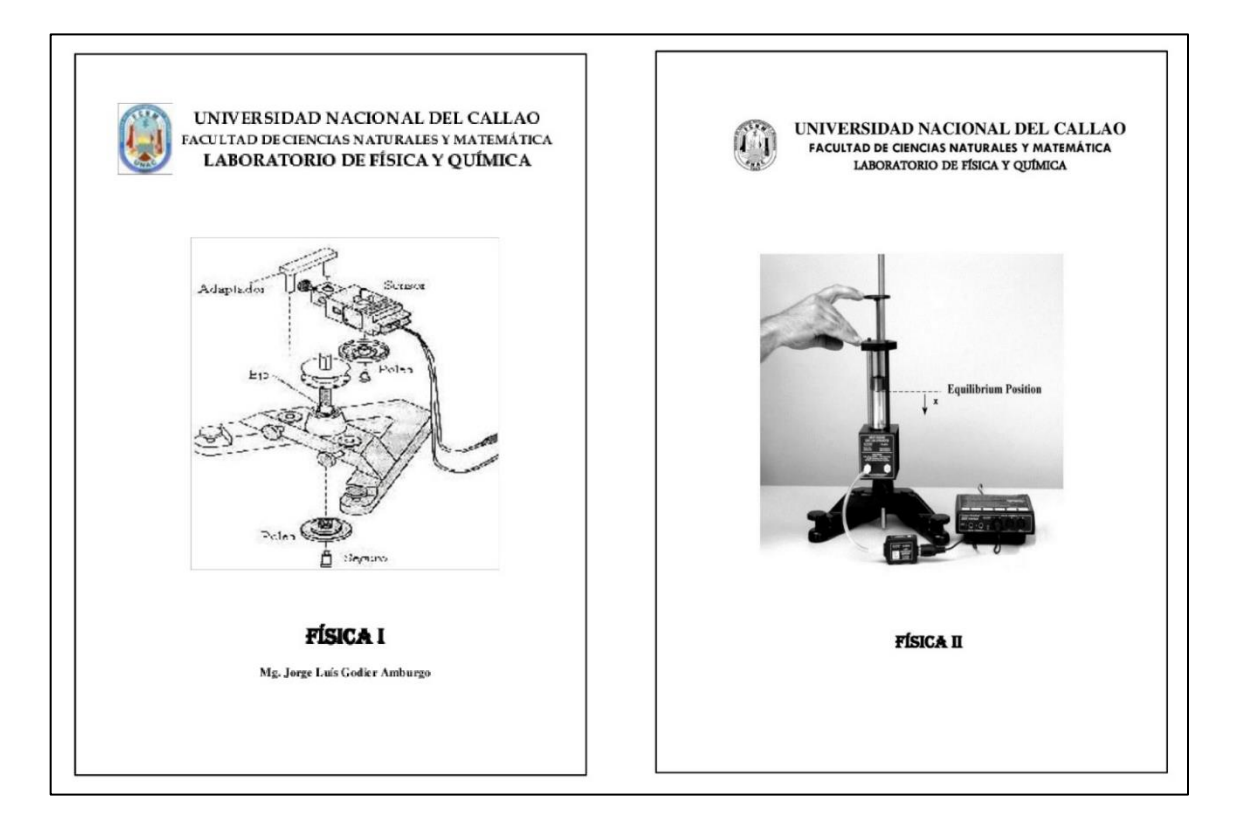

### Rúbrica de calificación del informe

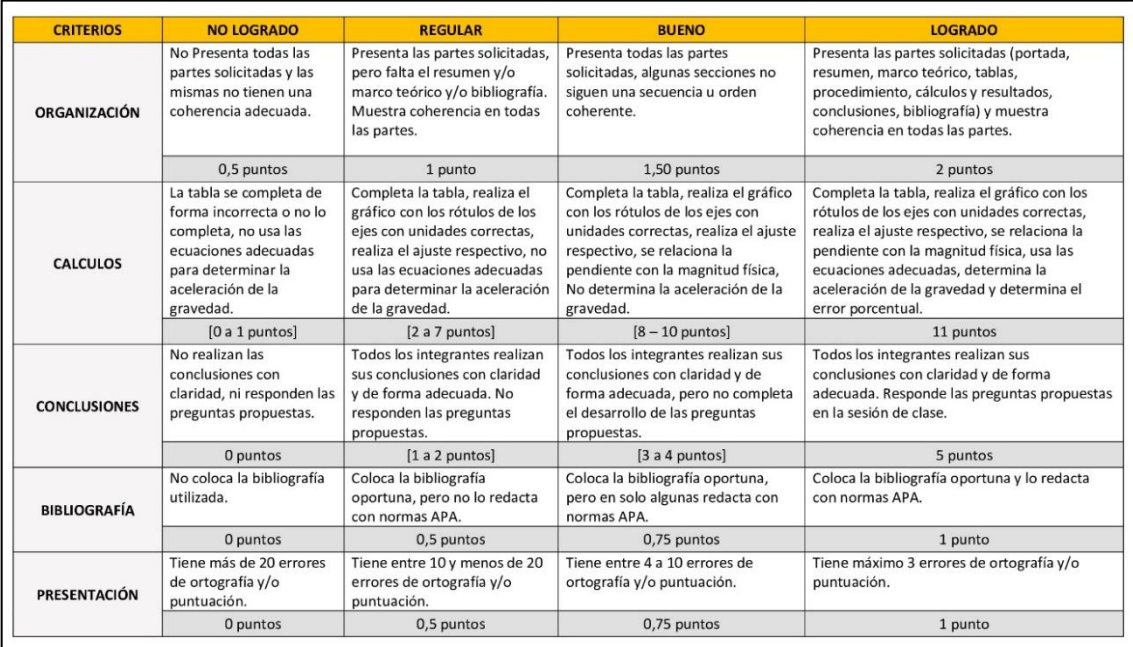

Modelo informativo del informe de laboratorio

#### Título del informe del Laboratorio

Estudiante 1, estudiante 2 y estudiante 3

Horario: martes 8-10 - Laboratorio de Física - Universidad Nacional del Callao

#### **Resumen**

Describir brevemente el objetivo del trabajo, lo realizado en la experiencia e indicar el resultado obtenido. Máximo 160 palabras.

#### **Marco Teórico**

En ella se expone desde un enfoque o enfoques la condición de un problema que se va a analizar, desde ese punto de vista se indican las cantidades físicas que se va a determinar, las leyes físicas involucradas, el fenómeno analizado. Las ecuaciones deben ser numeradas en orden correlativo.

#### **Procedimiento**

Se indican los detalles de la configuración en la experiencia realizada, se describen los aspectos relevantes de los dispositivos y equipos de medición utilizados. Se explica el método de medición usado. Se recomienda presentar esquemas del dispositivo empleado.

Cada figura y/o tabla debe ser numerada correlativamente y debe contener una descripción al pie de esta que permita entenderlo.

#### **Resultados**

Se presentan los cálculos realizados, gráficos, tablas de datos dependiendo del tipo de experimento realizado. Para las tablas de los datos recordar escribir sus incertidumbres. En los gráficos, identificar claramente los nombres de cada eje y las unidades para cada uno.

Para los resultados deben mostrar un desarrollo detallado de como se obtuvieron. Se muestran los ajustes de curvas y se discuten los resultados (validez, precisión, interpretación, etc.). Se realiza una comparación del resultado con un modelo ya planteado y validado, se calcula el error porcentual.

#### **Conclusiones**

Contiene la discusión de cómo, a partir de los resultados, se demuestra aquello que se planteó como objetivo. Cada integrante describe los resultados y las conclusiones obtenidas, y haga un análisis de estos resultados, sin olvidar considerar las posibles fuentes de errores y las aproximaciones con respecto al caso ideal. Recuerde que las conclusiones deben estar basadas en los datos experimentales, en caso contrario no deben ser consideradas como producto de su actividad experimental. Responde las preguntas planteadas en la sesión de laboratorio.

#### **Bibliografía**

Se especifica la bibliografía citada durante el desarrollo del trabajo, el cual debe ser redactado con normas APA.

#### **Anexos**

En los distintos apéndices se debe colocar la información complementaria que ayude a clarificar el contenido, pero que no fueron incluidas en la parte principal del informe porque desvía la atención del lector de la secuencia del informe. En el texto principal deberemos orientar al lector para que consulte estos apéndices

# Exámenes realizados en los periodos 2015-A y 2015-B

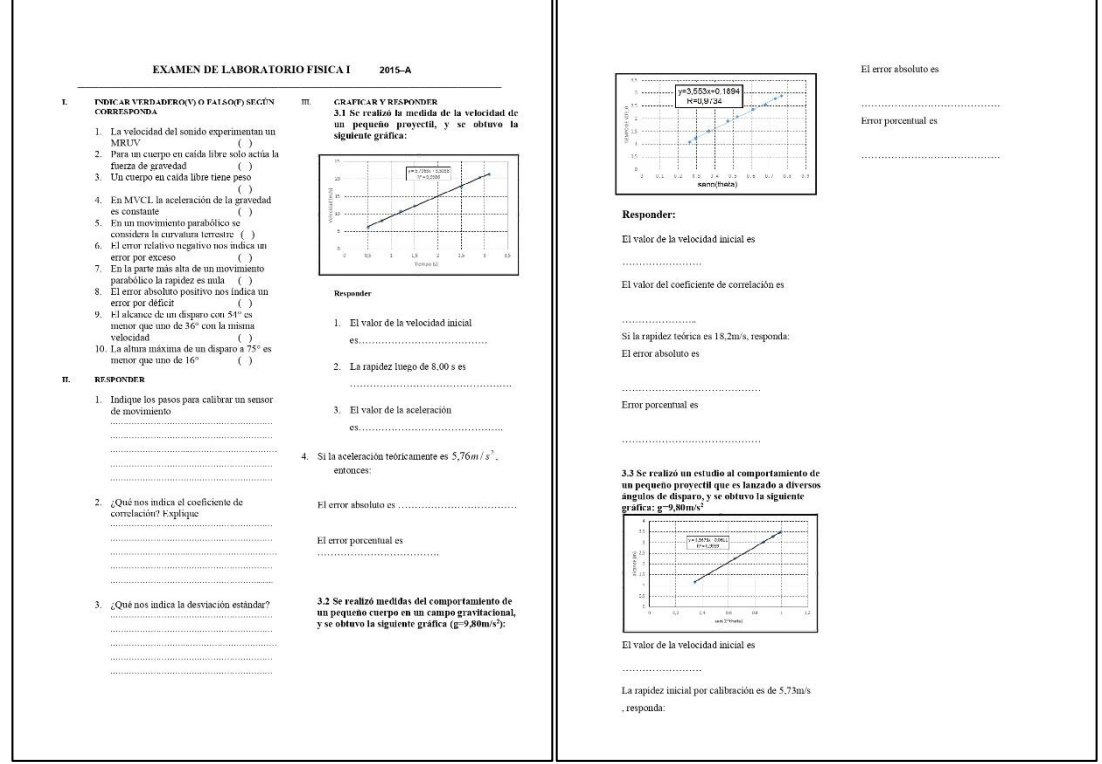

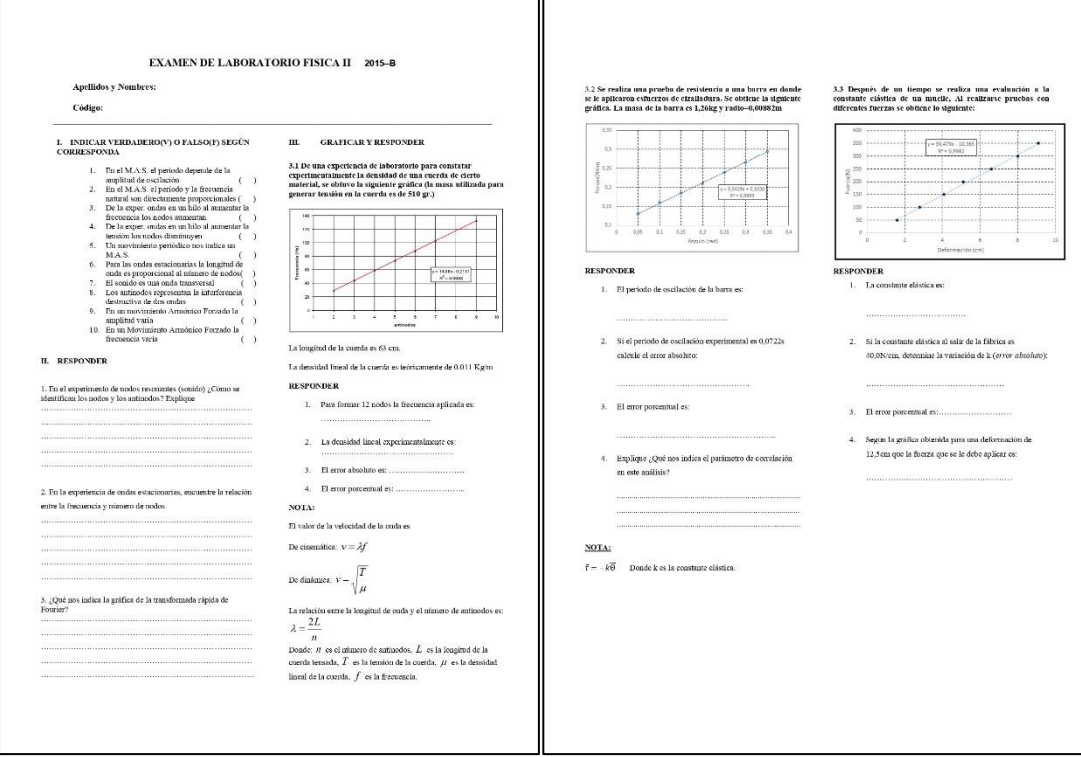

Registro fotográfico de las actividades sustentadas

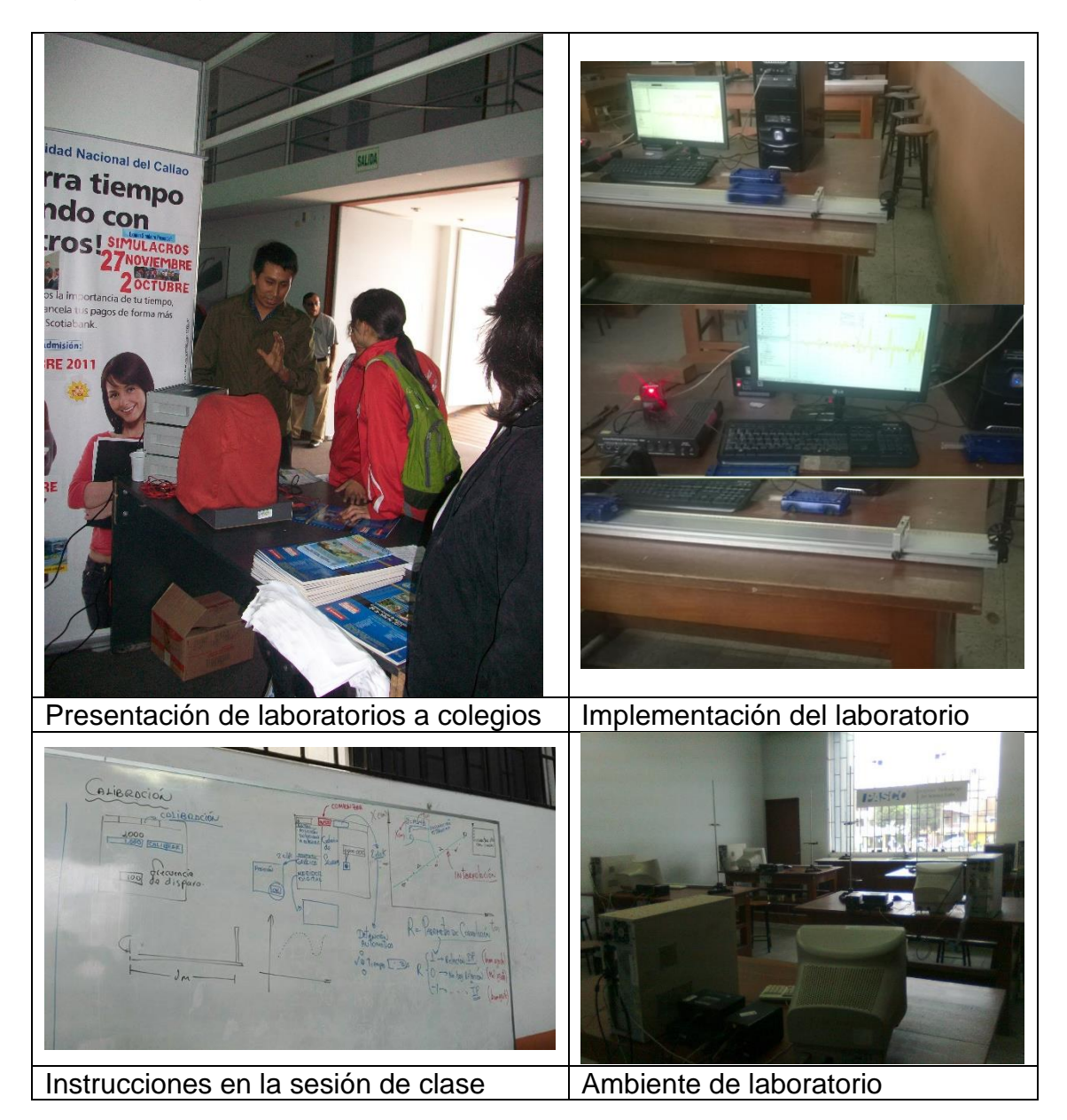